DRAFT APRIL 2019

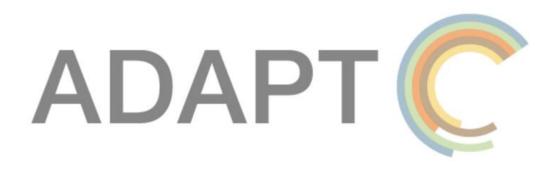

# THE ADVANCED DATA PLANNING TOOL VERSION 1.2

MANUAL FOR USERS

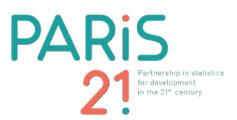

# Table of contents

| 1. | . Why ADAPT?                                        | 7  |
|----|-----------------------------------------------------|----|
|    | 1.1 Rationale                                       | 7  |
|    | 1.2 Challenges in data planning                     | 7  |
|    | 1.3 What is ADAPT and how does it help?             | 9  |
| 2. | ADAPT sandbox: first-time user documentation        | 10 |
|    | 2.1 Accessing the sandbox environment               | 10 |
|    | 2.2 Multilingual access to ADAPT                    | 13 |
| 3. | Prerequisites and ADAPT administration              | 15 |
|    | 3.1 Signing in                                      | 15 |
|    | 3.2 Configuration settings                          | 16 |
|    | 3.2.1 General settings: Customise                   | 17 |
|    | 3.2.2. Setting up translations                      | 17 |
|    | 3.2.3. Setting up the geography or area             | 20 |
|    | 3.2.4 Setting up lists                              | 21 |
|    | 3.2.4.1 Adding organisations                        | 21 |
|    | 3.2.4.2 Adding departments                          | 23 |
|    | 3.2.4.3 Adding units of measurement                 | 24 |
|    | 3.2.4.4 Adding disaggregation variables             | 25 |
|    | 3.2.4.5 Defining and adding indicator priorities    | 27 |
|    | 3.2.4.6 Defining and adding indicator collections   | 29 |
|    | 3.2.5 Setting up library items                      |    |
|    | 3.2.6 Changing the appearance of the ADAPT instance |    |
|    | 3.3 Users, roles and permissions                    | 34 |
|    | 3.3.1 User roles                                    | 34 |
|    | Subscriber                                          | 35 |
|    | 3.3.2 Managing user accounts or profiles            | 35 |
|    | Resetting your password                             | 35 |
|    | Changing your password                              |    |
|    | Editing your user profile                           |    |
|    | Adding a new user                                   | 37 |
|    | Editing another user's profile                      |    |
|    | Removing a user                                     |    |
| 4. | . ADAPT Menus                                       |    |

| 4.1 Overview of the ADAPT Menu items        |
|---------------------------------------------|
| 4.2. A closer look                          |
| 4.2.1 Policies                              |
| 4.2.2 Logframes                             |
| 4.2.3 Indicators52                          |
| 4.2.4 Data Sources65                        |
| 4.2.5 Data Plans69                          |
| 4.2.6 Reports                               |
| 5. Annexes                                  |
| 5.1 Glossary of terms                       |
| 5.2 The results chain framework in ADAPT121 |
| 5.2.1 Enforcing a common terminology121     |
| 5.2.2 A practical example                   |
| 5.3 ADAPT and the NSDS lifecycle127         |
| 5.4 Bulk Upload feature for indicators127   |
| 5.5 IT/Security-related information137      |
| 5.5 Domestication of SDGs                   |
| 6. References                               |

# List of boxes

| Box 1 – Did You Know! Why does data planning still matter today?                   | 7  |
|------------------------------------------------------------------------------------|----|
| Box 2 – Worth noting! ADAPT and the NSDS                                           | 8  |
| Box 3 – Worth noting! Bulk uploads in ADAPT                                        | 33 |
| Box 4 – In Practice! Entering information vertically (1) and then horizontally (2) | 40 |
| Box 5 – Worth noting! The Completeness score                                       | 43 |
| Box 6 – Worth noting! Entering geographic coverage                                 | 43 |
| Box 7 – Worth noting! Mapping in ADAPT                                             | 45 |
| Box 8 – Did you know? Logframes without policies!                                  | 50 |
| Box 9 – In Practice! Navigating the <i>Logframes</i> menu                          | 51 |
| Box 10 – Did you know? Bulk upload feature for indicators!                         | 53 |
| Box 11 – Did you know? Indicators with no links!                                   | 53 |
| Box 12 – In Practice! Filling in the indicator demand description                  | 57 |
| Box 13 – In Practice! Proxy as supply-side mapping                                 | 59 |
| Box 14 – In Practice! Navigating the <i>Indicators</i> menu                        | 64 |
| Box 15 – In Practice! Enter Data Sources before Indicators                         | 65 |
| Box 16 – In Practice! Navigating the <i>Data Plans</i> menu                        | 78 |

# List of figures

| Figure 1: ADAPT makes data planning agile                                | 8  |
|--------------------------------------------------------------------------|----|
| Figure 2: The ADAPT workflow                                             | 9  |
| Figure 3: ADAPT sandbox – a first glance                                 | 11 |
| Figure 4: Creating a sandbox                                             | 11 |
| Figure 5: Checking your email after sandbox creation                     | 12 |
| Figure 6: Activated sandbox                                              |    |
| Figure 7: Logging into a custom ADAPT instance                           | 13 |
| Figure 8: Home page of the ADAPT sandbox instance                        | 13 |
| Figure 9: Accessing ADAPT in multiple languages                          | 14 |
| Figure 10: Accessing the ADAPT sandbox in multiple languages             | 14 |
| Figure 11: Changing languages and default language in ADAPT              | 15 |
| Figure 12: Signing in to ADAPT                                           | 16 |
| Figure 13: Locating Site Administration and Users on the ADAPT home page | 16 |
| Figure 14: Settings $ ightarrow$ Customise in ADAPT                      | 17 |
| Figure 15: Setting up languages in ADAPT                                 |    |
| Figure 16: Translating Labels and Menu Items in ADAPT                    | 18 |
| Figure 17: Labels in ADAPT translation – a first glance                  | 19 |
| Figure 18: Editing and saving labels for ADAPT translation               |    |
| Figure 19: Menu items in ADAPT translation                               |    |
| Figure 20: Translating the ADAPT content                                 | 20 |
| Figure 21: Setting up the geographic structure                           | 21 |
| Figure 22: Setting up organisations in ADAPT                             | 22 |
| Figure 23: Adding an organisation                                        | 23 |
| Figure 24: Setting up <i>Departments</i> in ADAPT                        | 23 |
| Figure 25: Adding a <i>Department</i>                                    |    |
| Figure 26: Units of measurements in ADAPT                                | 24 |
| Figure 27: Adding units of measurement                                   | 25 |
| Figure 28: Editing list items                                            | 25 |
| Figure 29: Disaggregation variables in ADAPT                             | 26 |
| Figure 30: Adding a disaggregation variable                              | 26 |
| Figure 31: Editing list items                                            | 27 |
| Figure 32: Indicator priorities in ADAPT                                 | 28 |
| Figure 33: Adding an indicator priority                                  | 28 |
| Figure 34: Editing list items                                            | 29 |
| Figure 35: Indicator collections in ADAPT                                | 29 |
| Figure 36: Adding an indicator collection                                | 30 |
| Figure 37: Accessing and cloning the ADAPT library items                 | 31 |
| Figure 38: Importing organisations from the ADAPT central repository     | 32 |
| Figure 39: Changing the appearance of the ADAPT instance                 | 34 |
| Figure 40: Setting up users                                              | 35 |
| Figure 41: Resetting your password                                       | 36 |
| Figure 42: Changing your password or editing your user profile           | 36 |

| Figure 43: Adding a new user                                                | 37    |
|-----------------------------------------------------------------------------|-------|
| Figure 44: Removing a user                                                  | 37    |
| Figure 45: The ADAPT Menu bar                                               | 38    |
| Figure 46: The Policies menu – a first glance                               | 39    |
| Figure 47: What to enter in the Policies menu                               | 40    |
| Figure 48: Progress Report for Completeness score                           | 43    |
| Figure 49: The <i>Logframes</i> menu – a first glance                       | 46    |
| Figure 50: Adding levels in <i>Logframes</i>                                | 51    |
| Figure 51: Adding levels in <i>Logframes</i> – an example                   | 51    |
| Figure 52: Adding values in the <i>Logframes</i> menu – an example (cont'd) | 52    |
| Figure 53: Tabular View in the <i>Logframes</i> menu                        | 52    |
| Figure 54: The Indicators menu – a first glance                             | 52    |
| Figure 55: Create a new indicator                                           | 53    |
| Figure 56: What to enter in the Indicators menu                             | 54    |
| Figure 57: Reflection between demands                                       | 64    |
| Figure 58: Reflection between demands – an example                          | 64    |
| Figure 59: Reflection within demands                                        | 64    |
| Figure 60: The ADAPT compliance table                                       | 65    |
| Figure 61: The Data Sources menu – a first glance                           | 65    |
| Figure 62: Creating a new data source – Implemented or On-going & Planned?  | 66    |
| Figure 63: The Data Plans menu – a first glance                             | 70    |
| Figure 64: Linking a data plan to a policy                                  | 78    |
| Figure 65: Levels in a data plan                                            | 78    |
| Figure 66: Values in a data plan                                            |       |
| Figure 67: Activities in a Data Plan                                        |       |
| Figure 68: Non-repeating activities in a Data Plan                          | 79    |
| Figure 69: Regularly repeating activities in a Data Plan                    |       |
| Figure 70: Irregularly repeating activities in a Data Plan                  |       |
| Figure 71: Indicators in a data plan's monitoring framework                 | 81    |
| Figure 72: Searching for an activity to cost                                | 82    |
| Figure 73: Browsing for an activity to cost                                 |       |
| Figure 74: Costing activities in data plans – costing details               |       |
| Figure 75: Validate costing of data plans                                   |       |
| Figure 76: Monitoring data plans – monitoring framework                     |       |
| Figure 77: Searching for an activity to monitor status                      |       |
| Figure 78: Browsing for an activity to monitor status                       |       |
| Figure 79: Monitoring data plans – entering Activity Status details         |       |
| Figure 80: Searching for an activity to budget                              |       |
| Figure 81: Browsing for an activity to budget                               |       |
| Figure 82: Budgeting activities in data plans – details                     |       |
| Figure 83: The Reports menu item – a first glance                           |       |
| Figure 84: OECD results chain framework                                     |       |
| Figure 85: An example of a results chain framework from Vanuatu's NDP       |       |
| Figure 86: Goals of Vanuatu's NSDP                                          |       |
| Figure 87: Expanding the results chain framework of Vanuatu's NSDP          | 4 2 2 |

| Figure 88: Visualising the results chain framework in ADAPT – example 1       | 124 |
|-------------------------------------------------------------------------------|-----|
| Figure 89: Rwanda's National Strategy for the Development of Statistics       | 125 |
| Figure 90: Visualising the results chain framework in ADAPT – example 2       | 126 |
| Figure 91: Accessing the Bulk Upload feature                                  | 128 |
| Figure 92: Bulk-uploading indicators – a first glance                         | 129 |
| Figure 93: What to enter in Step 1 – Download template                        | 129 |
| Figure 94: Choosing the link and language                                     | 130 |
| Figure 95: Downloading the Microsoft Excel file                               | 130 |
| Figure 96: The downloaded Microsoft Excel workbook                            | 131 |
| Figure 97: Sheets in the downloaded Microsoft Excel workbook                  | 132 |
| Figure 98: Adding a test indicator in the downloaded Microsoft Excel workbook | 133 |
| Figure 99: What to enter in Step 2 – Browse and Upload file                   |     |
| Figure 100: Uploading in progress                                             | 135 |
| Figure 101: What to enter in Step 3 – Validation & Import                     |     |
| Figure 102: Importing indicator data into ADAPT                               | 136 |
| Figure 103: Viewing the recently imported data                                | 136 |
| Figure 104: The imported data is now integrated!                              | 137 |

# List of tables

| Table 1: Importing from the ADAPT central repository: what is modifiable? | 31 |
|---------------------------------------------------------------------------|----|
| Table 2: A bird's-eye view of the ADAPT Menu items                        |    |
| Table 3: What to enter in <i>Policies</i>                                 | 41 |
| Table 4: What to enter in the <i>Logframes</i> menu                       | 47 |
| Table 5: What to enter in the Indicators menu                             | 54 |
| Table 6: What to Enter in the Data Sources Menu                           | 66 |
| Table 7: What to enter in the Data Plans Menu                             | 71 |
| Table 8: Description of Key Reports                                       | 89 |

# List of abbreviations and acronyms

| ADAPT  | Advanced Data Planning Tool                                   |
|--------|---------------------------------------------------------------|
| CD 4.0 | Capacity Development 4.0                                      |
| COFOG  | Classification of the Functions of Government                 |
| CSV    | Comma-separated values                                        |
| CT-GAP | Cape Town Global Action Plan for Sustainable Development Data |
| DAC    | Development Assistance Committee                              |
| DDI    | Data Documentation Initiative                                 |

| FAO      | Food and Agricultural Organisation of the United Nations                  |
|----------|---------------------------------------------------------------------------|
| GAMSO    | Generic Activity Model for Statistical Organizations                      |
| GSBPM    | General Statistical Business Process Model                                |
| ILO      | International Labour Organization                                         |
| IMF      | International Monetary Fund                                               |
| logframe | logical framework                                                         |
| M&E      | Monitoring and Evaluation                                                 |
| MMR      | Maternal Mortality Rate                                                   |
| NDP      | National Development Plan                                                 |
| NSDS     | National Strategy for the Development of Statistics                       |
| NSO      | National Statistics Office                                                |
| NSS      | National Statistical System                                               |
| OECD     | Organisation for Economic Cooperation and Development                     |
| PARIS21  | Partnership in Statistics for Development in the 21 <sup>st</sup> Century |
| SDG      | Sustainable Development Goal                                              |
| UN       | United Nations                                                            |
| UNECE    | United Nations Economic Commission for Europe                             |
| UNSC     | United Nations Statistical Commission                                     |
| UNSD     | United Nations Statistics Division                                        |
| URL      | Uniform Resource Locator                                                  |

# 1. Why ADAPT?

## 1.1 Rationale

An enabling policy environment is a key condition for sustainable development. Even amidst the growing calls for evidence-based policy making and a tentative shift towards data-driven development planning, many developing countries continue to lack policies that are adequately informed by evidence and data. Conversely, some data needs are not sufficiently driven or articulated by policy priorities, thus implying a lack of integration between data systems and policy processes. The data revolution and the Sustainable Development Goals (SDGs)<sup>1</sup> provide an incredible opportunity for low-income countries to participate in global development objectives, and may also help to mobilise resources and develop statistical capacity. However, many countries continue to face great obstacles in planning, measuring and reporting their own national indicators, and therefore encounter even greater challenges when attempting to address the SDGs.

PARIS21 has developed the Advanced Data Planning Tool (ADAPT), an innovative web-based planning tool that National Statistical Offices (NSOs) and other data producers can use to adapt their data production to the priority data needs of policy makers and to adjust data plans to individual priorities of choice.

In the context of ADAPT, demand refers to the data required by public policies. In other words, data are seen as a product for which demand is expressed explicitly or implicitly in policy documents. ADAPT aims to improve the data market by better adapting data supply and the underlying production processes to meet the demand.

#### Box 1 – Did You Know! Why does data planning still matter today?

Governments must have an overall vision of the development of their National Statistical Systems (NSSs) to ensure that their data needs are met in a sustained and quality-controlled way. Data planning regards the prioritisation of data demands, which should be met – adjusting timeframes, budgets, skills, capacities and institutional responsibilities – in an environment that is constantly changing due to the traction of data, technological, institutional and legal innovations. As for all functions of government, it is essential that the various data systems constituting the NSS continue to improve their efficiency and productivity to remain relevant, especially when competition on data markets has never been stronger. Data planning is key to efficient data systems.

# 1.2 Challenges in data planning

Every statistical office experiences challenges in its data planning activities. Over the last fifteen years, substantive improvements have been made due to the traction gained by the National Strategies for the Development of Statistics (NSDSs), on which a large body of literature is now available. PARIS21 maintains the NSDS guidelines,<sup>2</sup> which provide statistical offices with a comprehensive and up-to-date set of recommendations and good practices on data planning.

The key constraints that typically affect data planning are the following:

<sup>&</sup>lt;sup>1</sup> <u>http://www.un.org/ga/search/view\_doc.asp?symbol=A/RES/70/1&Lang=E</u>

<sup>&</sup>lt;sup>2</sup> http://nsdsguidelines.paris21.org/

- Data demands change constantly. Users, including policy analysts, need faster, more granular, • and reliable data. Supplying these ever-changing data is a challenge as statistical infrastructure and, in particular, data sources – whether administrative data or sample-survey-based – are often difficult to adjust under tight timeframes.
- The number of data sources is burgeoning, and the pace of innovation is greater than ever. •
- More stakeholders are competing in a booming data market; therefore, the role of NSOs is • undergoing considerable change.
- Costing future activities is a challenge, as unit costs may be missing or evolving rapidly because • of technological innovations. Budgeting remains a key issue in many countries, especially where data-related activities rely heavily on external funding, which is not always predictable.
- Many different data plans (including the NSDS) exist in a given country's data system and may conflict with one another.

#### Box 2 – Worth noting! ADAPT and the NSDS

ADAPT supports several phases of the NSDS design and implementation stages, including the Assessing the NSS, Identifying strategic goals, Elaborating action plans, Executing and Monitoring & Reporting phases. Annex 5.4 further details the specific steps under each phase, which can be facilitated through an appropriate use of ADAPT.

ADAPT aims to make data planning agile to better reflect the realities of country data ecosystems, which are characterised by ever-evolving data demands and a constantly increasing number of stakeholders.

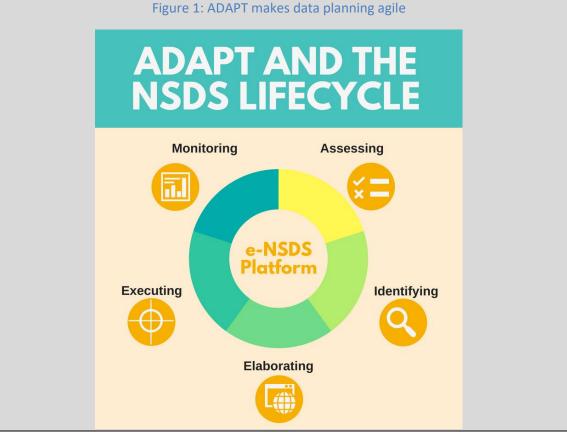

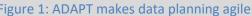

### 1.3 What is ADAPT and how does it help?

ADAPT is a free cloud-based data planning tool developed by PARIS21 to address some of the challenges mentioned in the previous sections.

ADAPT is a consultative platform that brings together development stakeholders in the promotion of policy-responsive data systems. It is based on a demand-and-supply analysis of indicators, data sources, capacities and skills, and links these assessments of gaps with the priorities identified. ADAPT promotes the reuse of data and the quality assessment of data sources. It helps monitor the implementation of data plans, including the NSDS. ADAPT contributes to better data plans by aligning their content to data needs. Additionally, it reinforces co-ordinated data systems in national or regional contexts.

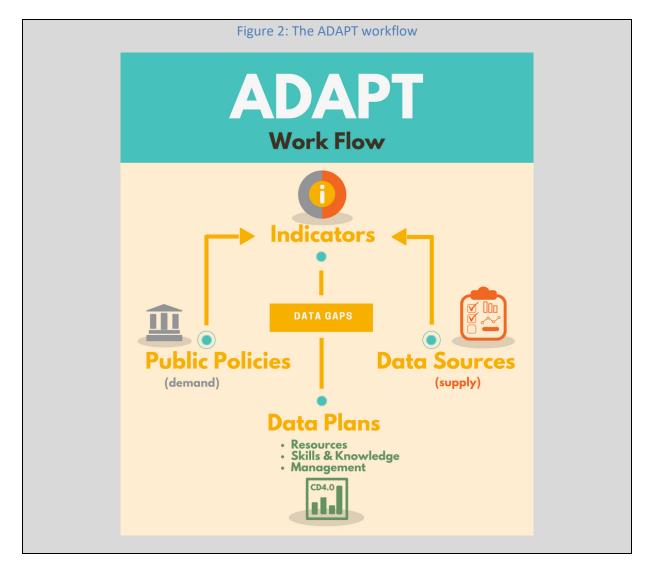

ADAPT uses relational database management system (RDBMS) technology and is hosted in a secure cloud-based set-up. Within an NSS, multiple users can use the tool simultaneously, therefore enabling iterative and incremental data planning. It features multilingual support and can be customised to specific countries' needs. The current version is V1.1; the present manual refers to this version.

#### How does ADAPT help?

Captures data demands

- Catalogues data demanded by key global, regional and national policies
- Maps these demands and shows potential for data reuse
- Identifies policies and sectors that do not have Monitoring and Evaluation (M&E) frameworks

Identifies data gaps

- Connects data demand to data supply
- Checks compliance of available data
- Identifies current data gaps

Identifies capacity or skills gaps

- Provides a detailed capacity gaps assessment, by indicator
- Provides an overview of skills missing throughout the organisation or NSS
- Consistent with the GSBPM<sup>3</sup> and CD4.0<sup>4</sup> frameworks

Improves data planning

- Maps the different global, regional, national, sectoral or subnational data strategies relevant to an organisation
- Monitors implementation progress and institutional bottlenecks
- Enables activity-based co-ordination
- Allows detailed costing and budgeting of data planning activities
- Identifies data priorities that are not addressed in current plans

ADAPT is embedded with several reporting and visualisation tools to explain complex findings and facilitate understanding. Section 4.2.6 Reports of this manual, titled Reports, details the reports that can be generated by ADAPT and their possible uses.

# 2. ADAPT sandbox: first-time user documentation

The ADAPT sandbox environment allows for the creation of individual ADAPT instances for testing purposes. Sandbox instances function like instances of the production environment and allow users to become familiar with the ADAPT experience before they establish a proper ADAPT session.

### 2.1 Accessing the sandbox environment

- Connect to the Internet.
- Open a web browser (Google Chrome, Mozilla Firefox, Internet Explorer, etc.) and type <u>http://adapt.paris21.org</u> in the address bar; in the top right-hand corner, click on *TRY IT NOW* button:

<sup>&</sup>lt;sup>3</sup> https://statswiki.unece.org/display/GSBPM/Generic+Statistical+Business+Process+Model

<sup>&</sup>lt;sup>4</sup> http://www.paris21.org/capacity-development-40

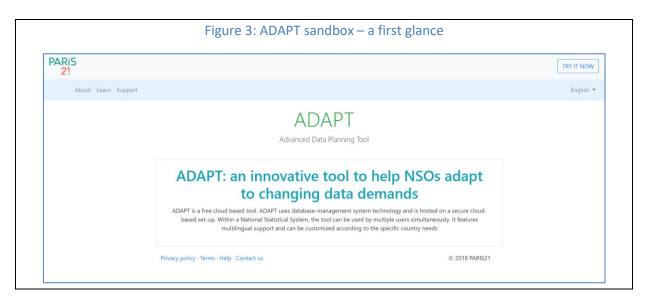

• Clicking on *TRY IT NOW* in the top right-hand corner results in the following ADAPT sandbox interface. The following web page will appear:

| ← → C ☆ © Not secure   adapt.paris2Lorg/V11/try-it-                                                                         |                                                  |                                                                                                    |                                    | ¥☆ :<br>English ▼ |
|----------------------------------------------------------------------------------------------------|--------------------------------------------------|----------------------------------------------------------------------------------------------------|------------------------------------|-------------------|
| 21                                                                                                    |                                                  |                                                                                                    |                                    | Lightin -         |
|                                                                                                    |                                                  | APT V1.2<br>o for a sandbox instance                                                                                                  |                                    |                   |
|                                                                                                    | ry it now                                        |                                                                                                    | Sign-up                            |                   |
| 1245422                                                                                                    | ys sandbox instance                              | Name                                                                                                    | Your name                          |                   |
| Follow                                                                                                    | v these simple steps to<br>your sandbox instance | Email                                                                                                    | Your email                         |                   |
| • Step                                                                                                    | 1: Enter the required information                | Password<br>Min. 6 characters                                                                                                    | Password for your sandbox instance |                   |
| Creat                                                                                                    | e button<br>2: An email will be sent to the      | Organisation                                                                                                    | Your organisation name             |                   |
| email address you've provided with a<br>link to activate your instance of<br>ADAPT<br>Step 3: Open your email and click the | This information                                 | torage of my account credentials and IP address.<br>may be used to inform product decisions and to<br>ootify me about product updates |                                    |                   |
| link t                                                                                                    | o activate your account.                         |                                                                                                    | Create                             |                   |

- On this page, enter your name, email ID, password (at least six characters long, of your choice) and organisation. Tick the box to agree to the terms and conditions ("I agree to the storage of my account credentials and IP address. This information may be used to inform product decisions and to notify me about product updates").
- Once all your details have been inserted, click on the *Create* button. The following confirmation screen will appear:

| Figure 5: Checking your email after sandbox creation |                                                                                  |     |  |
|------------------------------------------------------|----------------------------------------------------------------------------------|-----|--|
| ← → C & @ adapt.paris21.org/a PARIS 21               | 11/11/11/11/11/11/11/11/11/11/11/11/11/                                          | 🖈 🚦 |  |
|                                                      | Thank you!<br>Please check your email to activate your sandbox instance of ADAPT |     |  |
|                                                      |                                                                                  |     |  |
|                                                      |                                                                                  |     |  |
|                                                      |                                                                                  |     |  |
|                                                      |                                                                                  |     |  |

- You will be sent an email at the email address you provided.
- Open this email. It will contain a link to activate your ADAPT instance. Click the link to activate your account. Once you have confirmed the activation, the following page will appear:

|          | Figure 6: Activated sandbox                         |           |
|----------|-----------------------------------------------------|-----------|
| PARiS 21 |                                                     | English 👻 |
|          | Your sandbox is now active and you can log in here: |           |
|          |                                                     |           |
|          |                                                     |           |
|          |                                                     |           |

• After this stage, clicking on the automatically generated URL of your ADAPT instance (or typing the URL in the address bar of a web browser) will load that specific instance of ADAPT in the web browser. The following interface (with instance-specific markers) will appear:

| Figure 7: L                                                                                                    | ogging int                                                                                                    | o a custon                                         | 1 ADAPT | Instance       |           |
|----------------------------------------------------------------------------------------------------|----------------------------------------------------------------------------------------------------|----------------------------------------------------|---------|----------------|-----------|
| ADAPT V1.1                                                                                                    |                                                                                                    |                                                    |         |                | English 👻 |
|                                                                                                    | San                                                                                                    | dbox #61                                           |         |                |           |
|                                                                                                    |                                                                                                    | PARIS                                              |         |                |           |
| Advanced Data Plan<br>Advanced Data Flunning Tool ()<br>better plan for development dat<br>and prioritise data demands an<br>production to theter mends. It<br>development of better data plan<br>Strategies for the Development<br>monitors their implementation.<br>ADAPT is also a consultative pi<br>together development trakeholid<br>of policy responsive data systems.<br>Log in to your ADAPT account too<br>and resources available. If you do<br>on this instance of ADAPT, request | ADAPT) is used to<br>a. It helps monitor<br>di adapt the data<br>contributes to the<br>such as National<br>or 5 statistics and<br>atform, that brings<br>ris in the promotion<br>explore the features<br>rit have an account | Email<br>Password<br>Remember m<br>Forgot your pas |         | ©<br>Sign in   |           |
| Privacy policy - Terms - Help                                                                                                    |                                                                                                    |                                                    |         | © 2018 PARIS21 |           |

• To sign in, enter the email ID and the password used to create your ADAPT account in the respective fields. Click on the *Sign in* button. The following home page will load:

| Figure 8: Home page of the ADAPT sandbox in                                                                                                    | stance                                                                                                    |
|----------------------------------------------------------------------------------------------------|----------------------------------------------------------------------------------------------------|
| Sandbox #124 PARIS<br>ADAPT 21                                                                                                    | Archita Misra [Administrator]   Sign Out<br>Site Administration   Users   Help   English                                                                                                    |
| Policies Logframes Indicators Data Sources Data Plans Reports                                                                                                    | •                                                                                                    |
| user-producer interface. ADAPT identifies data gaps by<br>comparing data demanded in key policies with the data<br>actually produced and available.<br>ADAPT aims to help fill these data gaps and associated<br>capacity gaps by improving data plans.<br>ADAPT produces a wide range of key <u>reports</u> based on<br>contributions of the various development stakeholders inputs,<br>including <u>policies</u> , <u>logframes</u> and <u>data sources</u> . | Constant of the second second |

• Voilà! You are now ready to explore ADAPT in a sandbox environment. All the best!

### 2.2 Multilingual access to ADAPT

ADAPT can be accessed in multiple languages. The sandbox creation interface is available in Arabic, Chinese, English, French, Russian and Spanish. When signing in to ADAPT, a "language-switcher" option is located in the top right-hand corner. This can be used to toggle between different languages.

|                                        | Figure 9: Accessing                                                                                                    | ADAPT in m                           | ultiple languages                                                                                                    |                    |
|----------------------------------------|----------------------------------------------------------------------------------------------------|--------------------------------------|----------------------------------------------------------------------------------------------------|--------------------|
| ← C û ⊙ Not secure   ad<br>PARIS<br>21 | apt.paris21.org/V11/kry-It-now                                                                                                    |                                      |                                                                                                    | ¥ ☆ :<br>English ▼ |
|                                        |                                                                                                    | APT V1.2<br>o for a sandbox instance |                                                                                                    |                    |
|                                        | <b>Try it now</b><br><b>30 days sandbox instance</b><br><b>Follow these simple steps to</b><br><b>create your sandbox instance</b><br><b>5 step 1:</b> Enter the required information<br>in the fields provided and click on the<br><i>create button</i><br><b>5 step 2:</b> An email will be sent to the<br>email address you've provided with a<br>link to activate your instance of<br><i>ADAPT</i><br><b>9.</b> Step 3: Open your email and click the<br>link to activate your account. | This information                     | Sign-up<br>Your name<br>Your email<br>Password for your sandbox instance<br>Your organisation name<br>torage of my account credentials and IP address.<br>may be used to inform product decisions and to<br>notify me about product updates |                    |
|                                        | Privacy policy · Terms · Help                                                                                                    |                                      | Create<br>© 2018 PARIS21                                                                                                    |                    |

When creating a sandbox instance, the language selected in the top right-hand corner becomes the default language for the instance created.

The default interface for signing in will be in the preselected default language (other than English, if selected while creating the instance) or in English.

| Figu       | re 10: Accessing the AD                                                                                                    | APT sandb                                            | ox in mult | iple lang | uages |           |  |
|------------|----------------------------------------------------------------------------------------------------|------------------------------------------------------|------------|-----------|-------|-----------|--|
| ADAPT V1.1 |                                                                                                    |                                                      |            |           |       | English 👻 |  |
|            | San                                                                                                    | dbox #61                                             |            |           |       |           |  |
|            | <section-header><section-header><section-header><text><text><text><text></text></text></text></text></section-header></section-header></section-header> | Email<br>Password<br>Remember me<br>Forgot your pass |            | Sign in   |       |           |  |

After signing in, you may add more options to the language-switcher through *Site Administration* (*Translations -> Language -> Languages*). These languages can be used to access the interface before signing in. Changing the default language for the signing-in interface is also possible through *Site Administration* (*Translations -> Language -> Default language*). See <u>Section 3.2.1</u> of this manual for further details.

| Figure 11: Changing languages and default la                                                            | anguage in ADAPT                                         |
|----------------------------------------------------------------------------------------------------|----------------------------------------------------------|
| Demoland<br>ADAPT 21                                                                                    | Sign Out<br>Site Administration   Users   Help   English |
| Policies Logframes Indicators Data Sources Data Plans Reports      About Current version Update history | Save                                                     |
| Settings     English       Customise     Français       Español     Español       Pixcoviñ     Pixcoviñ |                                                          |
| Translations البرية<br>Language אומייק<br>Labels Mohron xan<br>Menu Items Swahili                       |                                                          |
| Geography Kinyarwanda                                                                                   |                                                          |
| Lists                                                                                                   |                                                          |
| Organisations<br>Departments                                                                            |                                                          |
| Unit of measurement Disaggregation variables Indicator / priorities Indicator / collection              | ⊜                                                        |
| Library                                                                                                 |                                                          |

# 3. Prerequisites and ADAPT administration

This section assumes that you are already able to access an instance of ADAPT. The instance could be either a sandbox instance or an official one. It is also assumed that you already have the credentials (email ID and password) required to sign in to the instance.

First, sign in to your ADAPT instance as per the steps listed below.

# 3.1 Signing in

- 1. Load the URL of the ADAPT instance into a web browser.
- 2. In the resulting login form, enter the email and password used to create your ADAPT account into the respective fields.
- 3. Click on the *Sign in* button.

| Figure 12                                                                                                    | : Signing in to                               | ADAPT   |           |
|----------------------------------------------------------------------------------------------------|-----------------------------------------------|---------|-----------|
| ADAPT V1.1                                                                                                    |                                               |         | English 💌 |
| Traini                                                                                                    | ng Count                                      | ry 5    |           |
| Advanced Data Planning Tool<br>ADAPT is a tool used by the National Statistical<br>System of Training Country 5 to better plan for<br>development data. It helps monitor and prioritise<br>data demands, and 'adapt' the data production to<br>these needs. It contributes to the development of<br>better data plans and also monitors their<br>implementation.<br>ADAPT is a consultative tool that brings together<br>development stakeholders in the promotion of policy<br>responsive data systems. It is primarily maintained by<br>the NSO of Training Country 5, other agencies can<br>contribute and use it. | Email<br>Password<br>Rememb<br>Forgot your pa | Sign in |           |

Before starting to use ADAPT, we recommend that users first adjust all configuration settings required, as detailed below.

### 3.2 Configuration settings

To access the configuration settings, after signing in to the ADAPT instance, click on *Site Administration* in the top right-hand corner of the ADAPT screen.

Settings pertaining to users and roles may be accessed by clicking on the *Users* link in the top righthand corner of the screen. Section 3.3 of this manual outlines the various user roles and further information.

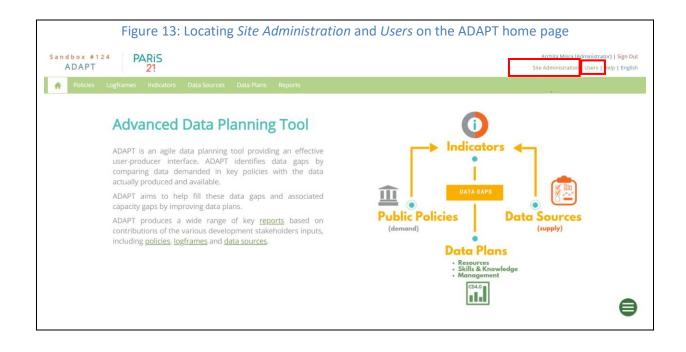

#### 3.2.1 General settings: Customise

Under this section of ADAPT, the user may edit the look and feel of the interface by modifying the description and adding customised logo for their own interface. This can be done by accessing *Site Administration* and then clicking on *Customise -> Description* or *Customise -> Logo -> Choose File.* 

Also note that the local currency can be specified for a particular instance under *Site Administration* - *Customise* -> *Local currency*. A drop down list of currency and their symbols appears. This information is sourced from <a href="https://gist.github.com/Gibbs/3920259">https://gist.github.com/Gibbs/3920259</a>.

Finally, this section under *Site Administration -> Customise -> inflation percent* allows the user to enter the annual inflation in percentages.

|                                                | Figure 14: Settings $\rightarrow$ Customise in ADAPT                                                                                                    |
|------------------------------------------------|----------------------------------------------------------------------------------------------------|
|                                                |                                                                                                    |
|                                                |                                                                                                    |
| Current version Demoland (Ac                   | Ivanced) Saw                                                                                                    |
| Jpdate history                                 |                                                                                                    |
| Description                                    | e source 异日及春日 × 9 造造造 + → 4 時 学 - 6 8 0 0 0 0 0 0 0 0 0 0 0 0 0 0 0 0 0 0                                                                                                    |
| Settings                                       | B I U S X, X' Z, II II = = = 17 30 E E E E E = = = 0 0 III C                                                                                                    |
| Customise                                      | Styles - Format - Fornt - Size - 🔥 🔟 ?                                                                                                    |
| ransiations                                    | aller - Lauge - Lee - Corres - T. M. M. St. St. L                                                                                                    |
| anguage                                        | Advanced Data Planning Tool                                                                                                    |
| abels                                          | Auvaliced Data Flaining 1001                                                                                                    |
| lenu Items                                     | ADAPT is an aglie data planning tool providing an effective user-producer interface. ADAPT identifies data gaps by comparing data demanded in key<br>policies with the data actually produced and available. |
| eography                                       | ADAPT aims to help fill these data gaps and associated capacity gaps by improving data plans.                                                                                                    |
| ea levels                                      | ADAPT produces a wide range of key recorts based on contributions of the various development stakeholders inputs, including policies, logframes and                                                          |
|                                                | AUAP I produces a wole range of key (EQUIS based on contributions of the various development stakeholders inputs, including bolices, (Quitarties, and<br>data sources.                                       |
| sts                                            | body                                                                                                    |
| ganisations                                    |                                                                                                    |
| partments<br>Logo (jpg/png.                    | 300kb max) Choose File No file chosen                                                                                                    |
| it of measurement.                             |                                                                                                    |
| saggregation variables<br>dicator / priorities | PARIS                                                                                                    |
| dicator / collection                           | PARIS                                                                                                    |
| ita plan / priorities                          |                                                                                                    |
| to party pronoes                               | 01                                                                                                    |
| brary                                          |                                                                                                    |
| olicies                                        | <b>—</b> •                                                                                                    |
| ogframes                                       |                                                                                                    |
| ata Plans Local currency                       | United States dollar - USD - \$                                                                                                    |
| rganisations                                   |                                                                                                    |
| ulk upload                                     | d +                                                                                                    |
| Jaik upidud                                    |                                                                                                    |
|                                                |                                                                                                    |
|                                                |                                                                                                    |
|                                                |                                                                                                    |

#### 3.2.2. Setting up translations

ADAPT is currently available in English, French and Spanish. Arabic, Chinese and Russian versions will be added in due course.

The ADAPT interface may also be translated into languages other than Arabic, Chinese, English, French, Russian and Spanish. Select the intended language by accessing *Site Administration* and then clicking on *Translations -> Language -> Languages*. If your chosen language is not in the list, send an inquiry to PARIS21.

Once you have select the intended language for translation by adding a check mark next to the language (*Translations -> Language-> Languages* under *Site Administration*), the option to switch languages will appear in the top right-hand corner.

|                                                                                                    | Fi               | gure 15: Setting up languages in AD | JAPT                                        |
|----------------------------------------------------------------------------------------------------|------------------|-------------------------------------|---------------------------------------------|
| ADAPT 21                                                                                                    |                  |                                     | Site Administr Hon   Users   Help   English |
| A Policies Logframes                                                                                                    |                  |                                     | English<br>Français                         |
| About                                                                                                    |                  |                                     | Русский                                     |
| Current version<br>Update history                                                                                                   | Demoland         |                                     | Save                                        |
| Settings<br>Customise<br>Translations<br>Language<br>Labels<br>Menu Items<br>Geography<br>Area levels                               | Languages        |                                     |                                             |
| Lists                                                                                                    | Default language | English                             |                                             |
| Organisations<br>Departments<br>Unit of measurement<br>Disaggregation variables<br>Indicator / priorities<br>Indicator / collection |                  |                                     |                                             |
| Library                                                                                                    |                  |                                     |                                             |

ADAPT is now ready for translation.

The entire ADAPT interface can be translated under two items, listed under *Site Administration -> Translations*. The items are *Labels* and *Menu Items*, as shown below.

| Figure 16: Tran | Figure 16: Translating Labels and Menu Items in ADAPT                                                         |           |          |
|-----------------|----------------------------------------------------------------------------------------------------|-----------|----------|
|                 | A Policies                                                                                                    | Logframes | Indicato |
|                 | About<br>Current version<br>Update history<br>Settings<br>Customise<br>Translations                           |           |          |
|                 | Language Labels Menu Items Geography Area levels                                                              |           |          |
|                 | Lists<br>Organisations<br>Departments<br>Unit of measuremen<br>Disaggregation varia<br>Indicator / priorities | ables     |          |

The *Labels* tool enables translation of various forms in ADAPT. The *Menu Items* tab enables translation of the various menus (described in <u>Section 4</u> of this manual).

For *Labels*, clicking on the *Edit* button allows you to edit the items in their language of choice.

| Notice         Late Notice         Date Plane         Reports           About         Current version         Update history         F*Add Label           Settings         Settings         Setings         Setings         Se                                                                                                    |                                       |
|----------------------------------------------------------------------------------------------------|---------------------------------------|
| About<br>Current version<br>Update history<br>Settings<br>Customise<br>Translations<br>Language<br>Labels<br>Menu Items<br>Geography<br>Area levels<br>Lists<br>Organisations<br>Lists<br>Organisations<br>Department<br>Diagneezition variabiles<br>Menu Items<br>Georera Jeace, value<br>Liste<br>Organisations<br>Department<br>Diagneezition variabiles<br>Department<br>Diagneezition variabiles<br>Department<br>Diagneezition varia | Sign Ou<br>n   Users   Help   Englist |
| Current version                                                                                                    |                                       |
| Group       Key       English       Swahil         Translations       General       sign_out       Sign Out       Toka         Language       General       search       Search       Toka         Language       General       search       Search       Toka         General       search       Search       Hifdshi         Menu items       General       are.you_sure       Hind         Geography       General       are.you_sure       Mon Users       Unit of measurement         Group item of measurement       General       andel       Acale       Search       Monte         Disaggregation variables       General       andel       Acale       Search       Monte       Search         General       re.you_sure       Area values       Search       Search       Search       Search         General       re.you_sure       Area values       Search       Search       Search       Search         Stations       General       please.wait       Bease wait       Search       Search       Search       Search       Search       Search       Search       Search       Search       Search       Search       Search       Search       Search                                                                                                    |                                       |
| Group Scheme         Key         English         Swahil           Translations         Group Scheme         Sign_out         Sign_out         Toka           Language         General sign_out         Sign_out         Sacch         Toka           Language         General search         Save         Toka         Scheme           Geography         General ar_you_sure         Delete         Scheme         Scheme           Area levels         General ar_you_sure         Area you sure?         Unit of measurement         Scheme           Organisations         General abreviation         Abbreviation         Scheme         Scheme           Diagargezation variables         General accel         Required propring frequency         Menuited Scheme         Scheme                                                                                                    |                                       |
| Franslations         General         sign_out         Sign Out         Toka           Language         General         sarch         Search         Tafuta           Labels         General         sarch         Search         Tafuta           Menu Items         General         save         Swe         Hifdshi           Geography         General         are.you sure         Una ubakka?         Manu Items           Geography         General         are.you sure         Manu Items         Ipatkana           Area levels         General         are.you sure         Manu Items         Ipatkana           Grear         please_wait         Please wait         Suber wait         Suber wait         Suber wait           Grear         please_wait         Level         Nazal         Suber wait         Suber wait           Organisations         General         oner         Manu Milki         Manu Milki           Departments         General         oner         Manu Milki         Manu Milki           Unit of measurement         General         cancel         Cancel         General         General                                                                                                    | Edit                                  |
| General         sign Out         Sign Out         Toka           Lappage         General         search         General         Search         Tofut           Labels         General         Search         General         Search         Tofut           Menu Items         General         General         Gele         Dele         Ford         Ford         Fo                                                                                                    |                                       |
| Ceneral         Search         Search         Tata           Cebels         General         Search         Search         Tata           Menu Items         General         Search         Search         Midble           Geography         General         delet         Delete         Midble           Area levels         General         reuryou_sure         Midble         Midble           Lists         General         abreviation         Abreviation         Midble           Organisations         General         level         Level         Midble         Midble           Departments         General         oner         Midble         Midble         Midble           Disaggregation variables         General         cancel         General         Required reporting frequency         Midble                                                                                                    |                                       |
| General         Save         Save         Hadni           Menu Items         General         Save         Menu Items         Menu Items           Geography         General         delet         Debego surve?         Value           Area levels         General         rearyou_surve         Area you sure?         Una lukkia?           Lists         General         abreviation         Abreviation         Subiri stadhali           Organisations         General         level         Level         Menu Items           Departments         General         omer         Menu Items         Milkio           Unit of measurement         General         cancel         General         cancel         Cancel         General         General                                                                                                    |                                       |
| Geography<br>Area levels         General<br>are_you_sure         Are you sure?         Una vakak?           Area levels         General<br>General<br>area values         Area you sure?         Una vakak?           Lists         General<br>general<br>bear         Area values         Values         Values           Organisations         General<br>general<br>bear         Area values         Abbreviation         Abbreviation         Values           Organisations         General<br>general<br>values         Ievel         Values         Values         Values           Departments         General<br>unit of measurement         General<br>General<br>concel         General<br>concel         Ge                                                                                                    |                                       |
| Geography         General         Found         Found         Ilpatkana           Area levels         General         found         Found         Ilpatkana           Lists         General         please_wait         Please wait         Subirt stadhali           Organisations         General         abbreviation         Abbreviation         Winklow           Organisations         General         level         Level         Naral           Departments         General         owner         Minikli         Minikli           Unit of measurement         General         reporting_frequency         Required reporting frequency         Marka           General         cancel         Cancel         Cancel         General         General                                                                                                    |                                       |
| General         Found         Found         Ilipationa           Ana levels         General         found         Please wait         Please wait         Subir stadshall           Lists         General         abbreviation         Abbreviation         Abbreviation         Subir stadshall           Organisations         General         level         Abbreviation         Ngair           Organisations         General         owner         Minik         Minik           Departments         General         repring, frequency         Required reprints frequency         Manual Manual                                                                                                    |                                       |
| General         please wait         Please wait         Subiru fadhali           Lists         General         abbreviation         Abbreviation         Subiru fadhali           Organisations         General         abbreviation         Abbreviation         Subiru fadhali           Organisations         General         level         Level         Ngairu           Departments         General         owner         Mmiliki           Unit of measurement         General         cancel         Cancel         General                                                                                                    |                                       |
| Corganisations         General         Ievel         Level         Ngazi           Organisations         General         owner         Owner         Miliki           Departments         General         reporting_frequency         Required reporting_frequency         Miliki           Units of measurement         General         cancel         Cancel         General         General                                                                                                    |                                       |
| Organisations         Owner         Owner         Mmilki           Departments         General         reporting_frequency         Required reporting frequency         Minus           Disaggregation variables         General         cancel         Cancel         General         General                                                                                                    |                                       |
| Departments         Departments         Required reporting frequency         Required reporting frequency         Mzunguko wa Kuripoti           Unit of measurement         General cancel         Cancel         Cancel         Ghair                                                                                                    |                                       |
| Unit of measurement         General reporting_frequency         Required reporting frequency         Mzunguko wa Kuripoti           Disaggregation variables         General cancel         Cancel         Ghairi                                                                                                    |                                       |
| Disaggregation variables                                                                                                    |                                       |
|                                                                                                    |                                       |
| Indicator / priorities Jana Ame Name Jina                                                                                                    | 8                                     |
| General comment Comment Oni                                                                                                    | -                                     |
| General add Add Ongeza                                                                                                    |                                       |

After translating the labels, which are in a one-to-one correspondence with the English version, clicking on the *Save* button will save the changes.

|                                            | Figure 18: Ec                | liting and saving labe | ls for ADAPT translation                         |
|--------------------------------------------|------------------------------|------------------------|--------------------------------------------------|
| ADAPT                                      |                              |                        | Sign<br>Site Administration   Users   Help   Eng |
| A Policies Logframes                       | Indicators Data Sources Data | a Plans Reports        |                                                  |
| About<br>Current version<br>Update history | + Add Label                  |                        |                                                  |
| Settings                                   | General                      | • Search               |                                                  |
| Customise                                  |                              |                        | Save Cancel                                      |
| Translations                               | Group Key                    | English                | Swahili                                          |
| Language                                   | General sign_out             | Sign Out               | Toka                                             |
| Labels                                     |                              | -                      | description                                      |
| Menu Items                                 |                              |                        |                                                  |
| Geography                                  |                              |                        | A                                                |
| Area levels                                | General search               | Search                 | Tafuta                                           |
| Lists                                      |                              |                        | description                                      |
| Organisations                              |                              |                        |                                                  |
| Departments                                |                              |                        |                                                  |
| Unit of measurement                        |                              |                        |                                                  |
| Disaggregation variables                   | General save                 | Save                   | Hifadhi                                          |
| Indicator / priorities                     |                              |                        | description                                      |
| Indicator / collection                     |                              |                        | description                                      |

For *Menu Items*, clicking on the *Edit* button in the selected menu allows you to edit the items in the language of choice, as shown below. Clicking on the *Save* button will save the changes.

| ADAPT                    |               |                               |              | Sign OL<br>Site Administration   Users   Help   Englis |
|--------------------------|---------------|-------------------------------|--------------|--------------------------------------------------------|
| A Policies Logframes     | Indicators Da | ta Sources Data Plans Reports |              |                                                        |
| About                    |               | Menu Item                     |              |                                                        |
| Current version          | - Add         | menu item                     |              |                                                        |
| Update history           |               |                               |              |                                                        |
| Settings                 | Mair          | Menu 🔻 Search                 |              |                                                        |
| Customise                |               |                               |              | Save Cancel                                            |
| Translations             | Menu<br>Type  | English                       | Swahili      |                                                        |
| Language                 | Main          | Policies                      | Policies     |                                                        |
| Labels                   | Menu<br>Main  |                               |              |                                                        |
| Menu Items               | Menu          | Logframes                     | Logframes    |                                                        |
| Geography                | Main<br>Menu  | Data Sources                  | Data Sources |                                                        |
| Area levels              | Main<br>Menu  | Indicators                    | Indicators   |                                                        |
| Lists                    | Main          |                               |              |                                                        |
| Organisations            | Menu          | Data Plans                    | NSDS         |                                                        |
| Departments              | Main<br>Menu  | Reports                       | Reports      |                                                        |
| Unit of measurement      |               |                               |              |                                                        |
| Disaggregation variables |               |                               |              |                                                        |
| Indicator / priorities   |               |                               |              |                                                        |
| Indicator / collection   |               |                               |              |                                                        |
| Library                  |               |                               |              |                                                        |

Once the labels and menu items have been translated, the translated content must be input in your language of choice. This enables translation of ADAPT's interface and content.

|                                                                                                    | Figu                   | re 20: Translating th              | e ADAPT content      |                     |
|----------------------------------------------------------------------------------------------------|------------------------|------------------------------------|----------------------|---------------------|
| Politiques     Cadres logiques                                                                                                    | Indicateurs Sources de | données Plans statistiques Rapport | s                    |                     |
| Filtrer par: Secteur                                                                                                    | 😑 Créer un nouve       |                                    |                      | Annuler Sauvegarder |
| <ul> <li>Services publics généraux</li> <li>Ordre public et sécurité</li> <li>Affaires économiques</li> <li>Protection environnementale</li> </ul> | Description Niveaux    | Valeurs Chart                      |                      | Complétude - 0%     |
| Logement et équipements communautain                                                                                                    | Identification         |                                    |                      |                     |
| <ul> <li>Santé</li> <li>Loisirs, culture et religion</li> </ul>                                                                                    | Politiques liées       | Nom du Cadre Logique               | 1                    |                     |
| <ul> <li>Education</li> <li>Protection sociale</li> </ul>                                                                                          | Organisations          | Nom court                          |                      |                     |
| Image: Non catégorisés                                                                                                    | URL & Fichiers         | Couverture géographique            |                      |                     |
|                                                                                                    |                        | Couverture sectorielle             | Select -             |                     |
|                                                                                                    |                        | Plus grande fréquence de suivi     | Chaque: Choose * Opt | ions 🔹              |
|                                                                                                    |                        | Date de début                      |                      | Options             |

#### 3.2.3. Setting up the geography or area

To add a geographic structure in ADAPT, under the *Geography* option in *Site Administration*, click on *Area levels*. Note the levels (or nodes) that are already available in the tree: *Global, Regional, National* and *Sub-national*. Of these, only the *Sub-national* node can be edited. New nodes representing subnational-level entities below this grouping can be added by right-clicking on the *Sub-national* node

and selecting *Create*. Nodes at lower levels can be added in a similar way. Clicking on the *Save* button saves all changes.

**Note!** In an ADAPT instance, the <u>exact names</u> of the geographic entities should be entered in the tree. For example, instead of writing "Province" or "State" for a subnational entity, write the <u>name</u> of the province or state.

The depth of the hierarchy should depend on the lowest geographic level for which data are (or will be) available. For example, if data is (or is expected to be) available at a country's third geographic level (in a descending hierarchy, from country to state and to district), then the names of entities up to that level (the third level, districts) should be entered in ADAPT.

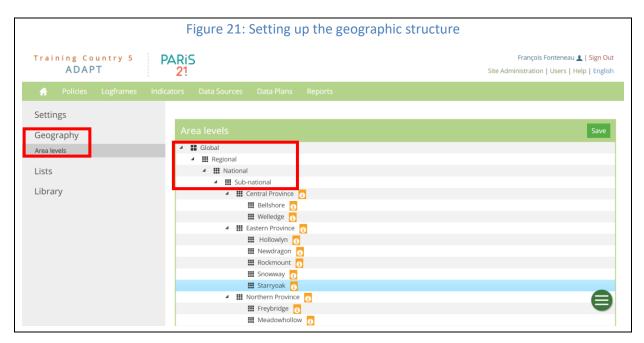

#### 3.2.4 Setting up lists

#### 3.2.4.1 Adding organisations

To add organisations in the ADAPT instance, under the *Lists* section in *Site Administration*, click on *Organisations*. The resulting page displays a list, above which the option to *Add Organisation* is available. Note that the list of organisations can be downloaded directly in Excel or CSV formats.

| Geography     Show     I     entries       Disagregation variables     Indicator priorities     Indicator priorities       Indicator collection     658     Ministry of Finance and Planning     MoFP     Governmental Organization     i     i <t< th=""><th>Training Country 5<br/>ADAPT</th><th>PARIS<br/>21</th><th></th><th></th><th>Franço<br/>Site Administrati</th><th></th><th>L   Sign Out</th></t<>                                                                      | Training Country 5<br>ADAPT                                                                     | PARIS<br>21                 |                                                                              |              | Franço<br>Site Administrati                            |       | L   Sign Out |
|----------------------------------------------------------------------------------------------------|-------------------------------------------------------------------------------------------------|-----------------------------|------------------------------------------------------------------------------|--------------|--------------------------------------------------------|-------|--------------|
| Geography     Show     I     entries       Disagregation variables     Indicator priorities     Indicator priorities       Indicator collection     658     Ministry of Finance and Planning     MoFP     Governmental Organization     i     i <t< th=""><th>n Policies Logframes</th><th>Indicators D</th><th>ata Sources Data Plans Reports</th><th></th><th></th><th></th><th></th></t<>                                                                                        | n Policies Logframes                                                                            | Indicators D                | ata Sources Data Plans Reports                                               |              |                                                        |       |              |
| Organizations       Showing 1 to 7 of 7 entries         Unit of measurement       Disaggregation variables       Indicator priorities       Mame       Abbreviation       Type       Usage       Edit         Indicator priorities       Indicator collection       658       Ministry of Finance and Planning       MoFP       Governmental Organization       I       I       I         Library       661       National Statistics Office of Demoland       NSOD       Governmental Organization       I       I       I                                                                                                    | Settings                                                                                        | + Add C                     | Organisation                                                                 |              |                                                        |       |              |
| Show     0     entries     Search       Organizations     Departments       Unit of measurement     Disaggregation variables       Indicator priorities     Indicator priorities       Indicator collection     658       Abinal Statistics Office of Demoland       Mathematications     NSOD       Governmental Organization     i       Ibbrary     661                                                                                                    | Geography                                                                                       |                             |                                                                              |              |                                                        |       | W Event      |
| Organizations       Showing 1 to 7 of 7 entries         Unit of measurement       Disaggregation variables       Indicator priorities       Mame       Abbreviation       Type       Usage       Edit         Indicator priorities       Indicator collection       Indicator solution       MoFP       Governmental Organization       I       I <td>Lists</td> <td></td> <td></td> <td></td> <td></td> <td></td> <td>Excer</td> | Lists                                                                                           |                             |                                                                              |              |                                                        |       | Excer        |
| Unit of measurement     Id     Name     Abbreviation     Type     Usage     Edit       Indicator priorities     Indicator priorities     658     Ministry of Finance and Planning     MoFP     Governmental Organization     i     I       Library     661     National Statistics Office of Demoland     NSOD     Governmental Organization     i     I                                                                                                    | Organizations                                                                                   | Show                        | 10 • entries                                                                 |              | Search                                                 | n:    |              |
| Id     Name     Abbreviation     Type     Usage     Edit       Indicator priorities     658     Ministry of Finance and Planning     MoFP     Governmental Organization     i     C       Indicator collection     661     National Statistics Office of Demoland     NSOD     Governmental Organization     i     C       Eibrary     686     Planning Commission     I     Governmental Organization     i     C                                                                                                    |                                                                                                 | Showing 1 to 7 of 7 entries |                                                                              |              |                                                        |       |              |
| Indicator collection     661     National Statistics Office of Demoland     NSOD     Governmental Organization     i     i       686     Planning Commission     I     I     I     I                                                                                                    |                                                                                                 | Showing                     | ; 1 to 7 of 7 entries                                                        |              |                                                        |       |              |
| Library       661       National Statistics Office of Demoland       NSOD       Governmental Organization       i       i <td>Unit of measurement</td> <td></td> <td></td> <td>Abbreviation</td> <td>Туре</td> <td>Usage</td> <td>Edit</td>                       | Unit of measurement                                                                             |                             |                                                                              | Abbreviation | Туре                                                   | Usage | Edit         |
| 686 Planning Commission Governmental Organization                                                                                                    | Unit of measurement<br>Disaggregation variables<br>Indicator priorities                         | Id 着                        | Name                                                                         |              |                                                        | _     | Edit         |
|                                                                                                    | Unit of measurement<br>Disaggregation variables<br>Indicator priorities<br>Indicator collection | ld *                        | Name Ministry of Finance and Planning                                        | MoFP         | Governmental Organization                              | i     |              |
| 687 Ministry of Health MoH Governmental Organization i                                                                                                    | Unit of measurement<br>Disaggregation variables<br>Indicator priorities<br>Indicator collection | ld *<br>658<br>661          | Name Ministry of Finance and Planning National Statistics Office of Demoland | MoFP         | Governmental Organization<br>Governmental Organization | i     | Ø            |

Upon clicking on *Add Organisation*, the form to add an organisation appears. It contains the following fields:

- 1. Organisation Name
- 2. Organisation Abbreviation
- 3. Organisation website URL: Exists or not? Yes or No (if Yes, the option to add the URL appears)
- 4. Govt. Statistical Office? Yes or No
- 5. Geographic coverage
- 6. Organisation Type

Fill in all fields and save the information by clicking on Save. This would result in a Completeness score (top right-hand corner of the form) of 100%.

PARIS21 maintains an ADAPT central repository that also contains prestored information on certain global organisations (the World Bank, the World Health Organization, etc.), to facilitate direct use for your specific instance. However, to view these organisations in the list, you must first access the *Library* section of *Site Administration* (see Section 3.2.4). Once you have selected the organisation in the library, you may view it in the list of organisations in your specific instance.

**Note on geographic coverage:** For an organisation, the geographic area over which its authority extends flows from the highest through the lowest level. Therefore, when a "parent" node is selected in the form above, all "child" nodes under that parent node should also be selected. For example, if an organisation applies to a country in terms of geographic coverage, it also applies to the provinces within the country. (*See Box 6 – Entering geographic coverage*)

| Figure 23: Adding an organisation |                                                            |                                                                                                    |  |  |  |
|-----------------------------------|------------------------------------------------------------|----------------------------------------------------------------------------------------------------|--|--|--|
| Sandbox #286<br>ADAPT 21          |                                                            | Jacques Martin [Administrator]   Se déconnecter<br>Administrateur   Utilisateurs   Help   Français |  |  |  |
| A Politiques Cadres logiques      | Indicateurs Sources de données Plans statistiques Rapports |                                                                                                    |  |  |  |
| À propos<br>Version actuelle      | + Ajouter une organisation                                 |                                                                                                    |  |  |  |
| Histoire de mise à jour           | Créer une nouvelle organisation                            | Annuler Sauvegarder                                                                                |  |  |  |
| Paramètres<br>Page du pays        | Description                                                | Complétude - 0%                                                                                    |  |  |  |
| Traductions                       | Nom de l'organisation                                      |                                                                                                    |  |  |  |
| Onglets<br>Eléments du menu       | Nom, abbréviation                                          |                                                                                                    |  |  |  |
| Régions                           | Site web de l'organisation: URL Oui Non                    |                                                                                                    |  |  |  |
| Liste<br>Gestion des listes       | Institut National de la Statistique? Oui Non               |                                                                                                    |  |  |  |
| Organisations<br>Départements     | Couverture géographique                                    |                                                                                                    |  |  |  |
| Unité de mesure                   | Type d'Organisation Options                                | ٣                                                                                                  |  |  |  |
| Indicator priorities              |                                                            |                                                                                                    |  |  |  |

### 3.2.4.2 Adding departments

ADAPT facilitates coordination not only among different planning agencies or organisations, but also within different departments of the same agency or organisation. To add departments within the organisations previously entered, under the *Lists* section of *Site Administration*, click on *Departments*. The resulting page displays a list, above which the option to *Add* departments is available. Note that the list of departments can be downloaded directly in Excel or CSV formats.

|                                                                                          | Figure 24: Set              | tting up <i>Departments</i> ir   | n ADAPT                            |                                                                         |
|------------------------------------------------------------------------------------------|-----------------------------|----------------------------------|------------------------------------|-------------------------------------------------------------------------|
| Demoland PARIS 21                                                                        |                             |                                  |                                    | stem Administrator] 🚨   Sign Out<br>nistration   Users   Help   English |
| Policies Logframes Indica Settings Customise About Current version Update history        | tors Data Sources Data Plan | is Reports                       |                                    | CSV Excel                                                               |
| <ul> <li>Translations</li> <li>Language</li> </ul>                                       | Name *                      | Description<br>Budget management | Organisation<br>Ministry of Health | Edit Delete                                                             |
| Labels<br>Geography<br>Area levels                                                       | Show 10 v entries           |                                  |                                    | ☑ ×                                                                     |
| Lists<br>Organisations<br>Departments<br>Unit of measurement<br>Disaggregation variables |                             |                                  |                                    | ⊜                                                                       |

Adding a department leads to a form with the following self-explanatory fields: Organisation (selection from predefined list); Name; and Description. Fill in all fields and save the information by clicking on *Save*.

| Figure 25: Adding a Department |              |                                                                                                 |  |  |  |
|--------------------------------|--------------|-------------------------------------------------------------------------------------------------|--|--|--|
| Demoland PARIS 21              |              | Archita Misra (System Administrator) 1 Sign Out<br>Site Administration   Users   Help   English |  |  |  |
| 👫 Policies Logframes Indie     |              |                                                                                                 |  |  |  |
| Settings<br>Customise          | Organisation | •                                                                                               |  |  |  |
| About<br>Current version       | Name         |                                                                                                 |  |  |  |
| Update history Translations    | Description  |                                                                                                 |  |  |  |
| Language<br>Labels             |              |                                                                                                 |  |  |  |
| Geography<br>Area levels       | Save Cancel  |                                                                                                 |  |  |  |
| Lists                          |              |                                                                                                 |  |  |  |
| Organisations<br>Departments   |              |                                                                                                 |  |  |  |
| Unit of measurement            |              |                                                                                                 |  |  |  |
| Disaggregation variables       |              |                                                                                                 |  |  |  |

#### 3.2.4.3 Adding units of measurement

To add units of measurement, under the *Lists* section of *Site Administration*, click on *Units of measurement*. The resulting page displays a list, above which the options to *Add* or *Translate* are available. Note that the list of measurement units can be downloaded directly in Excel or CSV formats.

|                              | Figure 26: Units of measuremen      | ts in ADAPT    |                                   |
|------------------------------|-------------------------------------|----------------|-----------------------------------|
| Demoland PARIS 21            |                                     |                | ystem Administrator] 👤   Sign Out |
| 🐈 Policies Logframes Indicat | ors Data Sources Data Plans Reports |                |                                   |
| Settings                     | + Add 🕼 Translate                   |                |                                   |
| Customise                    |                                     |                | CSV Excel                         |
| Current version              | Show 10 • entries                   |                | Search:                           |
| Update history               | Showing 1 to 10 of 33 entries       | First Previous | Page 1 of 4 Next Last             |
| Translations                 | Name                                | Description    | Edit Delete                       |
| Language<br>Labels           | Classification                      |                |                                   |
|                              | Constant USD (Millions)             |                |                                   |
| Geography<br>Area levels     | Constant USD (Units)                |                |                                   |
|                              | Cubic Kilometers (Units)            |                |                                   |
| Lists<br>Organisations       | Cubic Metres (Units)                | M3             |                                   |
| Departments                  | Feet (Units)                        |                |                                   |
| Unit of measurement          | Gigawatts Per Hour (Units)          | GWh            | e                                 |
| Disaggregation variables     | (1-20-0)-(0)-(0)                    |                |                                   |
|                              |                                     |                |                                   |
|                              |                                     |                |                                   |

Upon clicking on *Add*, the form to add a unit of measurement appears and include the following fields: Name and Description. Fill in all fields and save the information by clicking on *Save*. Note that you may *Edit* and *Delete* only those units of measurement that have been added in the country-specific ADAPT instance. The rest are standardised and maintained by PARIS21.

| Figure 27: Adding units of measurement         |                                 |                                                                                                   |  |  |
|------------------------------------------------|---------------------------------|---------------------------------------------------------------------------------------------------|--|--|
| Demoland PARiS<br>21                           |                                 | Archita Misra [System Administrator] 💄   Sign Out<br>Site Administration   Users   Help   English |  |  |
| A Policies Logframes Indicators [              | Data Sources Data Plans Reports |                                                                                                   |  |  |
| Settings<br>Customise                          | ame                             |                                                                                                   |  |  |
| About Des<br>Current version<br>Update history | escription                      |                                                                                                   |  |  |
| Translations<br>Language<br>Labels             | Save Cancel                     | <u>Å</u>                                                                                          |  |  |
| Geography<br>Area levels                       |                                 |                                                                                                   |  |  |
| Lists<br>Organisations                         |                                 |                                                                                                   |  |  |
| Departments Unit of measurement                |                                 |                                                                                                   |  |  |

Upon clicking on *Translate*, the following window appears (Figure 28). You may click on the *Edit* option at the top right-hand corner to modify or translate the names of the items previously entered in the list of measurement units. Clicking on *Save* stores all changes made.

As noted above, PARIS21 maintains an ADAPT central repository that also contains prestored information on many standardised units of measurement, to facilitate direct use for your specific instance. These are marked in the list with a coloured background and cannot be edited by users.

| Figure 28: Editing units of measurement    |                      |                            |                                                                                                   |  |
|--------------------------------------------|----------------------|----------------------------|---------------------------------------------------------------------------------------------------|--|
| Demoland PARIS 21                          |                      |                            | Archita Misra [System Administrator] 💄   Sign Out<br>Site Administration   Users   Help   English |  |
| A Policies Logframes Indicators            | Data Sou             | rces Data Plans Reports    |                                                                                                   |  |
| Settings<br>Customise                      | + Add                |                            |                                                                                                   |  |
| About<br>Current version<br>Update history | Search               |                            | Edit                                                                                              |  |
| Translations                               | Template             | English                    |                                                                                                   |  |
| Language                                   | unit-<br>measurement | Hectares (Units)           |                                                                                                   |  |
| Labels                                     | unit-<br>measurement | Tons (Units)               |                                                                                                   |  |
| Geography                                  | unit-<br>measurement | Percent (Units)            |                                                                                                   |  |
| Area levels                                | unit-<br>measurement | Kilowatts per Hour (Units) |                                                                                                   |  |
| Organisations                              | unit-<br>measurement | USD (Millions)             |                                                                                                   |  |
| Departments<br>Unit of measurement         | unit-<br>measurement | Number (Units)             | <b>A</b>                                                                                          |  |
| Disaggregation variables                   | unit-<br>measurement | Metric Tons (Units)        | <b>–</b>                                                                                          |  |

### 3.2.4.4 Adding disaggregation variables

To add disaggregation variables, under the *Lists* section of *Site Administration*, click on *Disaggregation variables*. The resulting page displays a list, above which the options to *Add* or *Translate* are available. Note that the list of disaggregation variables can be downloaded directly in Excel or CSV formats.

|                                                                                 | Figure 29: Disaggregation variables in ADAP                   | Т                                                                                                    |
|---------------------------------------------------------------------------------|---------------------------------------------------------------|----------------------------------------------------------------------------------------------------|
| Demoland PARis 21                                                               |                                                               | Archita Misra [System Administrator] 🤱   Sign Out<br>Site Administration   Users   Help   English                                           |
| <ul> <li>Policies Logframes Inc</li> <li>Settings</li> <li>Customise</li> </ul> | dicators Data Sources Data Plans Reports<br>+ Add & Translate |                                                                                                    |
| About<br>Current version<br>Update history                                      | Show 10 • entries                                             | CSV Excel                                                                                                    |
| Translations                                                                    | Name                                                          | First         Previous         Page 1         of 11         Next         Last <ul> <li>Description</li> <li>Edit</li> <li>Delete</li> </ul> |
| Labels<br>Geography<br>Area levels                                              | Access point Age Agreement                                    |                                                                                                    |
| Lists<br>Organisations                                                          | Area of law Area of statistics Body of water                  |                                                                                                    |
| Departments<br>Unit of massurement<br>Disaggregation variables                  | Cause                                                         | 0                                                                                                    |

Clicking on *Add* leads to the form to add a disaggregation variable, which contains the following selfexplanatory fields: Name and Description. Fill in all fields and save the information by clicking on *Save*. You may *Edit* and *Delete* only those disaggregation variables that have been added in the countryspecific ADAPT instance. The rest are standardised and maintained by PARIS21.

|                                                            | Figure 30: Adding a d                 | isaggregation variable                                                                            |
|------------------------------------------------------------|---------------------------------------|---------------------------------------------------------------------------------------------------|
| Demoland PARIS 21                                          |                                       | Archita Misra [System Administrator] 💄   Sign Out<br>Site Administration   Users   Help   English |
| A Policies Logframes Indic                                 | ators Data Sources Data Plans Reports |                                                                                                   |
| Settings<br>Customise                                      | Name                                  |                                                                                                   |
| About<br>Current version<br>Update history<br>Translations | Description                           |                                                                                                   |
| Language                                                   | Save Cancel                           |                                                                                                   |
| Geography<br>Area levels                                   |                                       |                                                                                                   |
| Lists                                                      |                                       |                                                                                                   |
| Organisations                                              |                                       |                                                                                                   |
| Departments                                                |                                       | 8                                                                                                 |
| Unit of measurement Disaggregation variables               |                                       | J                                                                                                 |

As before, clicking on *Translate* leads to the following window. You can click on the *Edit* option at the top right-hand corner and modify or translate the items previously entered in the list of disaggregation variables. Clicking on *Save* stores all changes made.

|                                            | Figure 31: Editing a disaggregation variable   |                                                                                                   |
|--------------------------------------------|------------------------------------------------|---------------------------------------------------------------------------------------------------|
| Demoland PARIS 21                          |                                                | Archita Misra [System Administrator] 👤   Sign Out<br>Site Administration   Users   Help   English |
| A Policies Logframes Indicators            |                                                |                                                                                                   |
| Customise                                  | + Add                                          |                                                                                                   |
| About<br>Current version<br>Update history | Search                                         | Edit                                                                                              |
| Translations                               | Template English                               |                                                                                                   |
|                                            | indicator- Age<br>variable                     |                                                                                                   |
|                                            | indicator-<br>variable                         |                                                                                                   |
|                                            | indicator- Location (Urban/Rural)<br>variable  |                                                                                                   |
| Area levels                                | indicator-<br>Socioeconomic Status<br>variable |                                                                                                   |
|                                            | indicator- Employment status<br>variable       |                                                                                                   |
|                                            | indicator-<br>variable                         |                                                                                                   |
| Disaggregation variables                   | indicator-<br>variable                         |                                                                                                   |

As noted above, PARIS21 maintains an ADAPT central repository that also contains prestored information on many standardised disaggregation variables (age, sex, location, etc.), to facilitate direct use for your specific instance. These are marked in the list with a coloured background and cannot be edited by users.

#### 3.2.4.5 Defining and adding indicator priorities

The various indicators required in policies (or logframes) may have differing degrees of importance or priority. Up to three levels of priorities are already provided in ADAPT. To add descriptions to these priorities or to add more priorities, under the *Lists* section of *Site Administration*, click on *Indicator / priorities*. The resulting page displays a list, above which options to *Add* or *Translate* are available. Note that these can be downloaded directly in Excel or CSV formats.

|                                                                                                    | Figure 32                       | 2: Indicator priorities in | ADAPT                                             |                                                      |
|----------------------------------------------------------------------------------------------------|---------------------------------|----------------------------|---------------------------------------------------|------------------------------------------------------|
| Demoland PARis<br>21                                                                                                    | icators Data Sources Data Plans | Reports                    | Archita Misra (System Admi<br>Site Administration | inistrator] よ   Sign Out<br>  Users   Help   English |
| Settings<br>Customise<br>About                                                                                             | + Add C# Translate              |                            |                                                   | CSV Excel                                            |
| Current version<br>Update history                                                                                          | Show 10 • entries               |                            | Search:                                           |                                                      |
| Translations                                                                                                    | Name                            | Description                | Edit                                              | Delete                                               |
| Language<br>Labels                                                                                                    | Priority 1                      |                            | ß                                                 | ×                                                    |
| Geography                                                                                                    | Priority 2                      |                            | ß                                                 | ×                                                    |
| Area levels                                                                                                    | Priority 3                      |                            | ß                                                 | ×                                                    |
| Lists Organisations Departments Unit of measurement Disaggregation variables Indicator / priorities Indicator / collection | Show 10 • entries               |                            |                                                   | 9                                                    |

To add more priorities, under the *Lists* section of *Site Administration*, click on *Add*. The resulting page displays the following self-explanatory fields: Name and Description. Fill in all fields and save the information by clicking on *Save*.

|                                                                        | Figu                      | re 33: Addin | g an indicator priority | /                                                                                                 |
|------------------------------------------------------------------------|---------------------------|--------------|-------------------------|---------------------------------------------------------------------------------------------------|
| Demoland PARIS 21                                                      |                           |              |                         | Archita Misra (System Administrator) 🛓   Sign Out<br>Site Administration   Users   Help   English |
| A Policies Logframes Indicato                                          | ors Data Sources Data Pla | ans Reports  |                         |                                                                                                   |
| Settings<br>Customise                                                  | Name                      |              |                         |                                                                                                   |
| About<br>Current version<br>Update history                             | Description               |              |                         |                                                                                                   |
| Translations                                                           | l.                        | ave Cancel   |                         | ×                                                                                                 |
| Geography<br>Area levels                                               |                           |              |                         |                                                                                                   |
| Lists<br>Organisations                                                 |                           |              |                         |                                                                                                   |
| Departments<br>Unit of measurement                                     |                           |              |                         |                                                                                                   |
| Disaggregation variables Indicator / priorities Indicator / collection |                           |              |                         | ⊜                                                                                                 |

As before, clicking on *Translate* leads to the following window, where you may click on the *Edit* option in the top right-hand corner and modify or translate the items previously entered in the *Indicator / priorities* list. Clicking on *Save* stores all changes made.

|                                                                                                    | Figure 34: Editing lis                                                         | t items                                                                                         |
|----------------------------------------------------------------------------------------------------|--------------------------------------------------------------------------------|-------------------------------------------------------------------------------------------------|
| Demoland PARIS 21                                                                                   |                                                                                | Archita Misra [System Administrator] 1 Sign Out<br>Site Administration   Users   Help   English |
| 👘 Policies Logframes Indic                                                                          |                                                                                |                                                                                                 |
| Settings<br>Customise                                                                               | + Add                                                                          |                                                                                                 |
| About<br>Current version<br>Update history                                                          | Search                                                                         | Edit                                                                                            |
| Translations<br>Language<br>Labels                                                                  | Template English<br>Indicator- Priority 1<br>priority<br>Indicator- Priority 2 |                                                                                                 |
| Geography<br>Area levels                                                                            | priority<br>indicator-<br>priority Priority 3                                  |                                                                                                 |
| Lists<br>Organisations<br>Departments                                                               |                                                                                |                                                                                                 |
| Unit of measurement<br>Disaggregation variables<br>Indicator / priorities<br>Indicator / collection |                                                                                | ⊜                                                                                               |

#### 3.2.4.6 Defining and adding indicator collections

In the context of ADAPT, the term "collection" refers to a group of indicators with shared element(s), as uniquely predefined by an administrator under the *Site Administration* page. For instance, a collection may be defined as "Rural development" and group together indicators relating to health, security, agriculture and other sectors relevant to rural development. Collections are a way for ADAPT users to bring together indicators in a cross-cutting manner, beyond traditional groupings such as geographic levels or sectoral coverage.

Three collections are already provided in ADAPT. To add descriptions to these collections or to add more collections, under the *Lists* section of *Site Administration*, click on *Indicator / collection*. The resulting page displays a list above which the options to *Add* or *Translate* are available. Note that these can be downloaded directly in Excel or CSV formats.

|                                                                           | Figure 35: Indicate                   | or collections in ADAPT |                                                         |           |
|---------------------------------------------------------------------------|---------------------------------------|-------------------------|---------------------------------------------------------|-----------|
| Demoland PARIS 21                                                         |                                       |                         | Archita Misra [System Admini<br>Site Administration   U |           |
| A Policies Logframes Indica                                               | ators Data Sources Data Plans Reports |                         |                                                         |           |
| Settings<br>Customise                                                     | + Add GP Translate                    |                         |                                                         | CSV Excel |
| About<br>Current version<br>Update history                                | Show 10 • entries                     |                         | Search:                                                 |           |
| Translations                                                              | Showing 1 to 3 of 3 entries           |                         |                                                         |           |
| Language                                                                  | Name                                  | Description             | Edit                                                    | Delete    |
| Labels                                                                    | Collection 1                          |                         | ß                                                       | ×         |
| Geography                                                                 | Collection 2                          |                         | ß                                                       | ×         |
| Area levels                                                               | Collection 3                          |                         | ß                                                       | ×         |
| Lists<br>Organisations<br>Departments<br>Unit of measurement              | Show 10 v entries                     |                         |                                                         |           |
| Unit of measurement<br>Disaggregation variables<br>Indicator / collection |                                       |                         |                                                         |           |

To add definitions of collections, under the *Lists* section of *Site Administration*, click on *Add*. The resulting page displays the following self-explanatory fields: Name and Description. Fill in all fields and save the information by clicking on *Save*.

|                                                                              | Figure 3                      | 6: Adding an indicator collection |                                                                                                   |
|------------------------------------------------------------------------------|-------------------------------|-----------------------------------|---------------------------------------------------------------------------------------------------|
| Demoland PARIS 21                                                            |                               |                                   | Archita Misra (System Administrator) 💄   Sign Out<br>Site Administration   Users   Help   English |
| A Policies Logframes Indica                                                  | ators Data Sources Data Plans | Reports                           |                                                                                                   |
| Settings<br>Customise                                                        | Name                          |                                   |                                                                                                   |
| About<br>Current version<br>Update history                                   | Description                   |                                   |                                                                                                   |
| Translations<br>Language<br>Labels                                           | Save                          | Cancel                            |                                                                                                   |
| Geography<br>Area levels                                                     |                               |                                   |                                                                                                   |
| Lists<br>Organisations<br>Departments<br>Unit of measurement                 |                               |                                   |                                                                                                   |
| Disaggregation variables<br>Indicator / priorities<br>Indicator / collection |                               |                                   | ⊜                                                                                                 |

As before, clicking on *Translate* leads to a familiar window, where you may click on the *Edit* option in the top right-hand corner and modify or translate the items previously entered in the list of *Indicator* / *collections*. Clicking on *Save* stores all changes made.

#### 3.2.5 Setting up library items

PARIS21 provides ADAPT users with a standardised list of items in the *Library* section of *Site Administration*, for reuse and for users' convenience. These items are stored in the ADAPT central repository and include policies, logframes (including indicators), data plans and organisations. They may be replicated or cloned in individual instances of ADAPT for domestication.

To clone the centrally maintained items in individual ADAPT instances, under the *Library* section of *Site Administration*, click on the target item, for example *Logframes*. The resulting page displays a list with the option (which appears when clicking on the "+" sign next to the desired logframe) to select a global or regional logframe, such as "SDG Global Indicators", and create its multiple clones.

For each item to be cloned (for example, the SDG Global Indicators logframe), you may enter an identifier text under the label *Clone name*, next to its predefined *Short name*, to distinctively establish the cloned items.

Clicking on the *Save* button saves all changes.

| 👫 Policies Logframes Indica                                           |                                                 |                        | Archita Misra (System Administra<br>Site Administration   User |        |
|-----------------------------------------------------------------------|-------------------------------------------------|------------------------|----------------------------------------------------------------|--------|
|                                                                       |                                                 |                        |                                                                |        |
| About                                                                 |                                                 |                        |                                                                | _      |
| Current version                                                       | ■ Logframes                                     |                        |                                                                | Sa     |
| Update history                                                        | Global Regional                                 |                        |                                                                |        |
| Settings                                                              |                                                 | _                      |                                                                |        |
| Customise                                                             | Sustainable Development Goals Global Indicators |                        |                                                                |        |
| Translations                                                          |                                                 | Short name             | Clone name                                                     |        |
| Language                                                              |                                                 | SDG Global Indicators  | Sustainable Development Goals Global Indicators                | Delete |
| abels                                                                 | The United Nations Minimum Set of Gender Indica | ators +                |                                                                |        |
| Venu Items                                                            |                                                 |                        |                                                                |        |
| Geography                                                             |                                                 |                        |                                                                |        |
| irea levels                                                           |                                                 |                        |                                                                |        |
| ists                                                                  |                                                 |                        |                                                                |        |
| Irganisations                                                         |                                                 |                        |                                                                |        |
| lepartments                                                           |                                                 |                        |                                                                |        |
| Init of measurement                                                   |                                                 |                        |                                                                |        |
| isaggregation variables                                               |                                                 |                        |                                                                |        |
| idicator / priorities                                                 |                                                 |                        |                                                                |        |
| ndicator / collection                                                 |                                                 |                        |                                                                |        |
| ibrary                                                                |                                                 |                        |                                                                |        |
| olicies                                                               |                                                 |                        |                                                                |        |
| ogframes                                                              |                                                 |                        |                                                                |        |
| Data Plans                                                            |                                                 |                        |                                                                | 6      |
| Organisations                                                         |                                                 |                        |                                                                |        |
|                                                                       |                                                 |                        |                                                                |        |
|                                                                       |                                                 |                        |                                                                |        |
|                                                                       |                                                 |                        |                                                                | Sa     |
|                                                                       |                                                 |                        |                                                                |        |
| Logframes                                                             |                                                 |                        |                                                                |        |
|                                                                       |                                                 |                        |                                                                |        |
|                                                                       |                                                 |                        |                                                                |        |
| lobal Regional                                                        | lindicator                                      |                        |                                                                |        |
| lobal Regional                                                        | Lindicators +                                   |                        |                                                                |        |
| E Logframes<br>Slobal Regional<br>Sustainable Development Goals Globa | I Indicators +<br>Short na                      | ime                    | Clone name                                                     |        |
| Slobal Regional                                                       | Short na                                        |                        |                                                                |        |
| Slobal Regional                                                       | Short na                                        | ame<br>obal Indicators | Clone name<br>Sustainable Development Goals Global Indicators  | Delete |
| Iobal Regional                                                        | Short na<br>SDG Glol                            |                        |                                                                | Delete |

Only certain details of items cloned from the ADAPT central repository can be edited by the administrator of a specific ADAPT instance. The following information can be modified by users:

| Menu item  | Horizontal tab | Vertical tab                | Fields      |          |
|------------|----------------|-----------------------------|-------------|----------|
| Policies   | -              | -                           | -           |          |
| Logframes  | -              | -                           | -           |          |
| Indicators | Description    | Identification              | Priority    |          |
|            |                |                             | Collection  |          |
|            |                | Disaggregation<br>Frequency | & -         |          |
|            |                | Organisations               | Choose orga | nisation |

### Table 1: Importing from the ADAPT central repository: what is modifiable?

|              |                |                                | Choose role                 |
|--------------|----------------|--------------------------------|-----------------------------|
|              |                | Data Sources                   | Choose data source category |
|              | Mapping        | Reflection between<br>demands? | Yes/No<br>Choose Type       |
|              |                |                                | Choose Indicator            |
|              | Applicability  | -                              | All                         |
|              | Availability   | Identification                 | All                         |
|              |                | Disaggregation &<br>Frequency  | All                         |
|              |                | Organisations                  | All                         |
|              |                | Data Sources                   | All                         |
|              | Compliance     | Not applicable                 |                             |
| Data Sources | Not applicable |                                |                             |
| Data Plans   | Description    | Organisations                  | Choose organisation         |
|              |                |                                | Choose role                 |
| Data Plans   | All            | All                            | All                         |

From here, organisations from the ADAPT central repository can be selected for use in individual instances of ADAPT. The selected organisations then appear under *Lists -> Organisations*, as mentioned in Section 3.2.3.1 of this manual.

Figure 38: Importing organisations from the ADAPT central repository

| Organisations<br>Global Regional                           |    |
|------------------------------------------------------------|----|
| DESA - Department of Economic and Social Affairs of the Ur | te |
| FAO - Food and Agriculture Organization                    |    |
| INE - Instituto Nacional de Estadística                    |    |
| ICAO - International Civil Aviation Organization           |    |
| IEA - International Energy Agency                          |    |
| ILO - International Labor Organization                     |    |
| IMF - International Monetary Fund                          |    |
| IOM - International Organization for Migration             |    |
| ITU - International Telecommunication Union                |    |

| Box 3 – Worth | n noting!                                          | Bulk uploads in ADAP                                      | т                                                                                                |                |
|---------------|----------------------------------------------------|-----------------------------------------------------------|--------------------------------------------------------------------------------------------------|----------------|
|               |                                                    | on page, you may notic<br>detail in <u>Section 5.4</u> of | ce an option labelled <i>Bulk Upload</i> (as show<br>f this manual.                              | n below). This |
|               |                                                    |                                                           |                                                                                                  |                |
|               | Staging Server<br>ADAPT                            | <b>€</b>                                                  | Rajiv Ranjan (System Administrator) 🛓   Sign Out<br>Site Administration   Users   Help   English |                |
|               | 🚹 Policies Logfr                                   | rames Indicators Data Sources Data Plans Reports          |                                                                                                  |                |
|               | About                                              |                                                           |                                                                                                  |                |
|               | Current version                                    | Version: V1.1.0                                           |                                                                                                  |                |
|               | Update history                                     | Build version: V1.1.0 - 70                                |                                                                                                  |                |
|               | Settings                                           | Last update: 2018-09-28 15:42:56<br>Release date:         |                                                                                                  |                |
|               | Customise                                          | Release note:                                             |                                                                                                  |                |
|               | Translations                                       |                                                           |                                                                                                  |                |
|               | Language                                           |                                                           |                                                                                                  |                |
|               | Labels                                             |                                                           |                                                                                                  |                |
|               | Geography                                          |                                                           |                                                                                                  |                |
|               | Area levels                                        |                                                           |                                                                                                  |                |
|               | Lists                                              |                                                           |                                                                                                  |                |
|               | Organisations                                      |                                                           |                                                                                                  |                |
|               | Departments                                        |                                                           |                                                                                                  |                |
|               | Unit of measurement                                |                                                           |                                                                                                  |                |
|               | Disaggregation variables<br>Indicator / priorities |                                                           |                                                                                                  |                |
|               | Indicator / collection                             |                                                           |                                                                                                  |                |
|               | Library                                            |                                                           |                                                                                                  |                |
|               | Policies                                           |                                                           |                                                                                                  |                |
|               | Logframes                                          |                                                           |                                                                                                  |                |
|               | Data plans                                         |                                                           |                                                                                                  |                |
|               | Organisations                                      |                                                           |                                                                                                  |                |
|               | Bulk upload                                        |                                                           |                                                                                                  |                |
|               | Indicators                                         |                                                           |                                                                                                  |                |
|               |                                                    |                                                           |                                                                                                  |                |
|               |                                                    |                                                           |                                                                                                  |                |
|               |                                                    |                                                           |                                                                                                  |                |
|               |                                                    |                                                           |                                                                                                  |                |

#### 3.2.6 Changing the appearance of the ADAPT instance

You can add to or change the descriptive text that appears on the landing page, and add a logo for the ADAPT instance. This can be done by inserting the desired text in the Description field and uploading a logo or flag onto the Logo field, respectively. These functions are found in the *Customise* section of the *Settings* option in the *Site Administration* page.

| Figure 39: Chang                                        | ing the appearance of the ADAPT instance                                             |
|---------------------------------------------------------|--------------------------------------------------------------------------------------|
| Training Country 5 PARIS<br>ADAPT 21                    | François Fonteneau 🤱   Sign Out<br>Site Administration   Users   Help   English      |
| A Policies Logframes Indicators Data Sources Data Plans | Reports                                                                              |
| Settings<br>Customize Training Country 5                |                                                                                      |
| Geography Default language                              | English                                                                              |
| Library Description                                     | Resource Re D & Re B × C G G G + + Q + 3 F V G C O C C C C C C C C C C C C C C C C C |
| Logo (jpg/png. 300kb max)                               | body p Choose File No file chosen                                                    |

### 3.3 Users, roles and permissions

#### 3.3.1 User roles

This section describes the content of the *Users* section of ADAPT. In ADAPT, users are assigned predefined roles. Roles are a set of permissions that are grouped together. Thus, ADAPT users inherit their individual permissions to perform certain actions on the ADAPT site from the roles to which they are assigned. The list of users may also be downloaded directly in CSV or Excel formats.

By default, ADAPT provides four predefined roles for all authenticated users (that is, users who are signed in):

- 1. Administrator
- 2. Editor (forthcoming)
- 3. Contributor
- 4. Subscriber

#### Administrator

In a specific instance of ADAPT, Administrators are able to perform every task available through *Site Administration* and *Users*, including changing other users' roles. Administrators also have complete control over all content. Although there may be multiple Administrators on a single ADAPT instance, this role should be reserved only to those who truly require full access.

#### Editor

Editors can access all content in an ADAPT instance to view, edit or delete. Editors are also able to create new content. However, Editors do not have access to tasks that are available through *Site Administration* and *Users*. They can only modify their own account information.

#### Contributor

Contributors can create, edit or delete their own content. They cannot edit or delete content created by another user, although they are able to view content created by other users. Like Editors, Contributors cannot access tasks available through *Site Administration* and *Users*. They can only modify their own account information (Name, Email and Password).

#### Subscriber

Subscribers can view all content, but do not have any other permissions. Subscribers are able to modify their own account information (Name, Email and Password). In ADAPT, all new users are assigned the Subscriber role by default.

|                             |               |                        | Figure  | 40: Setting up                                                                                                    | ousers                 |             |                |                            |
|-----------------------------|---------------|------------------------|---------|----------------------------------------------------------------------------------------------------|------------------------|-------------|----------------|----------------------------|
| Training Country 5<br>ADAPT | PARIS         |                        |         |                                                                                                    |                        |             | Site Administr | ation Users Help   English |
| 📫 Policies Logframes I      | ndicators Dat | a Sources Data Plans F | Reports |                                                                                                    |                        |             |                | <b>••</b>                  |
| User Management             | + Add Use     | BF                     |         |                                                                                                    |                        |             |                |                            |
| User List                   |               |                        |         |                                                                                                    |                        |             |                | CSV Excel                  |
|                             | Show 10       | ) v entries            |         |                                                                                                    |                        |             | Sea            | rch:                       |
|                             | Showing 1     | to 4 of 4 entries      |         |                                                                                                    |                        |             |                |                            |
|                             | Id            | * Country              | Name    | Email                                                                                                    | Group                  | Permissions | Edit           | Delete                     |
|                             | 336           | Training Country 5     |         | Contraction of the local division of the local division of the loc | National Administrator | 94          | œ              | ×                          |
|                             | 386           | Training Country 5     |         |                                                                                                    | National Administrator | 94          | 8              | ×                          |
|                             | 388           | Training Country 5     |         | -                                                                                                    | Viewer                 | 91          | ß              | ×                          |
|                             | 393           | Training Country 5     |         |                                                                                                    | National Administrator | 14          | œ              | ×                          |
|                             | Show 10       | entries                |         |                                                                                                    |                        |             |                |                            |
|                             |               |                        |         |                                                                                                    |                        |             |                |                            |
|                             |               |                        |         |                                                                                                    |                        |             |                |                            |

#### 3.3.2 Managing user accounts or profiles

This section explains how to reset and change your password and how to edit user profiles.

#### Resetting your password

If you are the account owner and you have forgotten your sign-in password, you can reset it by performing the following steps:

- 1. Load the URL of the ADAPT instance into a web browser.
- 2. Click *Forgot your password* in the sign-in window.
- 3. In the resulting page, enter the email ID used to create your ADAPT account and click on the *Send Password Reset Link Back* button.
- 4. You will receive an email with a link to reset your password.
- 5. Open the email and click the link.
- 6. Enter a new password in the resulting interface and then confirm it.
- 7. Click on *Reset password*.
- 8. Go back to your ADAPT login page and log in with your new password.

|            | Figure 41: Rese                                                                                                    | tting your pas                                                                           | sword |           |
|------------|----------------------------------------------------------------------------------------------------|------------------------------------------------------------------------------------------|-------|-----------|
| ADAPT V1.1 |                                                                                                    |                                                                                          |       | English * |
|            | Trainir                                                                                                    | ng Country 5                                                                             |       |           |
|            | Advanced Data Planning Tool<br>System of Taining Courty 3 to better plan for<br>development data. It helps monitor and pionities<br>data demands, and safet the data production to<br>been needs. It controllers the development dat<br>development data. It helps monitor and pionities<br>development databelies in the promotion of policy<br>reproduce data systems. It is pionskip maintained by<br>the KSG of finance (courty 3, other agencies can<br>contribute and use t. | PARIS<br>21<br>Email Your e<br>Password Password<br>Remember me<br>Forgot your password? | mail  |           |

# Changing your password

If you know your password and can use it to sign in to your account, you can change your password by performing the following steps (it is understood that you are already signed in):

- 1. Click your name on the top right-hand corner of the screen.
- 2. In the resulting profile form, below *Leave blank if you don't want to change the password*, enter your current password, and then type a new password.
- 3. Click on the *Save* button.

### Editing your user profile

To edit or add additional information (such as organisation or department) in your user profile, perform the following steps (it is understood that you are already signed in):

- 1. Click on your name on the top right-hand corner of the screen.
- 2. In the resulting profile form, to add the organisation and the department, you may select the corresponding organisation and department from the respective drop-down lists. You may recall that these were entered previously under *Configuration Settings*.
- 3. Click on the *Save* button.

|                                | Figure 42: Changing your password or editing your user profile |                                 |                        |                                                                                                    |          |  |  |
|--------------------------------|----------------------------------------------------------------|---------------------------------|------------------------|----------------------------------------------------------------------------------------------------|----------|--|--|
| Training Country 5 PA<br>ADAPT | RiS<br>21                                                      |                                 |                        | ا 😅 کار مختلف کار میں کار میں کار میں کار میں کار کار میں کار میں کار کار میں کار کار کار کار کار کار کار کار کار کار | ut<br>sh |  |  |
| 👘 Policies Logframes Indicato  | ors Data Sources                                               | Data Plans Reports              |                        |                                                                                                    |          |  |  |
|                                | Group                                                          |                                 | National Administrator |                                                                                                    |          |  |  |
|                                | Organization                                                   |                                 |                        | Ŧ                                                                                                    |          |  |  |
|                                | Name                                                           |                                 | -                      |                                                                                                    |          |  |  |
|                                | Email                                                          |                                 |                        |                                                                                                    |          |  |  |
|                                | Leave blank if you do                                          | n't want to change the password |                        |                                                                                                    |          |  |  |
|                                | Old password                                                   |                                 |                        |                                                                                                    |          |  |  |
|                                | New Password                                                   |                                 |                        |                                                                                                    |          |  |  |
|                                |                                                                | Save Cancel                     |                        |                                                                                                    |          |  |  |
|                                |                                                                |                                 |                        |                                                                                                    |          |  |  |

#### Adding a new user

To add a new user in an ADAPT instance, click on *Users* on the top right-hand corner of the screen. In the resulting page, click +Add User button. Enter the new user account details (group, organisation, department, name, email and password) in the relevant fields. Then, click on the *Save* button to store the information entered.

|                              | Fig                                                | ure 43: Adding a new user                                                |
|------------------------------|----------------------------------------------------|--------------------------------------------------------------------------|
| ADAPT                        | ARIS<br>21<br>tors Data Sources Data Plans Reports | Arthita Misra   Sign Out<br>Site Administration   Users   Help   English |
| User Management<br>User List | Group                                              | •                                                                        |
|                              | Organization                                       | · · ·                                                                    |
|                              | Department                                         | •                                                                        |
|                              | Name                                               |                                                                          |
|                              | Email                                              |                                                                          |
|                              | Password                                           |                                                                          |
|                              | Save Cancel                                        |                                                                          |
|                              |                                                    |                                                                          |

### Editing another user's profile

To edit or update a user profile in an ADAPT instance, click on *Users* on the top right-hand corner of the screen. In the resulting page, click on the *Edit* button next to the target user. Enter or edit the user profile details (organisation, department and roles) in the relevant fields. Then, click on the *Save* button.

#### Removing a user

To delete a user profile in an ADAPT instance, click on *Users* on the top right-hand corner of the screen. In the resulting page, click on the *Delete* button next to the target user. Then, confirm the action in the dialogue box that appears.

|                    |                |                      | 100110           | 44: Removing            |                        |             |                |                                                    |
|--------------------|----------------|----------------------|------------------|-------------------------|------------------------|-------------|----------------|----------------------------------------------------|
| ADAPT              | PARIS          |                      |                  |                         |                        |             | Site Administr | Archita Misra   Sign<br>ation   Users   Help   Eng |
| Policies Logframes | Indicators Dat | a Sources Data Plans | Reports          |                         |                        |             |                |                                                    |
| ser Management     | + Add Use      | ar -                 |                  |                         |                        |             |                |                                                    |
| er List            |                |                      |                  |                         |                        |             |                | CSV Exc                                            |
|                    | Show 10        | • • entries          |                  |                         |                        |             | Sea            |                                                    |
|                    |                |                      |                  |                         |                        |             |                |                                                    |
|                    | Showing 1      | * Country            | Name             | Email                   | Group                  | Permissions | Edit           | Delete                                             |
|                    | 336            | Training Country 5   |                  | desthile asian Destring | National Administrator | 8           | (K             | ×                                                  |
|                    | 386            | Training Country 5   |                  |                         | National Administrator | 9           | œ              | ×                                                  |
|                    | 388            | Training Country 5   |                  |                         | Viewer                 | R           | ß              | ×                                                  |
|                    | 393            | Training Country 5   | Carl Service and |                         | National Administrator | 14          | ß              |                                                    |
|                    |                |                      |                  |                         |                        | т           | 6              | *                                                  |
|                    | Show 10        | • entries            |                  |                         |                        |             |                |                                                    |

# 4. ADAPT Menus

# 4.1 Overview of the ADAPT Menu items

The most important aspect of using and navigating ADAPT is understanding the green Menu bar and the six items contained within it, which are displayed below. Each menu item (except the last) serves as a storehouse for distinct information and data to be entered by the user. The *Reports* section displays ADAPT-generated reports based on the data fed into the previous menu items. Before delving into a detailed description of each section, see Table 2 for a brief overview of the ADAPT Menu items.

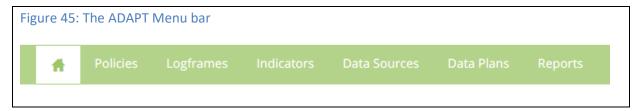

|        | Menu item    | What to expect: a bird's-eye view                                                                                                    |
|--------|--------------|----------------------------------------------------------------------------------------------------|
|        | Policies     | Under the first menu item, users may enter basic details such as the name, geographic and sectoral coverage of a given development policy (such as the National Development Plan, or NDP), as well as information on institutional roles, linked logframes, mapping with other policies, etc. This forms the basis of the demand side of development planning in a country or region.                                                                                                    |
| Demand | Logframes    | Under this menu item, users can enter the details of a logframe – the M&E framework linked to a policy (described in the previous section), the various Organisations, etc. More importantly, this is where information on the various levels of the results chain framework are described for a logframe and can be viewed in a tabular form.                                                                                                    |
|        | Indicators   | <i>Indicators</i> is the most data-intensive menu item in ADAPT. Indeed, it consists<br>of both demand- and supply-side information on a given indicator; that is, the<br>description of the indicator as outlined in a development policy (demand) and<br>availability information from existing data sources that provide data for that<br>particular indicator (supply). This is also the section where the level of<br>compliance between the demand and supply sides of planning can be<br>observed. |
| Supply | Data Sources | Under <i>Data Sources</i> , information on the implemented or planned data sources<br>(for surveys, national accounts, other administrative data, etc.) can be stored,<br>including basic details such as name, reference period, sectoral and<br>geographic coverage, Organisations and availability of Data Documentation<br>Initiative (DDI) files. The information on data sources fed here is also displayed<br>in <i>Indicators</i> , under the relevant field.                                     |
| L      | Data Plans   | As a corollary to <i>Policies</i> , this menu item is meant to contain information on data plans (such as an NSDS or a ministry's programme of work), along with                                                                                                    |

# Table 2: A bird's-eye view of the ADAPT Menu items

|         | details on linked policies, organisational roles and the M&E framework, if applicable (as occurs for <i>Logframes</i> on the demand side). It also displays the mapping between different data plans at the activity level.                                                                                           |
|---------|----------------------------------------------------------------------------------------------------|
| Reports | The final section, <i>Reports</i> , is where ADAPT does its share of the work based on all the information that the user has entered into the system under the first five menu items. ADAPT generates a set of Key Reports and a number of Advanced Reports based on the parameters or criteria selected by the user. |

# 4.2. A closer look

# 4.2.1 Policies

Policies – whether global, national or sectoral development plans – usually determine the nature and scope of the demand for data. Therefore, in addition to being useful for the statistical planning process of an NSS, ADAPT can also serve as a helpful tool in the policy planning phase of the development process.

Figure 45 illustrates the first screen that appears when the *Policies* menu is clicked on, indicating that three policies have been entered into the system. The left side of the screen displays the options to *Search* for a policy by title or *Filter* according to different criteria: sector, date, logframe and geographic coverage. Clicking on the arrowheads (to the left of the fields of each criterion) extends the tree, as shown in the expanded grey portion immediately below. Note that the list of policies is downloadable directly in CSV or Excel formats.

|                          | Figure 46: The Policies                                           | menu – a first glan | се                                                                               |               |          |
|--------------------------|-------------------------------------------------------------------|---------------------|----------------------------------------------------------------------------------|---------------|----------|
| A Policies Logframes Inc | licators Data Sources Data Plans Reports                          |                     |                                                                                  |               |          |
| Search policies by title |                                                                   |                     |                                                                                  |               |          |
| Filter by: Sector 🔻      | + Add Policy                                                      |                     |                                                                                  | _             |          |
| Economic affairs         |                                                                   |                     |                                                                                  | CS            | SV Excel |
| Health     Education     | Show 10 v entries                                                 |                     |                                                                                  | Search:       | _        |
|                          |                                                                   |                     |                                                                                  |               |          |
|                          | Showing 1 to 3 of 3 entries                                       |                     |                                                                                  |               |          |
|                          | Name                                                              | Geographic coverage | Logframe availability                                                            | Applicability | Edit     |
|                          | Demoland Health Sector Strategic Plan                             | National            | Demoland Health Sector<br>Strategic Plan_logframe                                | Yes           | Ø        |
|                          | Eastern Province of Demoland - Education Sector<br>Strategic Plan | Sub-national        | Eastern Province of<br>Demoland - Education<br>Sector Strategic<br>Plan_logframe | Yes           | đ        |
|                          | National Socio-Economic Development Plan                          | National            | National Socio Economic<br>Development<br>Plan_logframe                          | Yes           | đ        |
|                          | Show 10 • entries                                                 |                     |                                                                                  |               | E        |
|                          |                                                                   |                     |                                                                                  |               |          |
|                          |                                                                   |                     |                                                                                  |               |          |

| Search p | policies by title | 2                                                      |
|----------|-------------------|--------------------------------------------------------|
| Filter l | by:               | Sector 🔻                                               |
| 4 🖿      | Economic at       | ffairs                                                 |
|          | Nationa           | l Socio-Economic Development Plan                      |
| 4        | Health            |                                                        |
|          | Nationa           | l Socio-Economic Development Plan                      |
|          | Demola            | nd Health Sector Strategic Plan                        |
| 4        | Education         |                                                        |
|          | Eastern           | Province of Demoland - Education Sector Strategic Plan |
|          |                   |                                                        |
|          |                   |                                                        |
|          |                   |                                                        |
|          |                   |                                                        |
|          |                   |                                                        |
|          |                   |                                                        |

To add a new policy in ADAPT, simply click on the +Add Policy option. The following screen appears (Figure 47). The red arrows depict the sequence in which the information must be entered: first, the vertical fields for each tab in the horizontal row should be filled out (arrow 1); then, in the next fields should be compiled, horizontally (arrow 2).

|                                                                         | Figure 47                          | : What to enter i                     | n the Policies menu |                                                     |
|-------------------------------------------------------------------------|------------------------------------|---------------------------------------|---------------------|-----------------------------------------------------|
| A Policies Logframes Indicato                                           | ors Data Sources Data P            | lans Reports                          |                     | Version: V1.1-1<br>Last update: 2018-06-28 05:20:34 |
| Search policies by title Filter by: Sector                              | ■ Create New Polic                 | у                                     |                     | Save Cancel                                         |
| <ul> <li>Economic affairs</li> <li>Health</li> <li>Education</li> </ul> | Description Mapping                | Applicability                         |                     | Completeness - 0%                                   |
|                                                                         | Identification<br>Linked Logframes | Policy Name                           |                     |                                                     |
|                                                                         | Institutions<br>Files & URL        | Short Name/Alias                      |                     |                                                     |
|                                                                         |                                    | Geographic coverage                   |                     |                                                     |
|                                                                         | 1                                  | Sector coverage<br>(Reference: COFOG) | Select +            |                                                     |
|                                                                         |                                    | Date of first introduction            |                     | Options                                             |
|                                                                         |                                    | Date of last update                   | N/A                 | Options •                                           |

# Box 4 – In Practice! Entering information vertically (1) and then horizontally (2)

Note that the input screen in Figure 46 above depicts a series of tabbed entries. These tabs are horizontal and vertical. This general pattern of tabbed entries is repeated for every menu item. In general, we recommend that you first input information in the vertical entries and then move across with horizontal entry, because vertical tabs are nested within horizontal ones.

Now, simply fill out the required information corresponding to each field, most of which is described in Table 3 below.

# Table 3: What to enter in *Policies*

| Horizont<br>al tab | Vertical<br>Tab    | Field                                              | Description, if required                                                                                                    |
|--------------------|--------------------|----------------------------------------------------|----------------------------------------------------------------------------------------------------|
| Descripti<br>on    | Identificati<br>on | Policy name                                        | The formal name of the policy document – for example,<br>"National Socio-Economic Development Plan"                                                                                                    |
|                    |                    | Short name/alias                                   | Using the above example, "NSEDP" (the acronym for National Socio-Economic Development Plan)                                                                                                    |
|                    |                    | Geographic coverage                                | The geographic area (state, country, region, etc.) covered by the given policy.                                                                                                    |
|                    |                    |                                                    | Generally, national policies are applicable at the state<br>level; however, state-level policies may not be<br>applicable at the country level. Thus, ensure that the<br>appropriate boxes are checked. <i>(See Box 6 – Entering</i><br><i>geographic coverage)</i> |
|                    |                    | Is this the National<br>Development Plan<br>(NDP)? | Yes or No                                                                                                    |
|                    |                    | Sector coverage                                    | The sector(s) for which the given policy is applicable.                                                                                                    |
|                    |                    | Date of first introduction                         |                                                                                                    |
|                    |                    | Date of last update                                |                                                                                                    |

| Linked                                       |                             | This indicates whether a policy has an attached M&E                                                                                                    |
|----------------------------------------------|-----------------------------|----------------------------------------------------------------------------------------------------|
| Logframes                                    | Yes/No                      | framework or results chain. It is a cross-cutting field that<br>also appears in <i>Logframes</i> to double-check the<br>consistency of entries.                                                                                                    |
|                                              | If Yes,<br>+ OR Add Later   | You can either go to the next menu item to quickly enter<br>the basic logframe details (if they have not been entered<br>already), so that the drop-down list has the<br>corresponding logframe name, or simply click on Add<br><i>later</i> and enter the details after the <i>Policy</i> section has<br>been completed. |
|                                              |                             | As this is a cross-cutting field, and the linking occurs by<br>means of a drop-down menu based on logframe names<br>that have already been entered, an <i>Add later</i> option is<br>provided, to allow them to return to this field when the<br>relevant <i>Logframe</i> section has been compiled.                      |
|                                              |                             | <i>Full</i> and <i>Partial</i> coverage of the link between <i>Policy</i> and <i>Logframe</i> indicate the extent of linkage between the two.                                                                                                    |
| Organisatio<br>ns                            | Choose organisation         | This indicates the key institutions involved in the policy process by role. Recall that these institutions were defined when entering organisations in <i>Configuration Settings</i> under <i>Site Administration</i> . Here, they are simply input using a drop-down list.                                               |
|                                              | Choose role                 | Three choices are provided:                                                                                                    |
|                                              |                             | <ul> <li>Designing</li> <li>Implementing</li> <li>Monitoring &amp; Evaluation</li> </ul>                                                                                                    |
|                                              |                             | See the <u>Glossary of Terms (Annex 5.1)</u> for detailed definitions of these terms.                                                                                                    |
| Files & URL                                  | Choose files                | Maximum file size allowed: 5 MB. Allowed extensions:<br>.pdf, .doc, .docx, .xls and .xlsx.                                                                                                    |
|                                              | Link URL                    | Insert the web link                                                                                                    |
| Mapping<br>(See Box 7 – Mapping in<br>ADAPT) | Policy to be mapped<br>onto | Indicates overlapping sectors between any given policy<br>plans. For example, a sectoral plan and a national plan<br>may apply to the same sector, which could be mapped.                                                                                                    |
|                                              | Base policy                 | The policy that is currently being entered (highlighted in blue)                                                                                                    |

|               | Mapped policy                        | The policy to be mapped onto the currently selected<br>policy. This is a cross-cutting field as the mapping goes<br>from Policy A to Policy B and from Policy B to Policy A.                                 |
|---------------|--------------------------------------|----------------------------------------------------------------------------------------------------|
| Applicability | Applicability in<br>country (Yes/No) | Usually, Yes – a given policy (such as national or sectoral plans) is applicable to a country. However, a regional or global policy to be entered in ADAPT may not be applicable to that particular country. |

# Box 5 – Worth noting! The Completeness score

ADAPT provides users with a Completeness score (see top right-hand corner of the entry screen). This provides guidance on how much of the required information has been filled in and on the remaining fields to be completed to achieve a higher score.

You will find the Completeness score tab in every menu item of ADAPT. Upon clicking on the tab, you may find a detailed Progress Report, which shows exactly which fields are empty or complete, leading to the current score. It is not necessary to fill every field to achieve a completeness score of 100%.

A Progress Report with a Completeness score of 100% is shown below for reference:

|                                    |                                                                                                    | Edit             |
|------------------------------------|----------------------------------------------------------------------------------------------------|------------------|
| scription Mappir                   | ng Applicability                                                                                                    | Completeness - 1 |
|                                    | Progress Report                                                                                                    |                  |
|                                    |                                                                                                    | 100%             |
| Description                        |                                                                                                    |                  |
| Description                        | Name: Complete<br>Geographic coverage: Complete<br>Sector: Complete<br>Date of first introduction: Complete<br>Date of last update: Complete |                  |
| .ogframes                          | Logframes: Complete                                                                                                    |                  |
|                                    | Institutions: Complete                                                                                                    |                  |
| nstitutions                        |                                                                                                    |                  |
| nstitutions<br>Applicability in co | ountry                                                                                                    |                  |

#### **Box 6 – Worth noting! Entering geographic coverage**

Geographic coverage refers to the area (country, region, province, etc.) that is covered by a policy, logframe, indicator, data source, data plan or organisation. It is a field that will pop up frequently when entering information in the menu items.

For ADAPT, the hierarchy of geographic coverage (or geographic levels) is normally understood as the following: Global -> Regional (for example, a group of countries such as an intercontinental subgrouping or an economic or political bloc) -> National -> Sub-National (Province/State -> District -> Village, etc.). It is crucial to note that if an item is applicable at a higher geographic level, it does not necessarily also apply at a lower one.

1. For organisations, policies, logframes and data plans:

Any item applicable at a higher geographic level is also applicable at a lower one. Therefore, ADAPT enables the automatic selection of all "child" nodes under a parent node, if a parent node has been selected for these.

2. For indicators and data sources:

Items applicable at a higher geographic level may or may not be applicable at a lower one. Therefore, ADAPT does not automatically select all "child" nodes under a parent node, if a parent node has been selected. These must be manually selected by users on a case-by-case basis.

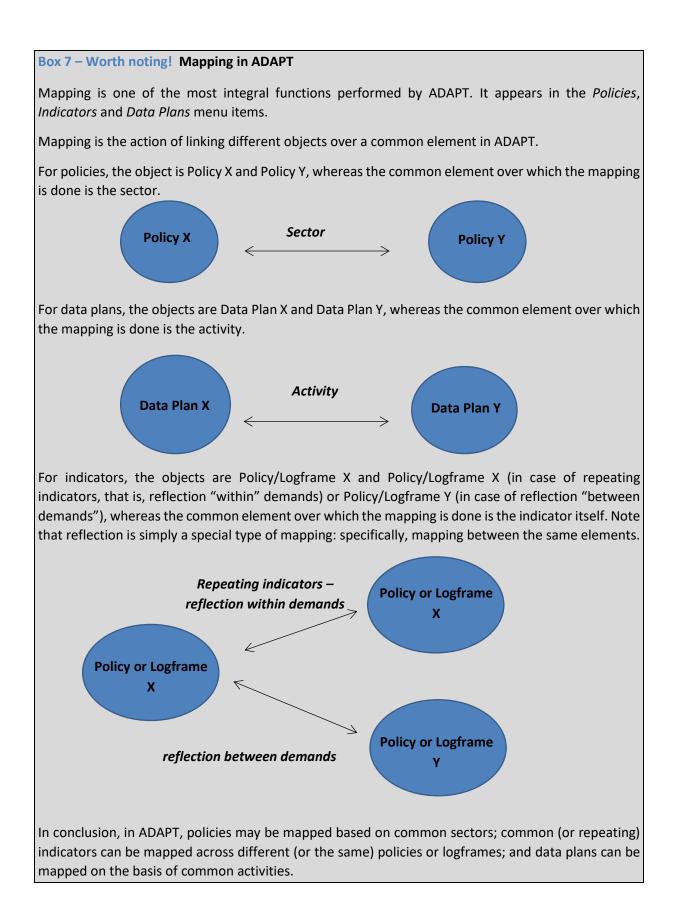

#### 4.2.2 Logframes

A logframe, which is an abbreviation for logical framework, is an integral aspect of a robust policy document. Effective development planning usually includes a mechanism for the M&E of the outcomes of policy interventions in the short and the long term, and this is captured by a results chain framework. <u>See Section 5 (Annex 5.2)</u> for a detailed explanation of the concept.

ADAPT's logframe section, which is based on the terminology proposed by the OECD Development Assistance Committee (DAC),<sup>5</sup> plays a crucial role in enabling the standardisation of the underlying results chain framework of various policy documents, each of which may follow a different semantic structure. It helps to develop logframe structures that are coherent and compatible across sectors and administrative divisions.

Figure 48 below shows the first screen that appears upon clicking on the *Logframes* menu, indicating that four logframes have been entered into the system – similar to the first *Policies* screen depicted in Figure 1. As before, the left side of the screen displays the options for performing a *Search* of a logframe by title or to *Filter* according to different criteria: sector, date, policy and geographic coverage. Clicking on the arrowheads (to the left of each criterion's fields) extends the tree in the expanded grey portion, as before. Note that the list of logframes is downloadable directly in CSV or Excel format.

| A Policies Logframes In                                                                                                    | dicators Data Sources Data Plans Reports                                         |                            |                        |        |
|----------------------------------------------------------------------------------------------------|----------------------------------------------------------------------------------|----------------------------|------------------------|--------|
| arch logframes<br>lilter by: Sector •                                                                                          | + Add Logframe                                                                   |                            | _                      |        |
| General public services Public order and safety Conomic affairs Environmental protection Housing and comunity amenities Health | Show 10 rtries                                                                   |                            | CS<br>Search:          | V Exce |
|                                                                                                    |                                                                                  |                            |                        |        |
| <ul> <li>Recreation, culture and religion</li> </ul>                                                                           | Name                                                                             | Geographic coverage        | Indicator availability | Edit   |
| <ul><li>Recreation, culture and religion</li><li>Education</li></ul>                                                           | Name *                                                                           | Geographic coverage Global | Indicator availability | Edit   |
| Recreation, culture and religion                                                                                               |                                                                                  |                            | -                      | Edit   |
| <ul><li>Recreation, culture and religion</li><li>Education</li></ul>                                                           | SDG Global Indicators_Demoland                                                   | Global                     | No                     |        |
| <ul><li>Recreation, culture and religion</li><li>Education</li></ul>                                                           | SDG Global Indicators_Demoland<br>Demoland Health Sector Strategic Plan_logframe | Global<br>National         | No                     | C<br>C |

<sup>&</sup>lt;sup>5</sup> See Section 5 (Annex 5.2) for a detailed explanation of this concept.

To add a new logframe in ADAPT, simply click on the + Add Logframe button. A familiar screen pops up and the following set of horizontal and vertical tabs appears. The numbers next to the red arrows indicate the sequence in which you should fill in the information.

| Horizontal tabs | 2                               |
|-----------------|---------------------------------|
|                 | Description Levels Values Chart |
| L.              | Description                     |
| 1               | Linked Policies                 |
|                 | Institutional                   |
| Vertical tabs   | Arrangements                    |
| •               | Files & URL                     |

The following table summarises the information that is required or action that should be undertaken in each tab.

| Horizontal      | Vertical        | Field                   | Description, if required                                                                                                    |
|-----------------|-----------------|-------------------------|----------------------------------------------------------------------------------------------------|
| tab             | tab             |                         |                                                                                                    |
| Descriptio<br>n | Descriptio<br>n | Name of the<br>logframe | Usually, there are no separate formal names for logframes if<br>they are attached to a particular policy. In this case, they could<br>be denoted as "National Socio-Economic Development<br>Plan_logframe".                 |
|                 |                 | Short<br>name/alias     | For example, NSEDP (for National Socio-Economic Development Plan).                                                                                                    |
|                 |                 | Geographic<br>coverage  | The geographic area (state, country, region, etc.) covered by the given logframe.                                                                                                    |
|                 |                 |                         | In general, like policies, logframes that are applicable at a higher geographic level are also valid at lower levels. However, the converse may not be true. Thus, ensure that the boxes have been "checked" appropriately. |
|                 |                 | Sector<br>coverage      | The sector(s) for which the given logframe is applicable.                                                                                                    |

|                    | Highest<br>frequency of<br>monitoring<br>Start date                                                        | General public services<br>Defence<br>Public order and safety<br>Economic affairs<br>Environmental protection<br>Housing and community amenities<br>Health<br>Recreation, culture and relizion<br>These sectors are based on COFOG, which is maintained by the<br>UNSD. For further information on COFOG, see UNSD, 2000,<br><i>Classifications of Expenditure According to Purpose</i> , Statistical<br>Papers Series M, No. 84, pp. 35-74<br>(https://unstats.un.org/unsd/publication/SeriesM/SeriesM_8<br><u>4E.pdf</u> )<br>How often the logframe is monitored; this value can be<br>entered in terms of days, months or years.                                                                                                    |
|--------------------|----------------------------------------------------------------------------------------------------|----------------------------------------------------------------------------------------------------|
| Linked<br>Policies | End date<br>Existence of a<br>target policy<br>for the<br>logframe?<br>Yes/No<br>If Yes,<br>+ OR Add Later | <ul> <li>This indicates whether a logframe is attached to a corresponding policy. Recall that this is a cross-cutting field that also appears in the <i>Policies</i> menu item.</li> <li>It is interesting to note that logframes can also exist independently of a policy document. <i>See Box 8 below.</i></li> <li>You can either add directly from a list of policies that have already been entered or choose to click on <i>Add later</i>, after the <i>Policy</i> section has been completed.</li> <li>As this is a cross-cutting field, and the linking occurs by means of a drop-down menu based on policies that have already been entered, the <i>Add later</i> option is provided for users to return to this field when the relevant <i>Policies</i> section has been compiled.</li> </ul> |
|                    |                                                                                                    | <i>Full</i> and <i>Partial</i> coverage of the link between <i>Policy</i> and <i>Logframe</i> indicate the extent of the linkage between the two.                                                                                                    |

|                                                                                            | Organisati<br>ons | Choose<br>organisation         | This indicates the organisations involved and their roles, which<br>can be either owner of or contributor to the logframe. (Recall<br>that these organisations were defined in <i>Configuration</i><br><i>Settings</i> , under <i>Site Administration</i> ) and are input simply using<br>the drop-down list provided here.                                                                                                    |
|--------------------------------------------------------------------------------------------|-------------------|--------------------------------|----------------------------------------------------------------------------------------------------|
|                                                                                            |                   | Choose role                    | Two choices are provided:                                                                                                    |
|                                                                                            |                   |                                | <ul><li>Owner</li><li>Contributor</li></ul>                                                                                                    |
|                                                                                            | Files & URL       | Choose files                   | Maximum file size allowed: 5 MB. Allowed extensions: .pdf, .doc, .docx, .xls, .xlsx.                                                                                                    |
|                                                                                            |                   | Link URL                       | Insert the web link.                                                                                                    |
| Levels<br>(see Box 9<br>–<br>Navigatin<br>g through<br>the<br>Logframes<br>Menu,<br>below) |                   | Name (node)                    | This is the first step in digitalising the underlying results chain<br>framework of the logframe. Note that this function appears<br>when you click on "Add Level" in the Level tab.<br>Levels denote the different levels or stages of the results<br>articulated in a particular results chain framework of the<br>logframe. "Node" is simply the name of that level. Typical<br>examples of Nodes are outputs, pillars, impacts, outcomes,<br>goals, strategies, etc.                                                                                                    |
|                                                                                            |                   | Results Chain<br>(Select type) | Selection of the level type is important because this is where<br>the terminology used in different policies and attached<br>logframes are usually harmonised to ADAPT (or OECD DAC)<br>results chain terminology. The terminology used may be the<br>same (for example, the logframe details the "Outputs" of a<br>policy intervention – a category that is available in ADAPT).<br>However, often, it is different (for example, the logframe may<br>detail the "Goals" of a policy intervention – a category that is<br>not available in ADAPT).<br>The highest level is usually a broad policy impact. A logframe<br>could then present secondary levels (usually two) that have<br>policy outcomes. These may be understood as having a shorter<br>timeframe (see Annex 5.2 for a detailed explanation).<br>All nodes previously entered must be categorised as one of the<br>following ADAPT level types:<br>Inputs – the financial, human and material resources<br>used |
|                                                                                            |                   |                                | <ul> <li>used</li> <li>Activities – the actions taken or work performed to transform inputs into outputs</li> </ul>                                                                                                    |

|                 | Presence of<br>Indicators? | <ul> <li>Output – the products, capital goods and services resulting in changes relevant to outcomes</li> <li>Outcomes – the policy's short- or medium-term effects</li> <li>Impacts – the long-term effects produced by the policy</li> <li>Ticking the box denotes the levels of the logframe at which indicators are present. Note that in an M&amp;E framework, indicators can be present at more than one level.</li> </ul> |
|-----------------|----------------------------|----------------------------------------------------------------------------------------------------|
|                 | Values                     | This is related to the next horizontal tab in the Logframe menu<br>item, <i>Values</i> . It displays the number of entries that each level<br>contains. For example, if four outcomes are articulated in the<br>logframe, then, next to the <i>Outcomes</i> node, the <i>Values</i> option<br>will display the number 4.                                                                                                    |
|                 | Edit                       | The green icon can be used to "nest" lower levels into higher ones. The red one can be used to delete the nesting.                                                                                                    |
| Values          | +Add Values                | Values provide the interface to actually enter the specific goals, impacts, objectives (or other levels) articulated in the logframe. Note that when clicking on the <i>Values</i> tab, to the left, a number of new tabs emerge that are the same as the nodes provided in the previous tab. This is depicted in the figures presented in <i>Box 9 – Navigating the Logframes Menu</i> .                                        |
| Tabular<br>view |                            | This enables visualisation of the logframe structure in a tabular form. <i>See Box 9 – Navigating the Logframes Menu.</i>                                                                                                    |

# Box 8 – Did you know? Logframes without policies!

Logframes can exist independently of a policy document. An example is the Minimum Set of Gender Indicators prepared by the United Nations Statistical Commission (UNSC) as a "guide for national production and international compilation of gender statistics." It is a collection of 52 quantitative and 11 qualitative indicators, classified across three tiers.

Although the Agenda 2030 mentions gender equality as the fifth goal within the SDGs, which could serve as the "link" to a policy – it could be argued that there is no specific policy document pertaining to this particular set of indicators.

Source: <a href="https://genderstats.un.org/#/home">https://genderstats.un.org/#/home</a>

# Box 9 – In Practice! Navigating the *Logframes* menu

Figure 49 displays the screen that appears when you click on *Add Level*. Each of the elements captured by the red rectangles is explained in the table above.

|                                         |                            | Figure                                      | 50: Adding I                 | evels in <i>Logfrar</i>                                                            | nes                        |                                      |                        |
|-----------------------------------------|----------------------------|---------------------------------------------|------------------------------|------------------------------------------------------------------------------------|----------------------------|--------------------------------------|------------------------|
|                                         | ogframe                    |                                             |                              |                                                                                    |                            |                                      | Cancel Save            |
| Description Level                       |                            | Chart                                       |                              |                                                                                    |                            |                                      | Completeness - 0%      |
| Na                                      | me                         | Result                                      | ts chain                     | Presence of indica                                                                 | ators?                     | Values                               | Edit                   |
| Node                                    |                            | Select the type Impacts                     |                              |                                                                                    |                            | 0                                    | <b>€</b> 8             |
|                                         |                            | Outcomes<br>Outputs<br>Activities<br>Inputs |                              |                                                                                    |                            |                                      |                        |
| ADAPT allows                            | -                          |                                             | -                            |                                                                                    |                            |                                      |                        |
| below, each p                           | illar (each o<br>– a lower | of which is an node). Note t                | "Impact", o<br>hat indicator | vel hierarchy, a<br>r higher node) v<br>rs are present a<br>n <i>Logframes</i> – a | vill now ha<br>t both leve | ave an objec<br>els. <i>Save</i> you | tive (which is         |
|                                         | w logframe                 |                                             |                              |                                                                                    |                            | Save Can                             | cel                    |
| Description Le                          | vels Values                | Chart                                       |                              |                                                                                    |                            | Completeness - (                     | 0%                     |
| Pillar                                  |                            | Impacts                                     | × v                          | ☑ Indicators                                                                       | Values: 0                  | 0                                    |                        |
| Objectiv                                | e                          | Outcomes                                    | × ×                          | Indicators                                                                         | Values: 0                  | 0                                    |                        |
| Click a                                 | nd Drag                    | +Add Level                                  |                              |                                                                                    |                            |                                      |                        |
| For further de<br>to <u>Annex 5.2</u> . | tails on ho                | w to operatio                               | nalise the re                | sults chain fran                                                                   | neworks of                 | f policy docu                        | ıments, refer          |
| -                                       |                            |                                             |                              | llars/objectives,                                                                  |                            | goals (and ot                        | her <i>levels</i> ) in |
| Values by sele                          | cting the co               | orresponding                                | levels and cl                | icking on GAdd                                                                     | values                     |                                      |                        |

|                                                                                                    | e 52: Adding value                                                                                                    | es in the <i>Logframe</i>                                                                    | <i>es</i> menu – an example (co                                 | ont'd)             |
|----------------------------------------------------------------------------------------------------|----------------------------------------------------------------------------------------------------|----------------------------------------------------------------------------------------------|-----------------------------------------------------------------|--------------------|
| 😑 Edit - National Socio l                                                                                                    | Economic Developmer                                                                                                    | nt Plan_logframe                                                                             |                                                                 | Delete Cancel Save |
| Description Levels Value                                                                                                    | s Chart                                                                                                    |                                                                                              |                                                                 | Completeness - 80% |
| 1 - Accelerate pro-poor growth and                                                                                                    | d ensure that the growth process rap                                                                                                  | idly reduces poverty / 1.1 - Reduce                                                          | e poverty by sustaining double digit economic growt             | h                  |
| Goal [Impacts]                                                                                                    | Objectives [Out                                                                                                    |                                                                                              | Outputs [Outputs] 🖲                                             |                    |
| Search                                                                                                    | Search                                                                                                    | comes]                                                                                       | Search                                                          |                    |
| 1 Accelerate pro-poor growt                                                                                                    | h anı 🗙 🎽 1. 1 Reduce                                                                                                    | poverty by sustaining 🗙 🎽                                                                    | 1.1. 1 Decreased proportion of pc ×                             |                    |
| 2 Strengthen maternal and c                                                                                                    | child × * 1.2 Sustain                                                                                                    | broad based double ( 🗙 🇯                                                                     | Add values                                                      |                    |
| • Add values                                                                                                    | • Add values                                                                                                    |                                                                                              |                                                                 |                    |
|                                                                                                    |                                                                                                    |                                                                                              |                                                                 |                    |
|                                                                                                    | -                                                                                                    | -                                                                                            | is control will delete the f                                    |                    |
|                                                                                                    | ake sure that you                                                                                                    | save your work b                                                                             | by clicking on the <i>Save</i> bu                               |                    |
| Before continuing, m                                                                                                    | ake sure that you                                                                                                    | save your work b                                                                             |                                                                 |                    |
| Before continuing, m                                                                                                    | ake sure that you                                                                                                    | save your work b<br>abular View in th                                                        | by clicking on the <i>Save</i> bu                               |                    |
| Save Cancel Dele                                                                                                    | ake sure that you<br>te<br>Figure 53: T<br>ors Data Source Data Plans                                                                 | save your work b<br>Gabular View in th                                                       | by clicking on the <i>Save</i> bu                               | tton:              |
| Save Cancel Dele                                                                                                    | ake sure that you<br>te<br>Figure 53: T<br>ors Data Sources Data Plans<br>E View - Monday Policy_                                     | save your work b<br>Tabular View in th<br>Reports                                            | by clicking on the <i>Save</i> bu                               | tton:<br>Edit      |
| Save Cancel Dele                                                                                                    | ake sure that you<br>te<br>Figure 53: T<br>ors Data Source Data Plans                                                                 | save your work b<br>Tabular View in th<br>Reports                                            | by clicking on the <i>Save</i> bu                               | tton:              |
| Save Cancel Dele                                                                                                    | ake sure that you<br>te<br>Figure 53: T<br>ors Data Sources Data Plans<br>E View - Monday Policy_                                     | save your work b<br>Tabular View in th<br>Reports                                            | by clicking on the <i>Save</i> bu                               | tton:<br>Edit      |
| Save Cancel Dele<br>Cancel Indicat<br>Save Logframes Indicat<br>Search logframes<br>Filter by: Sector •<br>General public services<br>Defence<br>Defence<br>Defence<br>Defence<br>Defence<br>Defence and safety<br>Economic affairs | ake sure that you<br>te<br>Figure 53: T<br>ors Data Source Data Plans<br>View - Monday Policy_<br>Description Levels Values           | save your work b<br>Tabular View in th<br>Reports<br>Tabular sew                             | by clicking on the <i>Save</i> bu                               | tton:<br>Edit      |
| Save Cancel Dele                                                                                                    | ake sure that you<br>te<br>Figure 53: T<br>ors Data Source Data Plans<br>View - Monday Policy_<br>Description Levels Values<br>Impact | save your work b<br>Gabular View in th<br>Reports<br>Reports<br>Tabular view<br>Tabular view | oy clicking on the <i>Save</i> but<br>the <i>Logframes</i> menu | tton:<br>Edit      |

# 4.2.3 Indicators

The *Indicators* menu item is where demand-side and supply-side elements meet. It contains a repository of all indicators demanded by a policy or logframe (or even indicators without links to either) and corresponding information on their availability. Here, the role of the mapping functionality is of prime importance in showcasing any overlaps and gaps in planning: a fundamental functionality of ADAPT itself.

Figure 53 illustrates the first screen that appears upon clicking on the *Indicators* menu, showing that 258 indicators have been entered into the system. As before, the left side of the screen displays options to *Search* for an indicator or *Filter* according to logframe or policy. Clicking on the arrowheads to the left of each criterion's fields extends the tree in the expanded grey portion, as before. Note that the list of Logframes may be downloaded directly in CSV or Excel formats.

Figure 54: The *Indicators* menu – a first glance

| ilter by: Logframes •                                                                                          | + Add Indicator                                                                                                    |                                                                                       |               | _                           |         |  |
|----------------------------------------------------------------------------------------------------|----------------------------------------------------------------------------------------------------|---------------------------------------------------------------------------------------|---------------|-----------------------------|---------|--|
| National Socio Economic Development Pl                                                                         |                                                                                                    |                                                                                       |               |                             | CSV Ext |  |
| <ul> <li>Demoland Health Sector Strategic Plan_ic</li> <li>Eastern Province of Demoland - Education</li> </ul> | Show 10 • entries                                                                                                    |                                                                                       |               | Search:                     |         |  |
| <ul> <li>SDG Global Indicators_Demoland</li> </ul>                                                             |                                                                                                    |                                                                                       |               | Jean Co.                    |         |  |
|                                                                                                    | Showing I to 10 of 258 entries First Previous Page 1 o                                                                                        |                                                                                       |               |                             |         |  |
|                                                                                                    | Name                                                                                                    | Primary linkage                                                                       | Applicability | Availability                | Edit    |  |
|                                                                                                    | 1.1.1 - Maternal mortality rate/100,000                                                                                                    | DHSSP (Logframe)                                                                      | Yes           | Yes                         | CK.     |  |
|                                                                                                    | 1.1.1 - Proportion of population below the international poverty line, by sex, age, employment status and geographical location (urban/rural) | SDG Global Indicators (Logframe)                                                      | Yes           | Yes                         |         |  |
|                                                                                                    | 1.1.1.1 - Kindergarten enrollment rate                                                                                                    | Eastern Province of Demoland - Education Sector Strategic<br>Plan_Jogframe (Logframe) | Yes           | Yes                         | œ       |  |
|                                                                                                    | 1.1.1.1 - Total Poverty Head count                                                                                                    | NSEDP (Logframe)                                                                      | Yes           | Yes                         | œ       |  |
|                                                                                                    | 1.1.2 - Neonatal mortality rate/1000                                                                                                    | DHSSP (Logframe)                                                                      | Yes           | No                          | œ       |  |
|                                                                                                    | 1.2.1 - Proportion of population living below the national poverty line, by sex and age                                                       | SDG Global Indicators (Logframe)                                                      | No            | No                          |         |  |
|                                                                                                    | 1.2.1 - Total Fertility Rate                                                                                                    | DHSSP (Logframe)                                                                      | Yes           | Yes                         | C.      |  |
|                                                                                                    | 1.2.1.1 - Gross enrollment rate for grade 9-10 (%)                                                                                            | Eastern Province of Demoland - Education Sector Strategic<br>Plan_logframe (Logframe) | Yes           | Yes                         | ß       |  |
|                                                                                                    | 1.2.1.1 - Real GDP Growth Rate                                                                                                    | NSEDP (Logframe)                                                                      | Yes           | Yes                         | œ       |  |
|                                                                                                    | 1.2.1.2 - Gross enrollment rate for grade 11-12                                                                                               | Eastern Province of Demoland - Education Sector Strategic<br>Plan_logframe (Logframe) | Yes           | Yes                         | 6       |  |
|                                                                                                    | Show 10 • entries                                                                                                    |                                                                                       | 10            | First Previous Page 1 of 26 | Next I  |  |

To add a new indicator in ADAPT, simply click on the Add Indicator option. The following screen appears (Figure 55); you must indicate whether the indicator is linked to a policy, a logframe or neither.

| Figure 55: Create a new indicator          |        |
|--------------------------------------------|--------|
| Create new indicator                       | Cancel |
| Link with primary: Logframe Policy No Link |        |

# Box 10 – Did you know? Bulk upload feature for indicators!

ADAPT allows for bulk uploading of indicators and related metadata via Microsoft Excel. This feature is described in detail in <u>Section 5.4</u> of this manual.

Now, as shown in Figure 54 above, choose one of the options listed next to *Link with primary*. If a link exists, you must choose the corresponding policy or logframe from the drop-down list, which contains options of logframes or policies entered in the preceding menu items.

### Box 11 – Did you know? Indicators with no links!

It is not necessary for indicators to be linked to a policy or logframe. An example is the Global Strategy to improve Agricultural and Rural Statistics (Global Strategy), prepared by the World Bank, UNSD and the Food and Agriculture Organization of the United Nations (FAO). The Global Strategy specifies a menu of indicators and a Minimum Set of Core Data that are not linked to any global or national policies or logframes.

Source:

http://www.fao.org/fileadmin/templates/ess/documents/meetings\_and\_workshops/ICAS5/Ag\_Stati stics\_Strategy\_Final.pdf Then, select the specific level and value to which the indicator is attached (recall that the relevant indicator box in the logframe section was checked when defining the nodes). An example is shown in Figure 55 below.

|          |                                                             |      | Figure      | e 56: What t                                              | o en     | ter in the <i>Indic</i>                         | ators menu      |                |
|----------|-------------------------------------------------------------|------|-------------|-----------------------------------------------------------|----------|-------------------------------------------------|-----------------|----------------|
| nk wi    | th primary: Log                                             | rame | Policy      | No Link Nationa                                           | al Socio | Economic Development F                          | Plan_logframe 🔹 |                |
| escripti | ion Mapping                                                 | Ap   | plicability | Availability                                              | Comp     | liance                                          |                 | Completeness - |
| Goa      | l (Impacts)                                                 |      |             | (Outcomes)                                                |          | uts (Outputs) 🚯                                 |                 |                |
| 1        | Accelerate pro-poor<br>growth and ensure<br>that the growth | •    | sust        | uce poverty by<br>taining double<br>t economic            | 1.1.1    | Decreased<br>proportion of<br>population living |                 |                |
|          | process rapidly<br>reduces poverty                          |      | grov        | wth                                                       |          | below poverty line                              |                 |                |
| 2        | Strengthen maternal<br>and child health                     | *    | dou         | tain broad based <b>&gt;</b><br>ble digit<br>nomic growth |          |                                                 |                 |                |
|          |                                                             |      |             |                                                           |          |                                                 |                 |                |
|          |                                                             |      |             |                                                           |          |                                                 |                 |                |

Next, a familiar screen appears, with the following set of horizontal and vertical tabs. If there is no linkage with a policy or logframe, then the *No link* option in the above figure is selected and these horizontal and vertical tabs appear immediately.

The numbers next to the red arrows indicate the sequence in which the information should be entered.

| Horizontal tabs |    |                             |               |              |            |  |
|-----------------|----|-----------------------------|---------------|--------------|------------|--|
|                 |    |                             |               | 2            |            |  |
| Descriptio      | n  | Mapping                     | Applicability | Availability | Compliance |  |
|                 |    |                             |               |              |            |  |
|                 | Id | entification                |               |              |            |  |
|                 |    | isaggregation &<br>requency |               |              |            |  |
| •               | In | stitutions                  |               |              |            |  |
| 1               | Da | ata Sources                 |               |              |            |  |
| Vertical tabs   |    |                             |               |              |            |  |

Table 5 summarises the information required or action undertaken in each tab.

Table 5: What to enter in the Indicators menu

| Horizont                                                             | Vertical           | Field               | Description, if required                                                                                                    |
|----------------------------------------------------------------------|--------------------|---------------------|----------------------------------------------------------------------------------------------------|
| al tab                                                               | tab                |                     |                                                                                                    |
| Descripti<br>on/<br>Descripti<br>on and<br>Demand<br>Informati<br>on | Identificati<br>on | Id                  | This denotes the identification number of the particular<br>indicator. It follows a logical sequence based on the<br>number of levels in the results chain framework, and the<br>level and value to which the indicator is attached.<br>For example, if there are two indicators attached to the<br>first output of the second outcome, which is attached to<br>the first impact, their ID numbers would be 1.2.1.1 and<br>1.2.1.2 (ADAPT will automatically enter the first three<br>values for impact (1) -> outcome (2) -> output (1); you<br>must assign 1 and 2 for the indicators, respectively). |
|                                                                      |                    | Name of indicator   | The full name of the indicator, for example "Maternal mortality rate" (MMR).                                                                                                    |
|                                                                      |                    | Short name/alias    | Using the above example, MMR                                                                                                    |
|                                                                      |                    | Unit of measurement | ADAPT contains a library of standard units of<br>measurement from which an option can be entered. For<br>example, for MMR, the unit of measurement is usually<br>"Per 100,000 (Units)".                                                                                                    |
|                                                                      |                    | Sector coverage     | The sector(s) to which the given indicator is applicable.<br>General public services<br>Defence<br>Public order and safety<br>Economic affairs<br>Environmental protection<br>Housing and community amenities<br>Health<br>Recreation, culture and religion<br>These sectors are based on COFOG maintained by<br>UNSD. For more information on COFOG, see UNSD,<br>2000, Classifications of Expenditure According to<br>Purpose, Statistical Papers Series M, No. 84, pp. 35-74<br>(https://unstats.un.org/unsd/publication/SeriesM/Seri<br>esM_84E.pdf).                                               |
|                                                                      |                    | Definition          | This is the official definition of the indicator.<br>For example, MMR is the annual number of female<br>deaths per 100 000 live births from any cause related to                                                                                                    |

|                      |                          | or aggravated by pregnancy or its management                                                                                                    |
|----------------------|--------------------------|----------------------------------------------------------------------------------------------------|
|                      |                          | (excluding accidental or incidental causes).                                                                                                    |
|                      | Formula                  | The formula used to calculate the indicator.                                                                                                    |
|                      |                          | <i>Note!</i> You will not be able to input the formula as it is, because special characters are not permitted in ADAPT yet. Therefore, the formula can be described in the text, if required.                                                            |
|                      | Rationale                | The rationale for including the indicator.                                                                                                    |
|                      | Concepts                 | Any additional concepts related to the indicator.                                                                                                    |
|                      | Comments and limitations | Any shortcomings of the indicator or further comments for reference.                                                                                                    |
|                      | Priority                 | Priority ranking of the indicator (choice of ranking available: first, second and third). Recall that this can be defined under <i>Site Administration</i> , when setting the configuration (Section 3.2 of this Manual).                                |
|                      | Collection               | In ADAPT, this term refers to a group of indicators with<br>shared element(s), as uniquely predefined by ADAPT<br>users under <i>Site Administration</i> . This was described in<br>Section 3.2 of the manual, under <i>Configuration Settings</i> .     |
| Disaggrega<br>tion & | Disaggregation           | This denotes the disaggregation categories demanded or required of an indicator.                                                                                                    |
| Frequency            |                          | For example, a policy may require disaggregation for MMR by the "Location (Rural/Urban)" category. ADAPT provides a list of such categories in the drop-down                                                                                             |
|                      |                          | menu that appears when clicking on this icon:                                                                                                    |
|                      | Geographic coverage      | This denotes the geographic area for which the given<br>indicator is required. Here, unlike the case for <i>Policies</i><br>and <i>Logframes</i> , an indicator that is applicable at a higher<br>geographic level may not be applicable to a lower one. |
|                      |                          | For instance, MMR, which is applicable at national level, is not applicable at province level.                                                                                                    |
|                      |                          | Thus, ensure that the boxes have been checked appropriately.                                                                                                    |

|                                                                                                    | _                   |                                                                                                    |
|----------------------------------------------------------------------------------------------------|---------------------|----------------------------------------------------------------------------------------------------|
|                                                                                                    | Frequency           | This denotes how often the indicator must be produced;<br>the value can be entered in terms of days, months or<br>years.                                                                                                    |
| Organisatio<br>ns                                                                                                    | Choose organisation | This indicates the key institutions proposed or recommended in the indicator production process, by role. Recall that these institutions were defined when entering organisations in <i>Configuration Settings</i> under <i>Site Administration</i> , and are input simply using a drop-down list provided here.                                                                                        |
|                                                                                                    | Choose role         | <ul> <li>Four choices are provided:</li> <li>Data collection</li> <li>Data compilation</li> <li>Data validation</li> <li>Data dissemination</li> </ul> See the <u>Glossary of Terms (Annex 5.1)</u> for a detailed definition of these terms.                                                                                                    |
| Sources category ADA<br>vario<br>category<br>Tip!<br>a dat<br>infor                                                                                                    |                     | This denotes the data source of the required indicator.<br>ADAPT has a predetermined, comprehensive list of<br>various data sources grouped under the following<br>categories:<br>Censuses and Surveys<br>Registers and Administrative Data<br>Mixed Sources<br>Other Data<br>Tip! Remember to click on the icon after selecting<br>a data source from the drop-down menu and save your<br>information. |
| Box 12 – In Practice! Filling in the indicator demand description         Examples of compiled indicator fields – such as concepts, rationale, comments and limitations         – are available in the SDG indicator metadata repository (https://unstats.un.org/sdgs/metadata/).         For instance, relevant information for indicator 1.1.1 ("Proportion of population below the international poverty line, by sex, age, employment status and geographic location") may be found here: <a href="https://unstats.un.org/sdgs/metadata/files/Metadata-01-01-01a.pdf">https://unstats.un.org/sdgs/metadata/files/Metadata-01-01-01a.pdf</a> . |                     |                                                                                                    |

| Mapping<br>(See Box<br>7 –<br>Mapping<br>in<br>ADAPT) |                    | Reflection between<br>demands?<br>Yes/No<br>Reflection within the<br>demand?<br>Yes/No                                                                      | This denotes whether the same or a similar indicator is<br>required for different policies or logframes. In other<br>words, it serves to reflect the overlapping indicator<br>demands of different policies or logframes.<br>This denotes whether the same or a similar indicator is<br>required within the same policy or logframe. In other<br>words, it serves to highlight repetition in demand for an<br>indicator from the same source (policy or logframe).<br>The steps follow the same structure as in the previous<br>case <i>Policies</i> . |
|-------------------------------------------------------|--------------------|----------------------------------------------------------------------------------------------------|----------------------------------------------------------------------------------------------------|
| Applicabil<br>ity                                     |                    | Yes/No                                                                                                    | <ul> <li>This denotes whether the indicator is applicable. If No is selected, you must input a reason for the answer from a drop-down list, which contains the following options:</li> <li>Country not within target category/group</li> <li>Geographically incompatible</li> <li>Other</li> </ul>                                                                                                    |
| Availabilit<br>y                                      | Identificati<br>on | Indicator<br>(observation value)<br>available in the<br>country?<br>Yes/No/To be<br>checked<br>If <i>No</i>                                                 | This is where the input of supply-side information for<br>the indicator begins.<br>If no corresponding availability for the indicator is<br>required, then ADAPT provides the option of entering a<br>proxy indicator for the same.                                                                                                    |
|                                                       |                    | Does a proxy<br>indicator (indirect<br>measurement that<br>approximates or<br>represents the<br>phenomenon in the<br>absence of a direct<br>measure) exist? | <ul> <li>There are three choices: Yes, No and To be checked.</li> <li>If Yes is chosen,</li> <li>choose the origin of the proxy indicator: Policy,<br/>Logframe or No link;</li> <li>then, choose the precise proxy indicator from<br/>the drop-down list. This list features the<br/>indicators previously entered into the system.</li> </ul>                                                                                                    |

|                                                                                                    | If <i>No</i> is chosen,                                                                                                    |
|----------------------------------------------------------------------------------------------------|----------------------------------------------------------------------------------------------------|
|                                                                                                    | • click on the option <i>No</i> .                                                                                                    |
|                                                                                                    | A third option, <i>To be checked</i> , is provided to allow for<br>the possibility of proxy indicators arising when the list of<br>indicators entered into the system expands at a later<br>stage.                                                                                                    |
| <br>Boy 13 – In Practicel P                                                                                    | roxy as supply-side mapping                                                                                                    |
| A proxy is conceptual<br>recommended that on<br>original indicator, the<br>means that the two pr               | ally akin to a "supply-side" mapping. Therefore, it is<br>ce a proxy indicator has been entered for the unavailable<br>two indicators also be linked on the demand side. This<br>rocesses must proceed together. Once a proxy indicator<br>en identified, it must also be mapped under <i>Indicators</i> -> |
|                                                                                                    | g that while all proxy indicators (P) imply demand-side<br>d-side mapping of indicators DOES NOT imply that one of<br>y for the other.                                                                                                    |
| If Yes                                                                                                    |                                                                                                    |
| The most recent<br>point in time or<br>period of time to<br>which the<br>observation value<br>actually refers. | <ul> <li>If Point-in-time is chosen, then the following information must be entered:</li> <li>Date (year or month)</li> <li>Data dissemination (publication/database) release name</li> <li>Data dissemination (publication/database) release link</li> </ul>                                               |
|                                                                                                    | <ul> <li>If Period-of-time is chosen, then the following information must be entered:</li> <li>Start date (year or month)</li> <li>End date (year or month)</li> <li>Data dissemination (publication/database) release name</li> <li>Data dissemination (publication/database) release link</li> </ul>      |

| Disaggrega       Disaggregation       As a corollary to the demand-side information of the indicator, this denotes the disaggregation categories of the indicator, this denotes the disaggregation categories of the indicator available.         For example, the MMR indicator may be available together with the "Location (Rural/Urban)" disaggregation category. ADAPT provides a list of these categories in the drop-down menu that appears upon clicking on the icon         Geographic coverage       This denotes the geographic area for which a given indicator is produced. In this case, unlike for Policies and Logframes, an indicator that is applicable at a higher geographic level may not be applicable at a lower one. For instance, MMR, which is applicable at a lower one. For instance, MMR, which is applicable at national level, is not applicable at province level.         Therefore, ensure that the boxes have been checked appropriately.       Frequency         Organisatio ns       Choose organisations       This indicates the key institutions involved in the indicator produced; the value may be entered in terms of days, months or years.         Organisatio       Choose role       Four choices are provided:         •       Disaggregations       Endotes the segoral of the diministration, and are input here simply using a drop-down list.         Choose role       Four choices are provided:       •         •       Data collection       •         •       Data dissemination       •                                                                                                    |
|----------------------------------------------------------------------------------------------------|
| frequency       the indicator available.         For example, the MMR indicator may be available together with the "Location (Rural/Urban)" disaggregation category. ADAPT provides a list of these categories in the drop-down menu that appears upon clicking on the icon         Geographic coverage       This denotes the geographic area for which a given indicator is produced. In this case, unlike for Policies and Logframes, an indicator that is applicable at a higher geographic level may not be applicable at a lower one.         For instance, MMR, which is applicable at national level, is not applicable at province level.       Therefore, ensure that the boxes have been checked appropriately.         Frequency       This denotes how often the indicator available is actually produced; the value may be entered in terms of days, months or years.         Organisatio ns       Choose organisations       This indicates the key institutions involved in the indicator production process, by role. Recall that these institutions were defined when entering organisations in <i>Configuration Settings</i> under <i>Site Administration</i> , and are input here simply using a drop-down list.         Choose role       Four choices are provided: <ul> <li>Data collection</li> <li>Data compilation</li> <li>Data validation</li> </ul>                                                                                                    |
| For example, the MMR indicator may be available together with the "Location (Rural/Urban)" disaggregation category. ADAPT provides a list of these categories in the drop-down menu that appears upon clicking on the icon         Geographic coverage       This denotes the geographic area for which a given indicator is produced. In this case, unlike for <i>Policies</i> and <i>Logframes</i> , an indicator that is applicable at a higher geographic level may not be applicable at a lower one. For instance, MMR, which is applicable at national level, is not applicable at province level.         Therefore, ensure that the boxes have been checked appropriately.         Frequency       This denotes how often the indicator available is actually produced; the value may be entered in terms of days, months or years.         Organisatio ns       Choose organisations       This indicates the key institutions involved in the indicator production process, by role. Recall that these institutions were defined when entering organisatios in <i>Configuration Settings</i> under <i>Site Administration</i> , and are input here simply using a drop-down list.         Choose role       Four choices are provided: <ul> <li>Data collection</li> <li>Data validation</li> <li>Data validation</li> <li>Data validation</li> </ul>                                                                                                    |
| Organisatio       Choose organisations         Organisatio       Choose role         Frequency       This indicates the key institutions involved in the indicator produced; the value may be entered in terms of days, months or years.         Organisatio       Choose role         Four choices are provided:       Point context of the context of the con                                                                                                    |
| Organisatio       Choose organisations         Organisatio       Choose role         Frequency       This indicates the key institutions involved in the indicator produced; the value may be entered in terms of days, months or years.         Organisatio       Choose role         Four choices are provided:       Point context of the context of the con                                                                                                    |
| Organisatio       Choose organisations         This indicates the key institutions involved in the indicator produced; the value may be entered in terms of days, months or years.         Organisatio       Choose role         Frequency       This indicates the key institutions involved in the indicator produced; the value may be entered in terms of days, months or years.         Organisatio       Choose organisations         This indicates the key institutions involved in the indicator produced in the indicator produced; the value may be entered in terms of days, months or years.         Organisatio       Choose organisations         This indicates the key institutions involved in the indicator production process, by role. Recall that these institutions were defined when entering organisations in <i>Configuration Settings</i> under <i>Site Administration</i> , and are input here simply using a drop-down list.         Choose role       Four choices are provided:         •       Data collection         •       Data collection                                                                                                    |
| Categories in the drop-down menu that appears upon clicking on the icon       Image: clicking on the icon         Geographic coverage       This denotes the geographic area for which a given indicator is produced. In this case, unlike for <i>Policies</i> and <i>Logframes</i> , an indicator that is applicable at a higher geographic level may not be applicable at a higher geographic level may not be applicable at a lower one.         For instance, MMR, which is applicable at a lower one.       For instance, MMR, which is applicable at national level, is not applicable at province level.         Therefore, ensure that the boxes have been checked appropriately.       This denotes how often the indicator available is actually produced; the value may be entered in terms of days, months or years.         Organisatio ns       Choose organisations       This indicates the key institutions involved in the indicator production process, by role. Recall that these institutions were defined when entering organisations in <i>Configuration Settings</i> under <i>Site Administration</i> , and are input here simply using a drop-down list.         Choose role       Four choices are provided: <ul> <li>Data collection</li> <li>Data collection</li> <li>Data validation</li> </ul>                                                                                                    |
| Geographic coverage       This denotes the geographic area for which a given indicator is produced. In this case, unlike for <i>Policies</i> and <i>Logframes</i> , an indicator that is applicable at a higher geographic level may not be applicable at a higher geographic level may not be applicable at a lower one.         For instance, MMR, which is applicable at national level, is not applicable at province level.         Therefore, ensure that the boxes have been checked appropriately.         Frequency       This denotes how often the indicator available is actually produced; the value may be entered in terms of days, months or years.         Organisatio ns       Choose organisations       This indicates the key institutions involved in the indicator production process, by role. Recall that these institutions were defined when entering organisations in <i>Configuration Settings</i> under <i>Site Administration</i> , and are input here simply using a drop-down list.         Choose role       Four choices are provided: <ul> <li>Data collection</li> <li>Data compilation</li> <li>Data validation</li> </ul>                                                                                                    |
| Geographic coverage       This denotes the geographic area for which a given indicator is produced. In this case, unlike for Policies and Logframes, an indicator that is applicable at a higher geographic level may not be applicable at a lower one.         For instance, MMR, which is applicable at national level, is not applicable at province level.       Therefore, ensure that the boxes have been checked appropriately.         Frequency       This denotes how often the indicator available is actually produced; the value may be entered in terms of days, months or years.         Organisatio ns       Choose organisations       This indicates the key institutions involved in the indicator production process, by role. Recall that these institutions were defined when entering organisations in <i>Configuration Settings</i> under <i>Site Administration</i> , and are input here simply using a drop-down list.         Choose role       Four choices are provided: <ul> <li>Data collection</li> <li>Data validation</li> </ul>                                                                                                    |
| Geographic coverage       This denotes the geographic area for which a given indicator is produced. In this case, unlike for Policies and Logframes, an indicator that is applicable at a higher geographic level may not be applicable at a lower one.         For instance, MMR, which is applicable at national level, is not applicable at province level.       Therefore, ensure that the boxes have been checked appropriately.         Frequency       This denotes how often the indicator available is actually produced; the value may be entered in terms of days, months or years.         Organisatio ns       Choose organisations       This indicates the key institutions involved in the indicator production process, by role. Recall that these institutions were defined when entering organisations in <i>Configuration Settings</i> under <i>Site Administration</i> , and are input here simply using a drop-down list.         Choose role       Four choices are provided: <ul> <li>Data collection</li> <li>Data validation</li> </ul>                                                                                                    |
| Indicator is produced. In this case, unlike for Policies and Logframes, an indicator that is applicable at a higher geographic level may not be applicable at a lower one.         For instance, MMR, which is applicable at national level, is not applicable at province level.         Therefore, ensure that the boxes have been checked appropriately.         Frequency       This denotes how often the indicator available is actually produced; the value may be entered in terms of days, months or years.         Organisatio ns       Choose organisations       This indicates the key institutions involved in the indicator production process, by role. Recall that these institutions were defined when entering organisations in <i>Configuration Settings</i> under <i>Site Administration</i> , and are input here simply using a drop-down list.         Choose role       Four choices are provided:         •       Data collection         •       Data compilation                                                                                                    |
| Indicator is produced. In this case, unlike for Policies and Logframes, an indicator that is applicable at a higher geographic level may not be applicable at a lower one.         For instance, MMR, which is applicable at national level, is not applicable at province level.         Therefore, ensure that the boxes have been checked appropriately.         Frequency       This denotes how often the indicator available is actually produced; the value may be entered in terms of days, months or years.         Organisatio ns       Choose organisations       This indicates the key institutions involved in the indicator production process, by role. Recall that these institutions were defined when entering organisations in <i>Configuration Settings</i> under <i>Site Administration</i> , and are input here simply using a drop-down list.         Choose role       Four choices are provided:         •       Data collection         •       Data compilation                                                                                                    |
| Image: Construct of the second second sec                |
| geographic level may not be applicable at a lower one.       For instance, MMR, which is applicable at national level, is not applicable at province level.         Therefore, ensure that the boxes have been checked appropriately.       This denotes how often the indicator available is actually produced; the value may be entered in terms of days, months or years.         Organisatio ns       Choose organisations       This indicates the key institutions involved in the indicator production process, by role. Recall that these institutions were defined when entering organisations in <i>Configuration Settings</i> under <i>Site Administration</i> , and are input here simply using a drop-down list.         Choose role       Four choices are provided:         Data collection       Data compilation                                                                                                    |
| For instance, MMR, which is applicable at national level, is not applicable at province level.       Therefore, ensure that the boxes have been checked appropriately.         Frequency       This denotes how often the indicator available is actually produced; the value may be entered in terms of days, months or years.         Organisatio ns       Choose organisations       This indicates the key institutions involved in the indicator production process, by role. Recall that these institutions were defined when entering organisations in <i>Configuration Settings</i> under <i>Site Administration</i> , and are input here simply using a drop-down list.         Choose role       Four choices are provided:         Data collection       Data compilation                                                                                                    |
| Image: series of the series of the series  |
| Image: Constraint of the important of the important of the i                |
| Image: Provide the image: Provide the image: Provide t |
| Image: Provide the image: Provide the image: Provide t |
| FrequencyThis denotes how often the indicator available is<br>actually produced; the value may be entered in terms of<br>days, months or years.Organisatio<br>nsChoose organisations<br>nsThis indicates the key institutions involved in the<br>indicator production process, by role. Recall that these<br>institutions were defined when entering organisations<br>in <i>Configuration Settings</i> under <i>Site Administration</i> , and<br>are input here simply using a drop-down list.Choose roleFour choices are provided:<br>                                                                                                    |
| Organisatio<br>nsChoose organisations<br>organisatio<br>nsThis indicates the key institutions involved in the<br>indicator production process, by role. Recall that these<br>institutions were defined when entering organisations<br>in <i>Configuration Settings</i> under <i>Site Administration</i> , and<br>are input here simply using a drop-down list.Choose roleFour choices are provided:<br>                                                                                                    |
| Organisatio<br>nsChoose organisations<br>actually produced; the value may be entered in terms of<br>days, months or years.Organisatio<br>nsChoose organisations<br>indicator production process, by role. Recall that these<br>institutions were defined when entering organisations<br>in <i>Configuration Settings</i> under <i>Site Administration</i> , and<br>are input here simply using a drop-down list.Choose roleFour choices are provided:<br>                                                                                                    |
| Organisatio<br>nsChoose organisations<br>nsThis indicates the key institutions involved in the<br>indicator production process, by role. Recall that these<br>institutions were defined when entering organisations<br>in Configuration Settings under Site Administration, and<br>are input here simply using a drop-down list.Choose roleFour choices are provided:<br>                                                                                                    |
| Organisatio<br>nsChoose organisations<br>nsThis indicates the key institutions involved in the<br>indicator production process, by role. Recall that these<br>institutions were defined when entering organisations<br>in Configuration Settings under Site Administration, and<br>are input here simply using a drop-down list.Choose roleFour choices are provided:<br>                                                                                                    |
| ns indicator production process, by role. Recall that these institutions were defined when entering organisations in <i>Configuration Settings</i> under <i>Site Administration</i> , and are input here simply using a drop-down list.<br>Choose role Four choices are provided:<br>Data collection<br>Data compilation<br>Data validation                                                                                                    |
| Image: Image:                |
| in <i>Configuration Settings</i> under <i>Site Administration</i> , and<br>are input here simply using a drop-down list.<br>Choose role Four choices are provided:<br>Data collection<br>Data compilation<br>Data validation                                                                                                    |
| are input here simply using a drop-down list.         Choose role       Four choices are provided:         Data collection         Data compilation         Data validation                                                                                                    |
| Choose role Four choices are provided:<br>Data collection<br>Data compilation<br>Data validation                                                                                                    |
| <ul> <li>Data collection</li> <li>Data compilation</li> <li>Data validation</li> </ul>                                                                                                    |
| <ul> <li>Data collection</li> <li>Data compilation</li> <li>Data validation</li> </ul>                                                                                                    |
| <ul><li>Data compilation</li><li>Data validation</li></ul>                                                                                                    |
| Data validation                                                                                                    |
|                                                                                                    |
| Data dissemination                                                                                                    |
|                                                                                                    |
|                                                                                                    |
| See the <u>Glossary of Terms (Annex 5.1)</u> for detailed                                                                                                    |
| definitions of these terms.                                                                                                    |
| Data Data source category This denotes the data source of the available indicator.                                                                                                    |
| ADAPT has a predetermined, comprehensive list of                                                                                                    |
| various data sources, grouped under the following                                                                                                    |
| categories:                                                                                                    |
|                                                                                                    |
|                                                                                                    |

| - | 1                | 1                                                           |
|---|------------------|-------------------------------------------------------------|
|   |                  | Registers and Administrative Data                           |
|   |                  | Mixed sources                                               |
|   |                  | Other data                                                  |
|   |                  |                                                             |
|   |                  | <b>Tip!</b> Remember to click on the tion after selecting   |
|   |                  | a data source from the drop-down menu.                      |
|   | Data source name | This denotes the precise data source from which the         |
|   |                  | available indicator is produced. The value is entered       |
|   |                  | using a drop-down list that contains information fed        |
|   |                  | from the <i>Data Sources</i> menu tab (see Section 4.2.4.). |
|   |                  | from the Data Sources mend tab (see Section 4.2.4.).        |
|   |                  | Tip! You should enter information relating to the Data      |
|   |                  | Sources menu item before proceeding to the Indicators       |
|   |                  | menu item, even if the Data Sources menu item is            |
|   |                  | sequentially placed after it. This way, the drop-down list  |
|   |                  | is already populated.                                       |
|   |                  |                                                             |
|   | Prevailing data  | Definition.                                                 |
|   | source category  |                                                             |
|   |                  | Prevailing data sources pertain to how an indicator is      |
|   |                  | compiled.                                                   |
|   |                  | The prevailing data sources category for a given            |
|   |                  | indicator is defined as the category which provides or is   |
|   |                  | expected to provide in future: (i) all data needed for its  |
|   |                  | compilation or (ii) data on the indicator's numerator (as   |
|   |                  |                                                             |
|   |                  | these data are specific to the indicator) while data on     |
|   |                  | the indicators denominator are compiled from the data       |
|   |                  | sources common to many indicators, e.g. country's           |
|   |                  | population or GDP. If neither of these two cases apply      |
|   |                  | (e.g. the numerator requires use of different categories    |
|   |                  | of data sources) the prevailing category is designated as   |
|   |                  | mixed sources. The category of mixed data sources is        |
|   |                  | used also in the cases when various data sources might      |
|   |                  | be used but there is no sufficient information.             |
|   |                  | Examples (in case of SDG indicators).                       |
|   |                  | Prevailing data sources for indicator "1.2.1 Proportion     |
|   |                  | of population living below the national poverty line, by    |
|   |                  | sex and age" are statistical (the population census and     |
|   |                  | household surveys provide the required data) while          |
|   |                  | prevailing data sources for indicator "1.a.2 Proportion     |
|   |                  |                                                             |
|   |                  | of total government spending on essential services          |
|   |                  | (education, health and social protection)" are              |
|   |                  | administrative (records of the responsible                  |

|                 | governmental agencies are used to compile this<br>indicator). Prevailing data sources for indicators "9.c.1<br>Proportion of population covered by a mobile network,<br>by technology" and "11.5.2 Direct disaster economic<br>loss in relation to global gross domestic product (GDP)"<br>are administrative as data on the population covered by<br>a mobile network, by technology, and on direct<br>economic losses due to disasters are typically compiled<br>from the administrative records of the relevant<br>governmental agencies. Prevailing data sources for<br>indicator "1.3.1 Proportion of population covered by<br>social protection floors/systems, by sex, distinguishing<br>children, unemployed persons, older persons, persons<br>with disabilities, pregnant women, newborns, work-<br>injury victims and the poor and the vulnerable" are<br>designated as mixed since the evaluation of the<br>indicator's numerator might require use of both<br>statistical and administrative data sources |
|-----------------|----------------------------------------------------------------------------------------------------|
| Complian<br>ce  | This is an integral ADAPT feature in which the demand<br>( <i>Required</i> ) and supply ( <i>Produced</i> ) information entered<br>previously for a particular indicator is visualised in the<br>form of a table.The parameters over which the comparison is made are:<br><i>Frequency, Disaggregation</i> and <i>Geographic Level.</i> Each<br>parameter is given a score out of 100 and the <i>Total Score</i><br>is a summation over the three parameters. The<br>compliance score, which shows the alignment between<br>supply and demand, is the key statistic.                                                                                                    |
| Feasibilit<br>Y | This refers to the ease with which an indicator can be<br>produced in the "current" period (generally, the next<br>zero to three years) or in the "near future" (generally,<br>three to five years).<br>In order to simplify data capturing, the assessment of<br>"current" dependency on external assistance combines<br>both the technical and financial external assistance in<br>one field. However, for the assessment of dependency<br>on external assistance in "near future" it requires<br>separate data entry for (a.) additional external technical<br>assistance and (b.) additional external financial resource<br>requirements.                                                                                                    |

| Current                                               | Comprehensiveness<br>of available                                                                                       | This is done because often countries are not able to<br>differentiate clearly between these two components<br>(financial and technical) of eternal assistance for the<br>short term.<br>Four options are available: |
|-------------------------------------------------------|----------------------------------------------------------------------------------------------------|----------------------------------------------------------------------------------------------------|
| (generally,<br>the next<br>zero to<br>three<br>years) | microdata to produce<br>the indicator<br>(observation value)                                                            | <ul> <li>High</li> <li>Medium</li> <li>Low</li> <li>Nil</li> </ul>                                                                                                    |
|                                                       | External technical & financial assistance requirement                                                                   | <ul> <li>Three options are available:</li> <li>High</li> <li>Medium</li> <li>Low</li> </ul>                                                                                                    |
|                                                       | Technical assistance<br>requirement by the<br>phases of the General<br>Statistical Business<br>Process Model<br>(GSBPM) | Yes/No<br>If <i>Yes,</i> then select the relevant phase(s) according to the<br>GSBPM.<br>GSBPM                                                                                                    |
|                                                       |                                                                                                    | <ul> <li>1. Specify Needs</li> <li>2. Design</li> <li>3. Build</li> <li>4. Collect</li> <li>5. Process</li> <li>6. Analyse</li> <li>7. Disseminate</li> <li>8. Evaluate</li> </ul>                                  |
| Near future<br>(generally,<br>three to                | Feasibility to compile<br>and produce                                                                                   | <ul> <li>Three options are available in the drop-down list:</li> <li>Easily feasible</li> <li>Feasible with a strong effort</li> <li>Not feasible even with a strong effort</li> </ul>                              |
| three to<br>five years)                               | Additional technical<br>assistance<br>requirements                                                                      | <ul> <li>Three options are available from the drop-down list:</li> <li>Low</li> <li>Medium</li> <li>High</li> </ul>                                                                                                 |

| High |  | Additional financial<br>resource<br>requirements | <ul> <li>Three options are available from the drop-down list:</li> <li>Low</li> <li>Medium</li> <li>High</li> </ul> |
|------|--|--------------------------------------------------|----------------------------------------------------------------------------------------------------|
|------|--|--------------------------------------------------|----------------------------------------------------------------------------------------------------|

## Box 14 – In Practice! Navigating the *Indicators* menu

### **Reflection between demands**

In this case, the base indicator will be the one being input, attached to a particular policy or logframe and a given sector. In the screenshot below, the Base indicator is highlighted in light blue.

The corresponding "Mapped indicator" must be chosen on the basis of the drop-down-menu entry (Logframe, Policy or No Link) selected, as depicted in the screenshot below:

# Figure 57: Reflection between demands

|                                                                                          |                                                              |         | Save Cancel Delete |
|------------------------------------------------------------------------------------------|--------------------------------------------------------------|---------|--------------------|
| Link with primary: Logframe Policy No Link Demoland Health Sector Strategic Plan_logfram | ie v                                                         |         |                    |
| Description Mapping Applicability Availability Compliance                                |                                                              |         | Completeness - 49% |
| Reflection between demands? Yes No                                                       |                                                              |         |                    |
| Choose type                                                                              | *                                                            |         |                    |
| Logframe                                                                                 |                                                              |         |                    |
| Policy                                                                                   | Policy/Logframe                                              | Sectors | Delink             |
| No Link<br>are indicator                                                                 | Demoland Health Sector Strategic Plan_logframe<br>[Logframe] | Health  |                    |
| Mapped indicator 2.1.1.1 - Maternal Mortality Rate per 100,000                           | NSEDP [Logframe]                                             | Health  | ×                  |

For instance, MMR may be required by a particular health sector plan as well as a separate national development plan.

## Figure 58: Reflection between demands – an example

|                 | Indicators                                    |                   | Policy/Logframe                                              | Sectors | Delin |
|-----------------|-----------------------------------------------|-------------------|--------------------------------------------------------------|---------|-------|
| ase indicator   | 1.1.1 - Maternal mortality rate/100,000       |                   | Demoland Health Sector Strategic Plan_logframe<br>[Logframe] | Health  |       |
| apped indicator | 2.1.1.1 - Maternal Mortality Rate per 100,000 |                   | NSEDP [Logframe]                                             | Health  | ×     |
|                 | inguit                                        | - <b>JJ</b> . IIC | eflection within demand                                      | 5       |       |
|                 | _                                             | _                 |                                                              |         |       |
|                 | in the demand?                                | es No             |                                                              | _       |       |
| Reflection with |                                               | es No             | •                                                            | •       |       |
|                 |                                               | es No             | ۰                                                            | 8       | De    |
|                 | ator                                          | 85 No             |                                                              | •       | De    |

|                     |                  | Figure 60: The ADAPT compliance table                                                                                                    |       |
|---------------------|------------------|----------------------------------------------------------------------------------------------------|-------|
|                     | Required         | Produced                                                                                                    | Score |
| Frequency           | Every: 1<br>Year | Every: 5 Year                                                                                                    | 0     |
| Disaggregation      | Urban/Rural      | Urban/Rural                                                                                                    | 100   |
| Geographic<br>Level | National         | National; Central Province; Eastern Province ; Northern Province; Southern Province ; Western Province ; Freybridge; Meadowhollow; Merrowhaven; Hollowlyn; Newdragon; Rockmount; Snowway;<br>Starryoak; Shadowbrook; Belbourne; Speikcaast; Goldfog; Bushfield; Bellshore; Welledge | 100   |
| Total Score         |                  |                                                                                                    | 200   |
| -                   | •                |                                                                                                    |       |

# 4.2.4 Data Sources

In general, a Data Source refers to a specific dataset, metadata set, and database or metadata repository from which data or metadata are available for various indicators. Therefore, the *Data Sources* menu item is where the bulk of the supply-side information for an indicator is stored, and logically comes after the *Indicators* menu item.

# Box 15 – In Practice! Enter Data Sources before Indicators

Note that the information stored in the *Data Sources* menu is utilised in the *Indicators* menu item (as available indicators are tied to *Data Sources*). Therefore, it is recommended that in practice, users input information into this menu first.

There are several types of data sources, depending on how the data is gathered and on the population they are intended to represent. For instance, Figure 61 below shows the first screen that appears when clicking on *Data Sources*, detailing the sources that have been entered into the system so far. As before, the left side of the screen displays the options to *Search* for an indicator or *Filter* according to different criteria: *Implementation Status, Category, Geographic coverage* or *Sector*. Clicking on the arrowheads (to the left of each criterion's fields) extends the tree in the expanded grey portion, as before. Note that the list of data sources is downloadable directly in CSV and Excel formats.

|                                                            | Indicators Data Sources Data Plans Reports |                  |                       |                                            |      |
|------------------------------------------------------------|--------------------------------------------|------------------|-----------------------|--------------------------------------------|------|
| rch Data Sources ter by: Implementation Status Implemented | + Add Data Source                          |                  |                       | ß                                          | V Ex |
| On-going & Planned                                         | Show 10 • entries                          |                  |                       | Search:                                    |      |
|                                                            | Name                                       | Reference period | Implementation Status | Data source category                       | Edi  |
|                                                            | Demoland Health and Demographic Survey     | 2014             | Implemented           | 1.1 - Household / individual survey        | ß    |
|                                                            | Demoland Survey on Living Conditions       | 2015             | Implemented           | 1.1 - Household / individual survey        | Ø    |
|                                                            | Health Management Information system       | 2016 / 2017      | Implemented           | 2.1 - Registers and Administrative<br>Data | Ø    |
|                                                            | National Account Systems                   | 2017/2018        | On-going & Planned    | 2.1 - Registers and Administrative<br>Data | 8    |
|                                                            |                                            | 2017             | Implemented           | 1.1 - Household / individual survey        | ß    |
|                                                            | National Education Survey of Demoland      |                  |                       |                                            |      |

Unlike the menu items explored previously in this manual, *Data Sources* does not contain any horizontal tabs. After clicking on the *+ Add Data Source* button, users are presented with the following options:

| Figure 62: C           | reating a new data source –                        | Implemented or On-going & Planned? |        |
|------------------------|----------------------------------------------------|------------------------------------|--------|
| 😑 Create new Data So   | burce                                              |                                    | Cancel |
| Implementation Status: | Choose A<br>I<br>Implemented<br>On-going & Planned |                                    |        |

ADAPT accounts for two types of data sources: Implemented and On-going & Planned.

• Implemented

This means that the data source has been carried out and the data have been produced. When this option is selected, the following vertical tabs appear:

| =                             |
|-------------------------------|
| Description                   |
| Institutional<br>Arrangements |
| DDI Files & URL               |
| Data Access                   |

• On-going & planned

These are data sources for which data have not been produced yet and for which operations are ongoing or planned. When this option is selected, the following vertical tabs appear:

| ≡                             |  |
|-------------------------------|--|
| Description                   |  |
| Institutional<br>Arrangements |  |
| DDI Files & URL               |  |
| Funding status                |  |

Note that only the last tab has changed, from *Data Access* to *Funding status*. Table 6 below summarises the information required or action undertaken in each vertical tab that appears when either *Implemented* or *On-going & Planned* are selected.

# Table 6: What to Enter in the Data Sources Menu

| Vertical tab | Field            | Description, if required                                                                                                    |
|--------------|------------------|----------------------------------------------------------------------------------------------------|
| Description  | Data Source Name | This denotes the name of the data source, for example, the National Health and Demographic Survey.                                                                                                    |
|              | Reference period | A reference period is the time period for which statistical results are<br>collected or calculated and to which, as a result, these values refer.<br>The time period may be either a calendar year (reference year), a<br>fiscal year, a semester, a quarter, a month or even a day. |

|                             | The reference period should be distinguished from the publication<br>time, the period or point in time at which the statistical data are<br>published. The publication year of statistical results may be<br>significantly later than the reference year for which they were<br>collected.<br>The population, statistical units and variables relate to specific<br>times, which may be limited to a reference time point (such as a<br>specific day) or a reference period (for example, a month, a calendar<br>year or a fiscal year). |
|-----------------------------|----------------------------------------------------------------------------------------------------|
|                             | Sources: <u>https://ec.europa.eu/eurostat/statistics-</u><br><u>explained/index.php/Glossary:Reference_period;</u><br>https://stats.oecd.org/glossary/detail.asp?ID=3104                                                                                                    |
| If Point-in-<br>time        | Some data relate to a specific time, a reference time point (for example, population variables may refer to a specific day or "the population on 1 January"). Therefore, these values refer to a <i>Point-in-time</i> .                                                                                                    |
| Date                        |                                                                                                    |
| If Period-<br>of-time       | A period of time usually refers to a length of time with a start date<br>and an end date. Therefore, these values are applicable to this<br>duration, a <i>Period-of-time</i> .                                                                                                    |
| Start date                  |                                                                                                    |
| End date                    |                                                                                                    |
| Data Source<br>Abbreviation | Using the above example, this would be "NHDS".                                                                                                    |
| Data source<br>category     | This denotes the data source of the required indicator.<br>ADAPT has a predetermined, comprehensive list of various data<br>sources, grouped under the following categories:                                                                                                    |
|                             | <ul> <li>Censuses and Surveys</li> <li>Registers and Administrative Data</li> <li>Mixed sources</li> <li>Other data</li> </ul> Tip! Remember to click on the + icon after selecting a data source                                                                                                    |
|                             | from the drop-down menu to save your information.                                                                                                    |

|                   | Geographic<br>coverage                     | The geographic area (state, country, region, etc.) covered by the given data source.                                                                                                    |
|-------------------|--------------------------------------------|----------------------------------------------------------------------------------------------------|
|                   |                                            | Here, as for <i>Indicators</i> , but unlike the case of <i>Policies</i> and <i>Logframes</i> , a data source that is applicable at a higher geographic level may not be applicable at a lower one.                                                                                                    |
|                   |                                            | For instance, the NHDS is applicable at national level, but not at province level.                                                                                                    |
|                   |                                            | Therefore, ensure that the boxes have been checked appropriately.                                                                                                    |
|                   | Sector coverage                            | The sector(s) to which the given data source is applicable.                                                                                                    |
|                   |                                            | General public services<br>Defence<br>Public order and safety<br>Economic affairs<br>Environmental protection<br>Housing and community amenities<br>Health<br>Recreation, culture and religion<br>These sectors are based on COFOG, which is maintained by UNSD.<br>For more information on COFOG, see UNSD, 2000, <i>Classifications of</i><br><i>Expenditure According to Purpose</i> , Statistical Papers Series M, No.<br>84, pp. 35-74<br>(https://unstats.un.org/unsd/publication/SeriesM/SeriesM_84E.pd |
|                   | Data courco                                | <u>f</u> ).<br>Yes/No/To be checked                                                                                                    |
|                   | Data source<br>integrated in data<br>plan? | Data Plan is the next menu item. <u>See Section 4.2.5.</u>                                                                                                    |
| Organisation<br>s | Choose<br>organisation                     | This denotes the key organisations responsible for the particular data source. Recall that these institutions were defined when entering organisations in <i>Configuration Settings</i> under <i>Site Administration</i> , and are input here simply using the drop-down list provided.                                                                                                    |
|                   | Choose role                                | <ul> <li>Three choices are provided:</li> <li>Design</li> <li>Data dissemination</li> <li>Data collection</li> </ul> See the <u>Glossary of Terms (Annex 5.1)</u> for detailed definitions of these terms.                                                                                                    |

|                | DDI file available  | The DDI is a metadata document that describes previous surveys of                                                            |
|----------------|---------------------|----------------------------------------------------------------------------------------------------|
| DDI Files &    | Yes/No              | this type. This usually means that a country has a National Data                                                             |
| URL            |                     | Archive containing data collections that are documented using the                                                            |
| •              |                     | standard.                                                                                                    |
|                |                     |                                                                                                    |
|                | If Yes is selected, | Maximum file size allowed: 5 MB. Allowed extensions: .pdf, .doc,                                                             |
|                | Choose Files        | .docx, .xls, .xlsx.                                                                                                    |
|                | appears             |                                                                                                    |
|                | Link URL            | Insert the web link.                                                                                                    |
|                |                     |                                                                                                    |
|                | Publication name    | This is the main publication produced from the <i>Data Source</i> .                                                          |
| Data Access    |                     | Note! This entry is different from the publication entered in                                                                |
| (if            |                     | Indicators -> Availability -> Identification. Here, it is related to the                                                     |
| "Implemente    |                     | dissemination of the entire data source (of which a part may have                                                            |
| d")            |                     | been used to calculate the observation value of the given indicator,                                                         |
|                |                     | previously input under the Indicator menu item).                                                                             |
|                | Publication URL     |                                                                                                    |
|                |                     |                                                                                                    |
|                | Microdata           |                                                                                                    |
|                | accessible          |                                                                                                    |
|                |                     |                                                                                                    |
|                | Yes/No              |                                                                                                    |
|                | Funding status      | Four options are available in the drop-down list:                                                                            |
| Funding        |                     |                                                                                                    |
| status (if On- |                     | All or most of the funding is secured (90-100%)                                                                              |
| going &        |                     | <ul> <li>More than half of the funding is secured (60-89%)</li> <li>About half of the funding is secured (40 E0%)</li> </ul> |
| Planned)       |                     | <ul> <li>About half of the funding is secured (40-59%)</li> <li>Loss than half of the funding is secured (10-20%)</li> </ul> |
|                |                     | <ul> <li>Less than half of the funding is secured (10-39%)</li> <li>Little to no funding is secured (0-9%)</li> </ul>        |
|                |                     |                                                                                                    |

## 4.2.5 Data Plans

A data plan is a framework, process and product that has the purpose of improving the production and the use of data and statistics. Data plans may be designed at various geographic levels (global, regional, national or subnational). They may be cross-cutting or sector-specific, and may focus on one or several organisations.

Data plans include strategic plans at national level, such as the NSDS, or at global level, such as the Cape Town Global Action Plan (CT-GAP). Data plans also include operational plans. Examples include NSOs' annual programmes of work, the statistical programmes of work of governmental organisations supporting the implementation of a sectoral policy, or the investment plan in data of local development partners. In the context of ADAPT, relevant data plans are those that focus primarily on data systems generating public-policy-relevant data or statistics.

Figure 63 below shows the screen that appears when clicking on *Data Plans*; from the example, it may be seen that three data plans have been entered into the system. As before, the left side of the screen displays the options to *Search* for an indicator or *Filter* according to different criteria: *Implementation Status, Policy, Geographic coverage* or *Sector.* Clicking on the arrowheads (to the left of each criterion's fields) extends the tree in the expanded grey portion as before. Note that the list of data plans is downloadable directly in CSV or Excel formats.

|                                                                     |                               | gure 63: The <i>Data Plans</i> menu                                                                      | -                             |                                        |                                                         |
|---------------------------------------------------------------------|-------------------------------|----------------------------------------------------------------------------------------------------|-------------------------------|----------------------------------------|---------------------------------------------------------|
| ADAPT 21                                                            |                               |                                                                                                    |                               |                                        | n Administrator) 🛓   Sign<br>ration   Users   Help   En |
| A Policies Logframes Ind                                            | licators Data Sources Data P  | Nans Reports                                                                                             |                               |                                        |                                                         |
| sarch Data Plans<br>Filter by: Implementation Status 🔹              | + Add Data Plan               |                                                                                                    |                               |                                        |                                                         |
| <ul> <li>Awaiting adoption</li> <li>Under implementation</li> </ul> | Show 10 • entries             |                                                                                                    |                               | Sea                                    | Inch:                                                   |
|                                                                     |                               | * Name                                                                                                   | Funding status                | Implementation Status                  |                                                         |
|                                                                     | Auto generated ID             |                                                                                                    |                               |                                        | Edit                                                    |
|                                                                     | Auto generated ID<br>82-DP-15 | Demoland's National Strategy for the Development of Statistics                                           | Fully Funded                  | Under Implementation                   | Edit                                                    |
|                                                                     |                               | Demoland's National Strategy for the Development of Statistics<br>Ministry of Health's Programme of Work | Fully Funded Partially Funded | Under Implementation Awaiting adoption | œ                                                       |
|                                                                     | 82-DP-15                      |                                                                                                    |                               |                                        | 22<br>122                                               |
|                                                                     | 82-DP-15<br>82-DP-16          | Ministry of Health's Programme of Work                                                                   | Partially Funded              | Awaiting adoption                      | œ                                                       |

To add a new Data Plan in ADAPT, simply click on the +Add Data Plan button. A familiar screen pops up and the following set of horizontal and vertical tabs appears. The numbers next to the red arrows indicate the sequence in which you should fill in the information.

(Note that in the vertical tabs, the section *Monitoring Framework* appears only when the user indicates the existence of a monitoring framework for that data plan in the *Description* section)

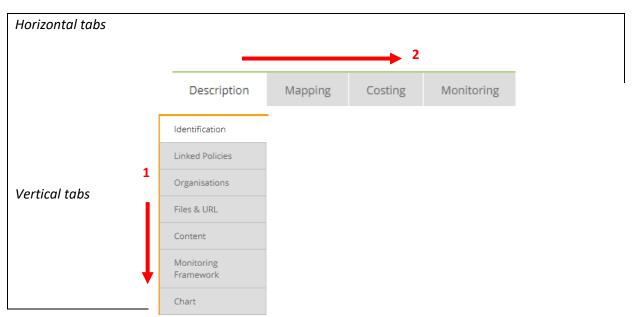

Table 7 below summarises the information required or action undertaken in each horizontal and vertical tab that appears when selecting *Description*.

Table 7: What to enter in the Data Plans Menu

| Horizontal  | Vertical tab   | Field                                                                                                  | Description, if required                                                                                                    |
|-------------|----------------|----------------------------------------------------------------------------------------------------|----------------------------------------------------------------------------------------------------|
| tab         |                |                                                                                                    |                                                                                                    |
| Description | Identification | Name of the Data<br>Plan                                                                               | The formal name of the data plan document, for<br>example "Demoland's National Strategy for the<br>Development of Statistics"                                                                                                    |
|             |                | Short name                                                                                             | Using the above example, NSDS                                                                                                    |
|             |                | Type of the data<br>plan<br>Geographic<br>coverage                                                     | <ul> <li>Two choices are provided:</li> <li>Strategic plan: for example, the National Strategy for the Development of Statistics</li> <li>Operational plan: for example, the programme of work of a line ministry</li> <li>The geographic area (state, country, region, etc.) covered by the given data plan.</li> <li>In general, national data plans are applicable at the state level; however, state-level data plans may not be applicable at the country level. Therefore, ensure that the boxes have been checked appropriately.</li> </ul> |
|             |                | Is this the<br>National Strategy<br>for the<br>Development of<br>Statistics (NSDS)?<br>Sector coverage | Yes or No<br>The sector(s) to which the given data plan is<br>applicable.                                                                                                    |

|  | Time span                | General public services<br>Defence<br>Public order and safety<br>Economic affairs<br>Environmental protection<br>Housing and community amenities<br>Health<br>Recreation, culture and religion<br>These sectors are based on COFOG, which is<br>maintained by UNSD. For more information on<br>COFOG, see UNSD, 2000, <i>Classifications of<br/>Expenditure According to Purpose</i> , Statistical Papers<br>Series M, No. 84, pp. 35-74<br>(https://unstats.un.org/unsd/publication/SeriesM/Se<br>riesM_84E.pdf).<br>This denotes the time span of the data plan. Six<br>options are available:<br>1 Year<br>2 Years<br>3 Years<br>4 Years<br>5 Years<br>>5 Years |
|--|--------------------------|----------------------------------------------------------------------------------------------------|
|  | Funding status           | <ul> <li>This denotes the funding status of the Data Plan.</li> <li>Three options are available:</li> <li>Fully Funded</li> <li>Partially Funded</li> <li>Not Funded</li> </ul>                                                                                                    |
|  | Implementation<br>Status | <ul> <li>Four options are available:</li> <li>Being designed</li> <li>Awaiting adoption</li> <li>Under implementation</li> <li>Expired</li> </ul>                                                                                                    |
|  | Approval date            |                                                                                                    |
|  | Actual<br>Implementation |                                                                                                    |

|                 | Start date                                                      |                                                                                                    |
|-----------------|-----------------------------------------------------------------|----------------------------------------------------------------------------------------------------|
|                 | Find data                                                       |                                                                                                    |
|                 | End date                                                        |                                                                                                    |
|                 | Existence of a<br>monitoring<br>framework for the<br>data plan? | Yes/No<br>If "Yes" is selected, an option to enter the<br>corresponding details emerges in the vertical tabs,<br>under <i>Content</i> .                                                                                                    |
| Linked Policies | Links with<br>development<br>policy?<br>Yes/No                  | This indicates whether a data plan is attached to a public policy.                                                                                                    |
|                 | If Yes                                                          | Choose the relevant policies from the drop-down list<br>of development policies (entered previously) that<br>explicitly mention this data plan. Then, click on                                                                                                    |
|                 |                                                                 | After adding the relevant policy, the <i>Link</i> option takes you directly to the linked policy, whereas the <i>Delink</i> option removes the current linkage between the policy and the data plan.                                                                                  |
|                 |                                                                 | <b>(see Box 16 – Navigating the Data Plans Menu,</b> Figure 64 <b>)</b> .                                                                                                    |
| Organisations   | Choose<br>organisation                                          | This indicates the key institutions involved in the policy process, by role. Recall that these institutions were defined when entering organisations in <i>Configuration Settings</i> under <i>Site Administration</i> , and are input here simply using the drop-down list provided. |
|                 | Choose role                                                     | Two choices are provided:                                                                                                    |
|                 |                                                                 | <ul><li>Design</li><li>Monitoring &amp; Evaluation</li></ul>                                                                                                    |
|                 |                                                                 | Refer to Annex 5.1 ( <u>Glossary of Terms)</u> for an explanation of the above terms.                                                                                                    |
| Files & URL     | Choose File                                                     | Maximum file size allowed: 5 MB. Allowed extensions:<br>.pdf, .doc, .docx, .xls, .xlsx.                                                                                                    |

|         |                                                                                                  | Link URL       | Insert the web link.                                                                                                    |
|---------|--------------------------------------------------------------------------------------------------|----------------|----------------------------------------------------------------------------------------------------|
|         |                                                                                                  | Levels         | This is similar to the results chain framework in the <i>Logframes</i> section, but for data plans <i>(see Box 16 – Navigating the Data Plans Menu,</i> Figure 65 <i>)</i> .                                                                        |
|         |                                                                                                  |                | Note that the level type <i>Activities</i> cannot be assigned to any other node than the last one.                                                                                                    |
|         | Content                                                                                          | Values         | This is similar to the results chain framework in the <i>Logframes</i> section, but for data plans <b>(see Box 16 – Navigating the Data Plans Menu,</b> Figure 66).                                                                                 |
|         |                                                                                                  | Activities     | This tab only appears if the results chain framework contains the level type <i>Activities</i> .                                                                                                    |
|         |                                                                                                  |                | <b>(see Box 16 – Navigating the Data Plans Menu,</b> Figure 67-70 <b>)</b> .                                                                                                    |
|         |                                                                                                  | Levels         | Fill in <i>Levels</i> , which should be the same as in the <i>Content</i> section ( <i>see Box 16 – Navigating the Data Plans Menu</i> , Figure 71).                                                                                                |
|         | Monitoring<br>Framework<br>(only appears                                                         | Values         | Fill in Values, which should be the same as in the Content section (see Box 16 – Navigating the Data Plans Menu, Figure 71).                                                                                                    |
|         | if the user<br>selected "Yes"<br>for Existence<br>of a                                           | Indicators     | Select the corresponding level and values, and add relevant indicators (necessary for an M&E framework), just as in the case of <i>Logframes</i> .                                                                                                  |
|         | monitoring<br>framework in<br>the <i>Description</i><br>-><br><i>Identification</i><br>section.) |                | <ul> <li>The following fields need to be filled:</li> <li>Means of Verification (i.e. the expected source of information to measure the performance of an indicator)</li> <li>Baseline (Year and Value)</li> <li>Target (Year and Value)</li> </ul> |
|         |                                                                                                  |                | <b>(see Box 16 – Navigating the Data Plans Menu,</b> Figure 71 <b>)</b> .                                                                                                    |
|         | Tabular view                                                                                     |                | The table depicts the Data Plan content or Monitoring framework structure.                                                                                                    |
| Mapping | 1                                                                                                | Base Data Plan | The data plan that is currently being entered (highlighted in blue).                                                                                                    |

|                  | Mapped Data<br>Plans | The data plan to be mapped onto the currently<br>selected policy.<br>Choose this data plan from the drop down list under<br>"Select data plan to be mapped".<br>Three options are provided:                                                                                                    |
|------------------|----------------------|----------------------------------------------------------------------------------------------------|
|                  | Status               | <ul><li>Equal</li><li>Similar</li><li>Different</li></ul>                                                                                                    |
| Costing Overview |                      | In ADAPT, <b>costing</b> refers to the <b>estimated</b> costs of<br>activities in a data plan.<br>The <i>Overview</i> shows hierarchical view of activities<br>with colour coding, indicating if activities are costed<br>or not, and if costed - whether they meet the validity<br>conditions or not. There is also a sign next to each<br>activity, which indicates if activities are repeating or<br>not.<br><b>Colour coding</b><br>An activity will appear in colour <b>black</b> , if the user has<br>not entered the cost for that activity.<br>An activity will appear in colour <b>green</b> if cost is<br>entered and validity is met (i.e. cost of activity >=<br>sum total of cost of sub-activities).<br>An activity will appear in colour <b>red</b> if the cost is<br>entered and validity is unmet (i.e. cost of activity <<br>sum total of cost of sub-activities) (this would require<br>being resolved under Validate tab).<br>An activity will appear in <b>orange</b> if cost is entered<br>and validity is met (i.e. cost of activity >=<br>sum total of cost of sub-activities) (this would require<br>being resolved under Validate tab).<br>An activity will appear in <b>orange</b> if cost is entered<br>and validity is met (i.e. cost of activity >= sum total of<br>cost of sub-activities) but at least one sub-activity is<br>in colour red or orange.<br>• Validity will be met: if cost of activity >= sum<br>of cost of sub-activities<br>• Validity will be unmet: if cost of activity <<br>sum of cost of sub-activities<br>Validity is computed only when the activity has sub-<br>activity all costed |

|            |                         | Search | Under the <i>Costing</i> tab, there are two ways to input<br>costs for an activity. One is via Search and another via<br>Browse.<br>In Search, users can search for activities by text<br>( <i>Activity Name</i> ) or by Date ( <i>start date</i> and <i>end date</i> ).                          |
|------------|-------------------------|--------|----------------------------------------------------------------------------------------------------|
|            | Cost                    |        | This leads to pop-up screens on entering cost details.<br>( <i>see Box 16 – Navigating the Data Plans Menu,</i> Figures 72 and 74).                                                                                                    |
|            |                         | Browse | The other way to locate activities to cost is by going to <i>Browse</i> .                                                                                                    |
|            |                         |        | This leads to pop-up screens on entering cost details.                                                                                                    |
|            |                         |        | ( <i>see Box 16 – Navigating the Data Plans Menu,</i> Figures 73 and 74)                                                                                                    |
|            |                         |        | Under Validation, users can see the list of activities (in colour red) along with its sub-activities, where the validity (i.e. if cost of activity >= sum of cost of sub-activities) is not met.                                                                                                  |
|            | Validate                |        | In order to resolve them, the user is required to click<br>on the activity (in <i>Edit</i> mode). The user can then<br>rationalise the costs in this interface or can click on the<br><i>Overwrite Total with Total [Sub-activity (ies)</i> ] button,<br>to overwrite the total cost of activity. |
|            |                         |        | ( <b>see Box 16 – Navigating the Data Plans Menu,</b> Figure 75)                                                                                                    |
|            |                         |        | Here, for each activity of the data plan, users can update the indicators with latest values.                                                                                                    |
|            | Monitoring<br>Framework |        | Except for the <i>Monitoring values</i> column where users can enter the values, all other fields in this interface are restricted for editing.                                                                                                    |
| Monitoring |                         |        | ( <b>see Box 16 – Navigating the Data Plans Menu,</b> Figure 76)                                                                                                    |
|            | Activity Status         | Search | Under the Activity Status tab, there are two ways to input the status of an activity. One is via Search and another via Browse.                                                                                                    |
|            |                         |        | In Search, users can search for activities by text (Activity Name) or by Date (start date and end date).                                                                                                    |

|              |        | This leads to pop-up screens on entering status details.                                                                                                    |
|--------------|--------|----------------------------------------------------------------------------------------------------|
|              |        | ( <i>see Box 16 – Navigating the Data Plans Menu,</i> Figures 77 and 79)                                                                                                    |
|              | Browse | The other way to locate activities to enter their status<br>is by going to <i>Browse</i> . This leads to pop-up screens on<br>entering status details.                                                                                    |
|              |        | ( <i>see Box 16 – Navigating the Data Plans Menu,</i><br>Figures 78 and 79)                                                                                                    |
|              | Search | In ADAPT, budget refers to the actual funding available rather than estimated costs.                                                                                                    |
|              |        | In the <i>Budget Status</i> tab, there are two ways to reach<br>at an activity for inputting budget (or funding) details<br>for an activity which has been costed previously. One<br>is via <i>Search</i> and another via <i>Browse</i> . |
| Budget statu | IS     | In Search, users can search for activities by text (Activity Name) or by Date (start date and end date).                                                                                                    |
|              |        | <b>(see Box 16 – Navigating the Data Plans Menu,</b><br>Figures 80 and 82)                                                                                                    |
|              | Browse | The other way to locate activities to enter their budget details is by going to <i>Browse</i> . This leads to pop-up screens on entering budget details.                                                                                  |
|              |        | This leads to pop-up screens on entering status details.                                                                                                    |
|              |        | (see Box 16 – Navigating the Data Plans Menu,<br>Figures 81 and 82)                                                                                                    |

|                                  |                       | F                                         | igure 64: Lin                      | king a data pl                | lan to a policy                |                               |                  |
|----------------------------------|-----------------------|-------------------------------------------|------------------------------------|-------------------------------|--------------------------------|-------------------------------|------------------|
| Data Sources                     | Data Plans            |                                           |                                    |                               |                                |                               |                  |
|                                  |                       |                                           |                                    |                               |                                |                               |                  |
| Edit - Demol                     | land's Natio          | onal Strategy for the Dev                 | velopment of Statistics            | 5                             |                                |                               | Save Cancel D    |
| cription Mapp                    | ping                  |                                           |                                    |                               |                                |                               | Completeness -   |
|                                  |                       |                                           |                                    |                               |                                |                               |                  |
| dentification<br>Linked Policies | Links                 | with development policy?                  | Ye                                 | s No                          |                                | -                             |                  |
| Organizations                    | C oose po             | olicies from the list of development      | policies which explicitly mentions | this data plan                | •                              |                               |                  |
| Files & URL<br>Plan Content      |                       | R.J.,                                     |                                    |                               |                                |                               |                  |
| Monitoring                       | Linked Po<br>National | licies                                    |                                    |                               |                                |                               | Link Delink      |
|                                  |                       |                                           |                                    |                               |                                |                               |                  |
|                                  |                       |                                           | Figure 65                          | : Levels in a d               | data plan                      |                               |                  |
|                                  |                       |                                           |                                    |                               |                                |                               | Delete Cancel    |
| ription Mappi                    |                       |                                           |                                    |                               |                                |                               | Completeness -   |
|                                  |                       | _                                         |                                    |                               |                                |                               |                  |
| entification                     |                       |                                           |                                    |                               |                                |                               |                  |
| nked Policies                    | Levels                | Values                                    |                                    |                               |                                |                               |                  |
| rganisations<br>es & URL         |                       | Impact                                    | Impacts                            |                               | × ×                            | Values: 1                     | 0                |
| intent                           |                       | Outcome                                   | Outcomes                           |                               | ××                             | Values: 1                     | ٥                |
| onitoring<br>amework             |                       | Results                                   | Outputs                            |                               | X ¥                            | Values: 4                     | 00               |
| hart                             |                       |                                           |                                    |                               |                                |                               |                  |
|                                  |                       |                                           | Figure 66                          | : Values in a o               | data plan                      |                               |                  |
|                                  |                       |                                           |                                    |                               |                                | _                             |                  |
| Edit - Da                        | ita Plan 1            | 23                                        |                                    |                               |                                | De                            | elete Cancel S   |
| scription                        | Mapping               | Costing Monitori                          | ng                                 |                               |                                |                               | Completeness - 4 |
| -                                |                       |                                           |                                    |                               |                                |                               |                  |
| Identification                   |                       |                                           |                                    |                               |                                |                               |                  |
| Linked Policies                  |                       | Levels Values                             | Activities                         |                               |                                |                               |                  |
| Organisations                    |                       | 1 - Strengthening civ                     | il registration system, admir      | nistrative records, surveys & | & censuses and other sources o | of data / 1.2 - Strengthen ac | Iministrative    |
| Files & URL                      |                       | records and statistics                    |                                    | istrative records, surveys o  |                                | Si data 7 112 Strengthen de   |                  |
| Content                          |                       | Strategic Objective                       | [Impacts] Strategy [Ou             | utcomes] Activ                | ivity [Activities]             |                               |                  |
| Monitoring                       |                       | Search                                    | Search                             | Sea                           | arch                           |                               |                  |
| Framework                        |                       | 1 Strengthening civ<br>registration syste |                                    | 5                             | 1 test activity                |                               |                  |
| Tabular view                     |                       | administrative<br>records, surveys        |                                    | ien 🕨                         | .2 test1                       |                               |                  |
|                                  |                       | censuses and oth sources of data          |                                    | a daive records               | .3 test2                       |                               |                  |
|                                  |                       | 2 Improve quality a                       | ind 👻                              |                               |                                |                               |                  |
|                                  |                       |                                           |                                    | I                             |                                |                               |                  |
|                                  |                       | 4                                         |                                    |                               |                                |                               | , C              |
|                                  |                       |                                           |                                    |                               |                                |                               |                  |
|                                  |                       |                                           |                                    |                               |                                |                               |                  |
|                                  |                       |                                           |                                    |                               |                                |                               |                  |

|                              |                                                                                                    | Figure 67: Activities in a Data Plan                                                                                                    |            |
|------------------------------|----------------------------------------------------------------------------------------------------|----------------------------------------------------------------------------------------------------|------------|
|                              |                                                                                                    |                                                                                                    |            |
| The for                      | rm for describing a                                                                                         | activities looks like below:                                                                                                    |            |
|                              | tional Statistics Office of Demol                                                                           | and's Programme of Work                                                                                                    | Completene |
| =                            |                                                                                                    |                                                                                                    |            |
| Identification               | Levels Values Activities                                                                                    |                                                                                                    |            |
| Organisations<br>Files & URL | Strategic Objective                                                                                         | n system, administrative records, surveys & censuses and other sources of data / 1.2 - Strengthen administrative records and statistics / 1.2.1 - Strengthen administrative records in Education sector Strategy [Outputs] Activity [Activities] |            |
| Content<br>Tabular view      | [Outcomes]<br>Search                                                                                        | Search Search 1.1 Strengthen vital • 12.1 Strengthen •                                                                                                    |            |
|                              | 1 Strengthening civil<br>registration system,<br>administrative<br>records, surveys &<br>censuses and other | statistics     administrative       12. Strengthen        •       Education sector        administrative     Education sector       records and        1.2.2 Strengthen                                                                          |            |
|                              | 2 Improving quality >> -                                                                                    | statistics     administrative       1.3 Stranshan sunguri w     records in Health                                                                                                    |            |
|                              | 4                                                                                                    |                                                                                                    |            |
|                              | ld                                                                                                    | 121                                                                                                    |            |
|                              | Name<br>Responsible organization                                                                            | Strengthen administrative records in Education sector Select the Organisation                                                                                                    | v          |
|                              | Repeats ?<br>Start date                                                                                     | No                                                                                                    |            |
|                              | End date<br>Duration per occurrence                                                                         | Not available                                                                                                    |            |
| 1                            |                                                                                                    |                                                                                                    | _          |
|                              |                                                                                                    | て フ                                                                                                    |            |
|                              |                                                                                                    |                                                                                                    |            |
|                              |                                                                                                    | Figure 68: Non-repeating activities in a Data Plan                                                                                                    |            |
|                              | 0                                                                                                    |                                                                                                    |            |
|                              | ld                                                                                                    | 2.1.1                                                                                                    |            |
|                              | Name                                                                                                    | act1                                                                                                    |            |
|                              | Responsible organization                                                                                    | Select the Organisation +                                                                                                    |            |
|                              | Repeats ?                                                                                                   | Yes No                                                                                                    |            |
|                              | Start date                                                                                                  |                                                                                                    |            |
|                              | End date                                                                                                    |                                                                                                    |            |
|                              | Duration per occurrence                                                                                     | Not available                                                                                                    |            |
|                              | Sub activities                                                                                              | Add sub-activity                                                                                                    |            |
| The fie                      | lds are described                                                                                           | below:                                                                                                    |            |
| •                            | ld is Identificatio                                                                                         | n number of the activity. Users can define this;                                                                                                    |            |
| •                            | Name is name o                                                                                              |                                                                                                    |            |
| •                            | Responsible orgo                                                                                            | anisation is for selecting the relevant organisation                                                                                                    |            |
| •                            |                                                                                                    | tes if the activity is repeating or not.<br><i>equency</i> of repeating: <i>Irregular</i> or <i>Regular</i> . (see below for details)                                                                                                    |            |

|                    | nter Start date and En                                                     | <i>d date</i> of the non-rep           | eating activity. (a | s shown in the figure |
|--------------------|----------------------------------------------------------------------------|----------------------------------------|---------------------|-----------------------|
|                    | a <i>per occurrence</i> is the<br><i>activities,</i> users can a<br>to it. |                                        |                     |                       |
| Now:               |                                                                            |                                        |                     |                       |
| • If Repeat        | ? is <i>Yes</i> , and <b>Frequenc</b>                                      | <b>y</b> is <b>Reaular</b> , the follo | wing pop-up scre    | en appears:           |
|                    |                                                                            | larly repeating activit                |                     |                       |
|                    | Figure 05. Kegu                                                            |                                        |                     |                       |
|                    | 2.1.1 - act1                                                               |                                        |                     | ×                     |
|                    |                                                                            |                                        |                     |                       |
|                    | Duration per occurrence                                                    | Select the Duration 🔹                  | Select the Period   | •                     |
|                    | Recurrence interval : Every                                                | Select the Frequency 🔹                 | Select the Period   | •                     |
|                    | Recurrence range                                                           |                                        |                     |                       |
| fall.              | ge is the field for select<br>? is Yes, and <b>Frequenc</b>                |                                        |                     |                       |
|                    | Figure 70: Irregu                                                          | ularly repeating activi                | ties in a Data Plan | I.                    |
|                    | 1.2.2 - test1                                                              |                                        |                     | ×                     |
|                    | Duration per occurrence                                                    | Select the Duration 🔹                  | Select the Period   | •                     |
|                    | Add occurrence                                                             |                                        |                     |                       |
|                    |                                                                            |                                        | l l                 | ОК                    |
| In this form Dur   | ation per occurrence fi                                                    | eld could be filled by                 | users by choosing   | the number of         |
|                    | ays from the options n                                                     |                                        |                     |                       |
|                    | ng the button Add occu                                                     |                                        | urrence, users wil  | ll require to provide |
| only the Start day | <i>te</i> in the subsequent st                                             | tage.                                  |                     |                       |

| Figure 71: Indicators in a data plan's monitoring framework                                                                                                    |                                                                                                    |                                                                                                    |                                                                                                    |
|----------------------------------------------------------------------------------------------------|----------------------------------------------------------------------------------------------------|----------------------------------------------------------------------------------------------------|----------------------------------------------------------------------------------------------------|
|                                                                                                    | Delete                                                                                                    | Cancel                                                                                                    | Save                                                                                                    |
| Costing Monitoring                                                                                                    |                                                                                                    | Completenes                                                                                                    | s - 45%                                                                                                    |
| Levels       Values       Indicators         2 - Improve quality and dissemination of statistics and public statistical literacy / 2.1 - test1 / 2.1.1 - test2         Strategic Objective [Impacts]       Strategy [Outcomes]       Activity [Activities] •         Search       Search       Search         2 Improve quality and *       2.1 test1 *       2.1.1 test2         3 Improve statistical advocacy and integrate use of       • |                                                                                                    |                                                                                                    |                                                                                                    |
| Add Indicator       Id     2.1.1-1       Indicator     aa       Means of     bb       Verification     Baseline       Year     Value       Targets +       Year     Value                                                                                                    |                                                                                                    |                                                                                                    |                                                                                                    |
|                                                                                                    | Image: State of the state of the state | 2 costing       Monitoring         Levels       Values         1 costing       Indicators         2 - Improve quality and dissemination of statistics and public statistical literacy / 2.1 - test / 2.1.1 - test2         Strategic Objective [Impact]       Strategy [Outcomes]         Activity [Activities] 0         Search       Search         2 - Improve quality and **       2.11 test1 **         2 Improve statistical literacy       2.11 test2         3 Improve statistical literacy       2.11 test2         advocacy and integrate use of       2.11.11         aa       b         b       Baseline         Verification       Value         Target       Value | 123       Costing       Monitoring       Completence         Levels       Values       Indicators         2 - Improve guality and dissemination of statistics and public statistical literacy / 2.1-test1 / 2.1.1-test2       Strategy (Ductomes)       Activity (Activities) 0         Search       Search       Search       Search         2 Improve guality and with and with an |

|             |                      | Figu                 | ure 72:                | Searching for an a           | activ    | ity to cost                                               |               |  |
|-------------|----------------------|----------------------|------------------------|------------------------------|----------|-----------------------------------------------------------|---------------|--|
|             | Search               | n Browse             |                        |                              |          |                                                           |               |  |
|             | Search               | n for activity:      | Activity               | ctivity Name                 |          |                                                           |               |  |
|             | Filter k             | by Date:             | Start D                | ate                          | End Date |                                                           |               |  |
|             |                      |                      |                        |                              |          | Reset Show                                                |               |  |
|             |                      | Fig                  | ure 73.                | Browsing for an a            | ctivi    | ity to cost                                               |               |  |
|             |                      | 6' '                 | ure 75.                | browsing for and             |          |                                                           |               |  |
|             | Search               | n Browse             |                        |                              |          |                                                           |               |  |
|             | 1                    | - Big outcome / 1.   | 1 - Good ou            | itput / 1.1.5 - Regularly re | epeatir  | ng activity + sub-activity                                |               |  |
|             |                      | utcomes [Outcome     | es]                    | Outputs [Outputs]            |          | Activities [Activities]                                   |               |  |
|             |                      | earch<br>Big outcome | *                      | Search 1.1 Good output       |          | <ul> <li>Search</li> <li>▲ 1.1.5 Regularly</li> </ul>     |               |  |
|             |                      | Small outcome        |                        | 1.2 OK output                |          | repeating activity<br>+ sub-activity                      |               |  |
|             |                      |                      |                        |                              |          | 1.1.6 Irregularly<br>repeating activity<br>+ sub-activity |               |  |
|             |                      |                      |                        |                              |          |                                                           |               |  |
| 0           |                      |                      |                        |                              |          | s – costing details                                       |               |  |
| as shown be |                      | selected, in th      | e Ealt r               | node, a green bui            | ton      | Costing details appears in                                | each activity |  |
| •           |                      |                      |                        |                              |          |                                                           |               |  |
| Id          |                      |                      | g1.1.1.1               |                              |          |                                                           |               |  |
| Nan         | ne                   |                      | test11                 |                              |          |                                                           |               |  |
| Res         | ponsible org         | anization            | Empty                  |                              |          |                                                           |               |  |
|             | eats ?               |                      | No                     |                              |          |                                                           |               |  |
|             | t date               |                      | 2020-01-0              |                              |          |                                                           |               |  |
|             | date<br>ation per oo | currence             | 2025-12-3<br>6 Year(s) |                              |          |                                                           |               |  |
|             | t information        |                      | Missing                |                              |          | Costing details                                           |               |  |
|             |                      |                      |                        |                              |          | similar to as shown below<br>to capture annual cost by b  |               |  |

| c                            | Occurrence(s): 7 [ | every 1 year   | s (2019-03-28 | 8 to 2025-05-27) | ]            |            |          |
|------------------------------|--------------------|----------------|---------------|------------------|--------------|------------|----------|
|                              | Duration: 6 Year(s |                |               |                  |              |            |          |
|                              | Add amount         | Remove inflati | on (2%)       |                  |              |            |          |
|                              | Occurrence(s)      | Start          | date          | End date         | Amour        | nt         |          |
|                              |                    |                |               |                  |              |            |          |
| ow is the examp              | ole interface t    | o enter an     | nual costs.   |                  |              |            |          |
| udget Code                   |                    |                | Occurr        | ence cost        |              |            | Total    |
|                              | 2020               | 2021           | 2022          | 2023             | 2024         | 2025       |          |
| taff                         |                    |                |               |                  |              |            | 0        |
| onsultant                    |                    |                |               |                  |              |            | 0        |
| ontracts                     |                    |                |               |                  |              |            | 0        |
| ocally contracted labour     |                    |                |               |                  |              |            | 0        |
| ravel                        |                    |                |               |                  |              |            |          |
| raining                      |                    |                |               |                  |              |            | 0        |
| -                            |                    |                |               |                  |              |            | 0        |
| xpendable procurement        |                    |                |               |                  |              |            | 0        |
| on expendable<br>rocurement  |                    |                |               |                  |              |            | 0        |
| lospitality                  |                    |                |               |                  |              |            | 0        |
| ieneral operating<br>xpenses |                    |                |               |                  |              |            | 0        |
| otal                         |                    |                |               |                  |              |            | 0        |
|                              |                    |                |               |                  |              |            |          |
|                              |                    |                |               |                  |              |            | Clear OK |
| <b>dget codes</b> are S      |                    |                |               |                  |              |            |          |
| curement, Non                | expendable p       | rocureme       | nt, Hospita   | ality and Gen    | eral operati | ing expens | es.      |
|                              | Fi                 | gure 75: V     | alidate cos   | ting of data     | plans        |            |          |
|                              |                    |                |               |                  |              |            |          |
|                              |                    |                |               |                  |              |            |          |
|                              | ivity Name         |                |               |                  | 2013         | 2014       | Total    |
| 1.2 ·                        | 1 - test activity  |                |               |                  | 0            | 0          | 27       |
| lidate                       |                    |                |               |                  |              |            | 174      |

|                                                      | ι.                | Total                          |              |                                     |                     |             |                  | 27            |                          |            |
|------------------------------------------------------|-------------------|--------------------------------|--------------|-------------------------------------|---------------------|-------------|------------------|---------------|--------------------------|------------|
|                                                      | L                 | Total                          | [Sub-activit | y(ies)]                             |                     |             |                  | 174           |                          |            |
|                                                      | L                 |                                |              |                                     | 0                   | verwrite To | tal with Total   | [Sub-activity | (ies)]                   |            |
|                                                      | L                 | 1.2                            | 2.1-1 - te   | st activ                            | ity - 2             |             |                  |               |                          |            |
|                                                      | L                 | Bu                             | idget Code   |                                     |                     | Occurrer    | nce cost<br>2014 | Total         |                          |            |
|                                                      | ł.                | Sta                            | aff          |                                     |                     |             |                  | 0             |                          |            |
| ld<br>Indicator                                      |                   | Figu<br>1.1.2-1<br>Test Indica |              | Vlonito                             | ring dat            | a plans –   | monitori         | ng framev     | vork                     |            |
|                                                      |                   | 1.1.2-1                        |              | Vlonito                             | ring dat            | a plans –   | monitori         | ng framev     | work                     |            |
| Indicator<br>Means of                                | n                 | 1.1.2-1                        |              | Vionito<br>Baselir<br>Value         | le                  | a plans –   | monitori         | ng framev     | work                     |            |
| Indicator<br>Means of<br>Verificatio                 |                   | 1.1.2-1                        |              | <b>Baselin</b><br>Value             | ne<br>80            | a plans –   | monitori         | ng framev     |                          | 25         |
| Indicator<br>Means of<br>Verificatio                 | n                 | 1.1.2-1                        |              | Baselir                             | ne<br>80            | a plans –   | monitori         | ng framev     | work<br>Monitoring value | 25         |
| Indicator<br>Means of<br>Verificatio<br>Year         | n<br>2019<br>2020 | 1.1.2-1                        |              | Baselir<br>Value<br>Target          | ne<br>80<br>s<br>82 | a plans –   | monitori         |               |                          |            |
| Indicator<br>Means of<br>Verificatio<br>Year<br>Year | n<br>2019         | 1.1.2-1                        |              | Baselir<br>Value<br>Target<br>Value | ie<br>80<br>s       | a plans –   | • monitori       | Value         | Monitoring value         | 2019-04-01 |

|                     | Figure                           | 77: Searching f     | or an activity to n         | nonitor status                                             |                              |       |
|---------------------|----------------------------------|---------------------|-----------------------------|------------------------------------------------------------|------------------------------|-------|
| 😑 View - Data Plan  | 123                              |                     |                             |                                                            |                              | Edit  |
| Description Mapping | Costing Monitorin                | ng                  |                             |                                                            | Completeness                 | - 45% |
| =                   |                                  |                     |                             |                                                            |                              |       |
|                     |                                  |                     |                             |                                                            |                              | _     |
| Budget status       | Search Browse                    |                     |                             |                                                            |                              |       |
|                     | Search for activity:             | Activity Name       |                             |                                                            |                              |       |
|                     | Filter by Date:                  | Start Date          | End Date                    |                                                            |                              |       |
|                     |                                  |                     | Reset                       | Show                                                       |                              |       |
|                     |                                  | Destanted           | Canadian Canadatad          |                                                            |                              |       |
|                     | Not started 👔 Or                 | ngoing Postponed    | Cancelled Completed         |                                                            |                              |       |
|                     | « 1 2 »                          |                     |                             |                                                            |                              |       |
|                     |                                  | Activity Name       | Start                       | End                                                        | Status                       |       |
|                     | 1.1.1 - act 1                    |                     | 2019-03-28                  | 2025-05-27                                                 | Not assigned                 |       |
|                     | → 1.1.1-1 - owjadfjaad           |                     | 2019-03-28                  | 2025-05-27                                                 | Not assigned                 |       |
|                     | → → 1.1.1-1-1 - awk              | jfdadsjfa;          | 2019-03-28                  | 2025-05-27                                                 | Not assigned                 |       |
|                     | 1 - Big outcome /                | 1.1 - Good output / | 1.1.5 - Regularly repeating | activity + sub-activity                                    | /                            |       |
|                     | Outcomes [Outcor                 | nes] Outpu          | ts [Outputs]                | Activities [Activi                                         | ities]                       |       |
|                     | Search                           | Searc               | h                           | Search                                                     |                              |       |
|                     |                                  |                     |                             |                                                            |                              |       |
|                     | 1 Big outcome                    | ✤ 1.1 Go            | ood output 🔹 🕨              | 1.1.5 Regularly                                            | ▲<br>                        |       |
|                     | 1 Big outcome<br>2 Small outcome |                     | ood output →                | 1.1.5 Regularly<br>repeating<br>+ sub-activ                | activity                     |       |
|                     |                                  |                     |                             | repeating                                                  | activity<br>/ity<br>activity |       |
|                     |                                  |                     |                             | repeating<br>+ sub-activ<br>1.1.6 Irregularly<br>repeating | activity<br>/ity<br>activity |       |
|                     |                                  |                     |                             | repeating<br>+ sub-activ<br>1.1.6 Irregularly<br>repeating | activity<br>/ity<br>activity |       |
|                     |                                  |                     |                             | repeating<br>+ sub-activ<br>1.1.6 Irregularly<br>repeating | activity<br>/ity<br>activity |       |
|                     |                                  |                     |                             | repeating<br>+ sub-activ<br>1.1.6 Irregularly<br>repeating | activity<br>/ity<br>activity |       |
|                     |                                  |                     |                             | repeating<br>+ sub-activ<br>1.1.6 Irregularly<br>repeating | activity<br>/ity<br>activity |       |
|                     |                                  |                     |                             | repeating<br>+ sub-activ<br>1.1.6 Irregularly<br>repeating | activity<br>/ity<br>activity |       |
|                     |                                  |                     |                             | repeating<br>+ sub-activ<br>1.1.6 Irregularly<br>repeating | activity<br>/ity<br>activity |       |
|                     |                                  |                     |                             | repeating<br>+ sub-activ<br>1.1.6 Irregularly<br>repeating | activity<br>/ity<br>activity |       |
|                     |                                  |                     |                             | repeating<br>+ sub-activ<br>1.1.6 Irregularly<br>repeating | activity<br>/ity<br>activity |       |

|     |                           | Figure 79: Mo                                                                        | nitoring data plans          | s – enterin      | g A   | Activity Status det        | tails         |               |
|-----|---------------------------|--------------------------------------------------------------------------------------|------------------------------|------------------|-------|----------------------------|---------------|---------------|
|     | ce an activ<br>shown belo | vity is selected, In t<br>ow.                                                        | he <i>Edit</i> mode, a g     | reen butto       | on /  | Assign status app          | bears for     | each activity |
|     | •                         |                                                                                      |                              |                  |       |                            |               |               |
|     | Id                        |                                                                                      | 1.1.5                        |                  |       |                            |               |               |
|     | Name                      |                                                                                      | Regularly repeating activity | + sub-activity   |       |                            |               |               |
|     | Responsible o             | organization                                                                         | Prime Minister Office-Labo   | ur, Employment   | , Υοι | uth and Disabled           |               |               |
|     | Repeats ?                 |                                                                                      | Yes                          |                  |       |                            |               |               |
|     | Frequency                 |                                                                                      | Regular                      |                  |       |                            |               |               |
|     | Occurrence(s)             |                                                                                      | 4 [ every 5 months (2020-03  | 3-01 to 2021-09- | 30)]  | ]                          |               |               |
|     | Duration per              | occurrence                                                                           | 1 Year(s), 7 Month(s)        |                  |       |                            | Accia         | n status      |
|     | Status                    |                                                                                      | Ongoing                      |                  |       |                            | Assig         | T Status      |
| ass | ign status                | <i>sign status</i> button<br>for each activity.<br><i>ancelled</i> , and <i>Comp</i> | The options availa           |                  |       |                            |               |               |
|     | 0                         |                                                                                      |                              |                  |       |                            |               |               |
|     | Id                        |                                                                                      |                              | 1.1.5            |       |                            |               |               |
|     | Name                      |                                                                                      |                              | Regularly rep    | peat  | ting activity + sub-activi | ty            |               |
|     | Responsible               | organization                                                                         |                              | Prime Minist     | ter C | Office-Labour, Employm     | nent, Youth a | and Disabled  |
|     | Repeats ?                 |                                                                                      |                              | Yes              |       |                            |               |               |
|     | Frequency                 |                                                                                      |                              | Regular          |       |                            |               |               |
|     | Occurrence(               | s)                                                                                   |                              | 4 [ every 5 m    | nont  | ths (2020-03-01 to 2021    | -09-30)]      |               |
|     | Duration                  |                                                                                      |                              | 1 Year(s), 7 M   | Non   | ith(s)                     |               |               |
| I   | Status                    |                                                                                      |                              | Ongoing          |       |                            |               |               |
|     |                           | Figu                                                                                 | re 80: Searching f           |                  | vity  | to budget                  |               |               |
|     |                           | Search Browse                                                                        |                              |                  |       |                            |               |               |
|     |                           | Search for activity:                                                                 | Activity Name                |                  |       |                            |               |               |
|     |                           | Filter by Date:                                                                      | Start Date                   |                  |       | End Date                   |               |               |
|     |                           |                                                                                      |                              |                  |       | Reset                      | Show          |               |
|     |                           |                                                                                      |                              |                  |       |                            |               |               |

| Figure 81                           | : Browsing for an activ                                    | nty to   | budget                                                  |   |
|-------------------------------------|------------------------------------------------------------|----------|---------------------------------------------------------|---|
| arch Browse                         |                                                            |          |                                                         |   |
| 1 - Big outcome / 1.1 - Good        | output / 1.1.5 - Regularly rep                             | eating a | activity + sub-activity                                 |   |
| Outcomes [Outcomes]                 | Outputs [Outputs]                                          |          | Activities [Activities]                                 |   |
| Search                              | Search                                                     |          | Search                                                  |   |
|                                     |                                                            | (        |                                                         |   |
| 1 Big outcome                       | <ul> <li>1.1 Good output</li> </ul>                        | ₩        | 1.1.5 Regularly                                         | Â |
| 1 Big outcome       2 Small outcome | <ul> <li>1.1 Good output</li> <li>1.2 OK output</li> </ul> | *        | 1.1.5 Regularly<br>repeating activity<br>+ sub-activity |   |
|                                     |                                                            |          | repeating activity                                      |   |

# Figure 82: Budgeting activities in data plans – details

## After selecting activities, they appear in a nested way like shown below:

| Activities                                               | Occurances     | Start/End Date          | Cost | Budget  | Budget Status    |
|----------------------------------------------------------|----------------|-------------------------|------|---------|------------------|
| 1.1.5 - Regularly repeating activity + sub-activity      |                |                         |      |         |                  |
|                                                          | Occurrence - 1 | 2020-03-01 / 2020-06-30 | 650  | 1984.31 | Partially Funded |
|                                                          | Occurrence - 2 | 2020-08-01 / 2020-11-30 | 650  | 1984.31 | Partially Funded |
|                                                          | Occurrence - 3 | 2021-01-01 / 2021-04-30 | 663  | 1984.31 | Partially Funded |
|                                                          | Occurrence - 4 | 2021-06-01 / 2021-09-30 | 663  | 1984.31 | Partially Funded |
| → 1.1.5-1 - te                                           |                |                         |      |         |                  |
|                                                          | Occurrence - 1 | 2020-03-01 / 2020-06-30 | 200  | 1984.31 | Partially Funded |
|                                                          | Occurrence - 2 | 2020-08-01 / 2020-11-30 | 200  | 1984.31 | Partially Funded |
|                                                          | Occurrence - 3 | 2021-01-01 / 2021-04-30 | 204  | 1984.31 | Partially Funded |
|                                                          | Occurrence - 4 | 2021-06-01 / 2021-09-30 | 204  | 1984.31 | Partially Funded |
| $\rightarrow \rightarrow $ 1.1.5-1-1 - te3               |                |                         |      |         |                  |
|                                                          | Occurrence - 1 | 2020-03-01 / 2020-06-30 | 450  | 1984.31 | Partially Funded |
|                                                          | Occurrence - 2 | 2020-08-01 / 2020-11-30 | 450  | 1984.31 | Partially Funded |
|                                                          | Occurrence - 3 | 2021-01-01 / 2021-04-30 | 459  | 1984.31 | Partially Funded |
|                                                          | Occurrence - 4 | 2021-06-01 / 2021-09-30 | 459  | 1984.31 | Partially Funded |
| 1.1.7 - Regularly repeating LONG activity + sub-activity |                |                         |      |         |                  |
|                                                          | Occurrence - 1 | 2020-01-01 / 2022-01-01 | 2500 | 1984 31 | Partially Funded |

# The *Budget* button appears when activities are selected.

| Act | vities                                                     |                                               | Occurances        | Start/End Date                    | Cost            | Budget                                 | Budget Status    |
|-----|------------------------------------------------------------|-----------------------------------------------|-------------------|-----------------------------------|-----------------|----------------------------------------|------------------|
| 1.1 | 5 - Regularly repeating activ                              | ity + sub-activity                            |                   |                                   |                 |                                        |                  |
|     |                                                            |                                               | Occurrence - 1    | 2020-03-01 / 2020-06-3            | 650             | 1984.31                                | Partially Funded |
|     |                                                            |                                               | Occurrence - 2    | 2020-08-01 / 2020-11-3            | 650             | 1984.31                                | Partially Funded |
|     |                                                            |                                               | Occurrence - 3    | 2021-01-01 / 2021-04-3            | 663             | 1984.31                                | Partially Funded |
|     |                                                            |                                               | Occurrence - 4    | 2021-06-01 / 2021-09-3            | 663             | 1984.31                                | Partially Funded |
|     |                                                            |                                               |                   |                                   | 0               | al: 600.00 / 22.8<br>total cost: 2,626 |                  |
|     | Organisations                                              |                                               |                   | Amount F                          | ercent %        | Del                                    | ete              |
|     | African Union                                              |                                               | •                 | 600                               | 22.85           | ×                                      |                  |
|     |                                                            |                                               |                   |                                   |                 |                                        |                  |
|     | Add Organisation                                           |                                               |                   |                                   |                 |                                        | 626              |
|     | Add Organisation                                           | g activity + sub-activity                     |                   |                                   |                 | Total Cost: 2                          |                  |
|     |                                                            | g activity + sub-activity<br>Start / End      | Budget            | Budget Status                     | Cost            | Total Cost: 2                          |                  |
|     | 1.1.5 - Regularly repeatir                                 |                                               | Budget<br>1984.31 | Budget Status<br>Partially Funded | <b>Cost</b> 650 | Total Cost: 2                          |                  |
|     | 1.1.5 - Regularly repeatir<br>Occurrence                   | Start / End                                   | -                 | _                                 |                 | Total Cost: 2                          |                  |
|     | 1.1.5 - Regularly repeatin<br>Occurrence<br>Occurrence - 1 | Start / End           2020-03-01 / 2020-06-30 | 1984.31           | Partially Funded                  | 650             | Total Cost: 2                          |                  |

Here users can provide budget (funding) information about the selected activities (including their occurrences if repeating).

The first level of information is the budget situation, which can be one from: *Fully funded, Partially funded,* or *Not funded*. Then depending on the choice, users can assign different donors (*organisations*) and respective *amounts* or *percentages* to the selection of activities. Clicking on *Save* button saves the information.

#### 4.2.6 Reports

The *Reports* section is where all data entered in the previous five menu items are tabulated and displayed in charts, to enable users to extract better insights and gain an enhanced understanding of the given data planning landscape. This is the only menu item in ADAPT for which users do not need to input any information.

Figure 70 below shows the window that appears upon clicking on the *Reports* menu item. The current version of ADAPT only contains Key Reports. Advanced Reports will be made available in the next version. Note that the reports are downloadable directly in PDF format by clicking on the Download PDF icon in the bottom right-hand corner of the page.

|                                                                                                | Figure 83: The Re | eports menu item       | – a first glance                       |                                                                                 |
|------------------------------------------------------------------------------------------------|-------------------|------------------------|----------------------------------------|---------------------------------------------------------------------------------|
| Training Country 5<br>ADAPT 2<br>Particle Logframes Indicators<br>Key Reports Advanced Reports | 21                |                        |                                        | François Fonteneau 🛓   Sign Out<br>Site Administration   Users   Help   English |
| Policies Logframes Indicators                                                                  |                   | Applicable policies by | v geographic coverage                  |                                                                                 |
| - SDG Indicators Data Sources Data Plans                                                       | Chart<br>2        |                        | Table Unique count:  Geographic levels | Count Percentage (%)                                                            |
|                                                                                                |                   |                        | National<br>Sub-national               | 2 66.7<br>1 33.3                                                                |
|                                                                                                | National          | Sub-national           |                                        |                                                                                 |
|                                                                                                |                   |                        |                                        | •                                                                               |

Table 8 below describes the elements in each section (*Policies, Logframes, Indicators, Data Sources* and *Data Plans*) of the Key Reports.

|    | Policies                                         | Note that the term "unique count", whenever mentioned in<br>the policy report tables, refers to the total number of<br>applicable policies entered in ADAPT.                                                                                                    |
|----|--------------------------------------------------|----------------------------------------------------------------------------------------------------|
| 1. | Applicable policies by geographic coverage       | This report describes the distribution of applicable policies<br>over different geographic levels. The first column lists the<br>geographic levels targeted by policies, while the second and<br>third columns list the counts and percentages of policies<br>over these geographic levels, respectively.                                                                                                    |
|    |                                                  | Note that the unique count displayed at the top of the table<br>should be a number equal to the sum of the counts, if all<br>policies entered into ADAPT are applicable. Indeed, if a<br>policy is applicable at a higher geographic level, it is only<br>counted at that level, even though it is also applicable at a<br>lower geographic level by default (for instance, a national<br>development plan is applicable at country and state level;<br>however, for the sake of clarity, it is only counted at the<br>national level).                                             |
| 2. | Applicable policies by sector<br>coverage        | This report describes the distribution of applicable policies<br>over different sectors (as classified by COFOG elsewhere in<br>ADAPT). The first column lists the sectors attributed within<br>policies, while the second and third columns list the counts<br>and percentages of policies over these sectors, respectively.<br>A policy may be applicable to more than one sector (for<br>instance, a national development plan may cover the health,<br>education and defence sectors), such that the unique count<br>at the top may not represent the sum of individual counts. |
| 3. | Availability of logframes in applicable policies | This is a report denoting the status of the availability of a logframe for corresponding policies. The first column lists                                                                                                    |

|    |                                   | the two possibilities ( <i>Yes/No</i> ), while the second and third columns list the counts and percentages of policies by status, respectively. |
|----|-----------------------------------|----------------------------------------------------------------------------------------------------|
| 4. | Applicable policies by geographic | This report describes the distribution of applicable policies                                                                                    |
|    | coverage and by logframe          | over different geographic levels as well as their breakdown                                                                                      |
|    | availability                      | at each level, by availability of a logframe for corresponding                                                                                   |
|    |                                   | policies. It is a combination of Report 1 and Report 3.                                                                                          |
| 5. | Applicable policies by sector     | This report describes the distribution of applicable policies                                                                                    |
|    | coverage and by logframe          | over different sectors, as well as their breakdown                                                                                               |
|    | availability                      | by availability of logframes for corresponding policies. It is a                                                                                 |
|    |                                   | combination of Report 2 and Report 3.                                                                                                    |
|    | Logframes                         | Note that the term "unique count", whenever mentioned in                                                                                         |
|    |                                   | the Logframe report tables, refers to the total number of                                                                                        |
|    |                                   | active logframes entered in ADAPT.                                                                                                    |
|    |                                   | In ADAPT, active logframes are those logframes that are                                                                                          |
|    |                                   | relevant for the current time period (currently "active").                                                                                       |
| 6. | Active logframes by geographic    | This report describes the distribution of active logframes                                                                                       |
|    | coverage                          | over different geographic levels. The first column lists the                                                                                     |
|    | 0                                 | geographic levels targeted by logframes, while the second                                                                                        |
|    |                                   | and third columns list the counts and percentages of                                                                                             |
|    |                                   | logframes over these geographic levels, respectively.                                                                                            |
|    |                                   |                                                                                                    |
|    |                                   | Note that the unique count displayed at the top of the table                                                                                     |
|    |                                   | should be a number equal to the sum of the counts, if all                                                                                        |
|    |                                   | logframes entered into ADAPT are active. Indeed, if a                                                                                            |
|    |                                   | logframe is applicable at a higher geographic level, it is only                                                                                  |
|    |                                   | counted at that level, even though it is also applicable at a                                                                                    |
|    |                                   | lower geographic level by default (for instance, the logframe                                                                                    |
|    |                                   | for national development plans is applicable at country and                                                                                      |
|    |                                   | state level; however, for the sake of clarity, it is only counted                                                                                |
|    |                                   | at the national level).                                                                                                    |
| 7. | Sectors with active logframes     | This report describes the distribution of active logframes                                                                                       |
|    | 0                                 | over different sectors (as classified by COFOG elsewhere in                                                                                      |
|    |                                   | ADAPT). The first column lists the sectors attributed within                                                                                     |
|    |                                   | logframes, while the second and third columns list the                                                                                           |
|    |                                   | counts and percentages of logframes over these sectors,                                                                                          |
|    |                                   | respectively. A logframe may be applicable to more than one                                                                                      |
|    |                                   | sector (for instance, a national development plan's logframe                                                                                     |
|    |                                   | may cover the health, education and defence sectors), such                                                                                       |
|    |                                   | that the unique count at the top may not represent the sum                                                                                       |
|    |                                   | of individual counts.                                                                                                    |
| 8. | Demand for indicators in active   | This is a report denoting whether indicators are attached to                                                                                     |
|    | logframes                         | the corresponding logframes. Consequently, this highlights                                                                                       |
|    | -                                 | whether a results chain framework or logframe is linked to                                                                                       |
|    |                                   | an M&E framework, which necessarily requires indicators.                                                                                         |
|    |                                   | The first column lists the two possibilities ( <i>Yes/No</i> ), while the                                                                        |
|    |                                   | second and third columns list the counts and percentages of                                                                                      |
|    |                                   | logframes by status of indicators demanded.                                                                                                    |
| L  |                                   | Togrames by status of multators demanded.                                                                                                    |

| 9. Active logframes by geographic coverage and by demand for indicators      | This report describes the distribution of active logframes<br>over different geographic levels, as well as their breakdown,<br>at each level, by the status of the indicators demanded for<br>the corresponding logframes. It is a combination of Report 6<br>and Report 8.                                                          |
|------------------------------------------------------------------------------|----------------------------------------------------------------------------------------------------|
|                                                                              | Note that the unique count should be equal to the sum of total <i>Yes</i> and <i>No</i> responses, if all logframes entered into the system are active. This is because the unique count reflects the total number of active logframes, whereas the total                                                                            |
|                                                                              | count also takes into consideration inactive logframes.                                                                                                    |
| Indicators                                                                   | Note that the term "unique count", whenever mentioned in<br>the indicator report tables, refers to the total number of<br>applicable indicators entered in ADAPT.                                                                                                    |
| 10. Demand                                                                   | These sets of reports tabulate and graphically display information on the indicators required or demanded.                                                                                                    |
| 10.1 Applicable indicators<br>demanded by geographic<br>coverage             | This report describes the distribution of applicable indicators<br>demanded over different geographic levels. The first column<br>lists the geographic levels targeted by indicators, while the<br>second and third columns list the counts and percentages of<br>indicators demanded over these geographic levels,<br>respectively. |
| 10.2 Applicable indicators                                                   | Note that the "unique count" displayed at the top of the table should be a number equal to the sum of the counts, if all indicators entered into ADAPT are applicable. Indeed, for each indicator, geographic coverage is uniquely defined.<br>This report describes the distribution of applicable indicators                       |
| demanded by sectors                                                          | demanded over different sectors (as classified by COFOG elsewhere in ADAPT). The first column lists the sectors attributed within indicators, while the second and third columns list the counts and percentages of indicators demanded over these sectors, respectively.                                                            |
|                                                                              | Note that the unique count displayed at the top of the table<br>should be a number equal to the sum of the counts, if all<br>indicators entered into ADAPT are applicable. Indeed, for<br>each indicator, sectoral coverage is uniquely defined.                                                                                     |
| 10.3 Applicable indicators demanded by respective logframes                  | This is a report denoting whether the applicable indicators<br>are linked to a specific logframe. The first column lists the<br>relevant demands or logframes, while the second and third<br>columns list the counts and percentages of indicators<br>demanded by each corresponding logframe.                                       |
| 11. Demand & supply                                                          | These sets of reports tabulate and graphically display combined information on demanded and available indicators.                                                                                                    |
| 11.1 Applicable indicators by geographic coverage and by availability status | This report describes the distribution of applicable indicators demanded over different geographic levels, as well as their breakdown at each level by availability.                                                                                                    |

|                                                                                                    | Note that the unique count should be equal to the sum of total <i>Yes</i> and <i>No</i> responses, if all indicators entered into the system are applicable.                                                                                                    |
|----------------------------------------------------------------------------------------------------|----------------------------------------------------------------------------------------------------|
| 11.2 Applicable indicators by sectors and by availability status                                         | This report describes the distribution of applicable indicators<br>demanded over different sectors (as classified by COFOG<br>elsewhere in ADAPT), as well as their breakdown at each<br>sector by availability.                                                                                                    |
|                                                                                                    | Note that the unique count should be equal to the sum of total <i>Yes</i> and <i>No</i> responses, if all indicators entered into the system are applicable.                                                                                                    |
| 11.3 Applicable indicators by logframes and by availability status                                       | This report describes the distribution of applicable indicators demanded by different logframes, as well as their breakdown at each logframe by availability.                                                                                                    |
| 12. Capacity                                                                                             | This report pertains to the applicable indicators that are not<br>provided or available in the given data landscape. Therefore,<br>it refers to the overall capacity requirements for a given<br>administrative unit (region, country, province, etc.).                                                                                                    |
| 12.1 Current technical assistance<br>requirement, by GSBPM<br>phase, to produce applicable<br>indicators | This report describes the distribution of applicable indicators<br>that are not currently supplied or available and for which<br>technical assistance is required in accordance with specific<br>GSBPM phases. If no GSBPM phase was selected when<br>entering the information into ADAPT, they are tabulated as<br>Uncategorised. The first column lists the relevant GSBPM<br>phase, if selected, while the second and third columns list<br>the counts and percentages of indicators that are applicable<br>but are not yet available, by the phase for which technical<br>assistance is sought, respectively. |
|                                                                                                    | Here, the unique count represents the total number of indicators that are not provided or available.                                                                                                    |
| 13. Feasibility                                                                                          | This report also illustrates the ease with which an indicator<br>can be produced in the current period (generally, within zero<br>to three years) or in the near future (generally, the next<br>three to five years).<br>Specifically, it describes an overall feasibility analysis for<br>producing an indicator that is currently unavailable for the<br>relevant administrative unit (region, country, province, etc.).                                                                                                    |
| 13.1 Feasibility, in the near future,<br>of producing applicable<br>indicators                           | This report describes the distribution of applicable indicators<br>over the feasibility of their production in the near future<br>(generally, the next three to five years).                                                                                                    |
|                                                                                                    | The first column lists the different degrees of feasibility of compiling and producing the indicators selected. The degrees, as defined in ADAPT, are Easily feasible, Feasible with strong effort and Not feasible even with a strong effort. The second and third columns list the counts and percentages of applicable indicators by feasibility category, respectively. If none of the feasibility categories are selected when entering the information into ADAPT, they are tabulated as Uncategorised.                                                                                                    |

| 13.2 Feasibility, in the near future,<br>with additional technical and<br>financial assistance, of<br>producing applicable<br>indicators | This report describes the distribution of applicable indicators<br>that are not supplied or available, over the feasibility of their<br>production with additional technical and financial assistance<br>in the near future (generally, within the next three to five<br>years).<br>The first column lists the different degrees of feasibility of<br>production of the selected indicators with additional<br>technical or financial assistance. As defined in ADAPT, the<br>degrees are Low, Medium and High. The second and third<br>columns list the counts and percentages of indicators that<br>are applicable but are not yet available, by feasibility<br>category, respectively. If none of the feasibility categories<br>are selected when entering the information into ADAPT,<br>they are tabulated as Uncategorised. |  |
|----------------------------------------------------------------------------------------------------|----------------------------------------------------------------------------------------------------|--|
| SDG Indicators                                                                                                    | These reports specifically pertain to the SDG indicators.                                                                                                    |  |
| 14. Applicability                                                                                                    | This report describes whether the given SDG indicators are<br>applicable to the data landscape under consideration. The<br>first column of the table lists the different statuses ( <i>Yes, No</i><br>or <i>To be checked</i> ), while the second and third columns list<br>the counts and percentages of applicable SDG indicators.                                                                                                    |  |
| 15. Policy relevance of applicable indicators                                                                                            | This report describes whether the applicable SDG indicator<br>are relevant to the policies and logframes (for example<br>whether they are attached to a policy or logframe).                                                                                                    |  |
| 16. Availability status of applicable indicators                                                                                         | This report describes whether the applicable SDG indicators<br>are available in the data landscape under consideration. The<br>first column of the table lists the different statuses of<br>production (for which <i>Yes/No</i> responses are available),<br>while the second and third columns list the counts and<br>percentages of available applicable SDG indicators                                                                                                    |  |
| 17. Available indicators by policy relevance                                                                                             | This report describes whether the available SDG indicators<br>are also relevant to other policies or logframes (for example,<br>whether they are attached to a policy or logframe).                                                                                                    |  |
| 18. Available indicators by producers                                                                                                    | This report describes the distribution of available SDG indicators over the different organisations that are responsible for producing and disseminating them.                                                                                                    |  |
| 19. Available indicators by prevailing data sources                                                                                      | This report describes the distribution of available SDG indicators by prevailing data sources.                                                                                                    |  |
| 20. Levels of dependency on external technical & financial assistance for available indicators                                           | This report describes the distribution of available SDG indicators by the levels of dependency on external technical & financial assistance.                                                                                                    |  |

| 21. Unavailable indicators by policy relevance                                                                               | This report describes whether the unavailable SDG indicators are attached to a policy or logframe.                                                                                                    |
|----------------------------------------------------------------------------------------------------|----------------------------------------------------------------------------------------------------|
| 22. Feasibility to compile and produce<br>applicable but unavailable<br>indicators                                           | This report describes feasibility statuses ("Easily feasible",<br>"Feasible with strong effort", and "Not feasible even with<br>strong effort") of the unavailable SDG indicators.                                                                                                    |
| 23. Potential producers for "Easily feasible" indicators                                                                     | This report describes the distribution of unavailable SDG indicators, which are "Easily feasible" over the different organisations that could potentially be responsible for producing and disseminating them.                                                                                                    |
| 24. Potential prevailing data sources for "Easily feasible" indicators                                                       | This report describes the distribution of unavailable SDG indicators, which are "Easily feasible" over the different data source categories that could potentially be responsible for compiling them.                                                                                                    |
| 25. Levels of dependency on external technical & financial assistance for<br>"Easily feasible" indicators                    | This report describes the distribution of unavailable SDG indicators, which are "Easily feasible" over the level of external technical and financial assistance dependency.                                                                                                    |
| 26. Potential prevailing data sources<br>for "Feasible with strong effort"<br>indicators                                     | This report describes the distribution of unavailable SDG indicators, which are "Feasible with strong effort" over the different data source categories that could potentially be responsible for compiling them.                                                                                                    |
| 27. Levels of dependency on<br>additional external technical<br>assistance for indicators "Feasible<br>with a strong effort" | This report describes the distribution of unavailable SDG indicators, which are "Feasible with strong effort" over the levels of additional external technical assistance dependency.                                                                                                    |
| 28. Levels of dependency on<br>additional financial assistance for<br>indicators "Feasible with a strong<br>effort"          | This report describes the distribution of unavailable SDG indicators, which are "Feasible with strong effort" over the levels of additional (external/internal) financial resources dependency.                                                                                                    |
| Data Sources                                                                                                    |                                                                                                    |
| 29. Implemented data sources by category                                                                                     | This report describes the distribution of implemented data<br>sources over the different data source categories defined in<br>ADAPT (Censuses and Surveys, Registers and Administrative<br>Data, Mixed Sources and Other Data). The first column lists<br>the data sources categories, if selected, while the second and<br>third columns list the counts and percentages of<br>implemented data sources over these categories,<br>respectively. If none of the above data source categories are<br>selected when entering the information into ADAPT, they are<br>tabulated as Uncategorised. |
| 30. On-going and planned data sources by category                                                                            | This report describes the distribution of ongoing and planned data sources over the different data sources categories as                                                                                                    |

|                                                                                                    | defined in ADAPT (Censuses and Surveys, Registers an<br>Administrative Data, Mixed Sources and Other Data). Th<br>first column lists the data sources categories, if selecte<br>while the second and third columns list the counts an<br>percentages of ongoing and planned data sources over the<br>categories, respectively. If none of the above data sourc<br>categories are selected when entering the information in<br>ADAPT, they are tabulated as Uncategorised. |  |
|----------------------------------------------------------------------------------------------------|----------------------------------------------------------------------------------------------------|--|
| Data Plans                                                                                              |                                                                                                    |  |
| 31. NSDS                                                                                                | These reports describe information on a particular type of Data Plan: the NSDS.                                                                                                    |  |
| 31.1 National Strategy for the<br>Development of Statistics<br>(NSDS) currently under<br>implementation | This report describes the NSDS currently under<br>implementation. The first column of the table gives the name<br>of the NSDS, whereas the second column lists the date of<br>actual implementation and the third column indicates the<br>funding status (Not funded, Partially funded or Fully funded)<br>of the corresponding NSDS.                                                                                                    |  |
| 31.2 NSDS activities by<br>implementation status                                                        | This report describes the implementation status of the activities of each NSDS.                                                                                                    |  |
| 32. Data Plans (including NSDS)                                                                         | These reports describe information on data plans in general (programmes of work, NSDS, etc.).                                                                                                    |  |
| 32.1 Number of data plans<br>(including NSDS) by<br>implementation status                               | This report describes the distribution of data plans over the different implementation status categories defined in ADAPT (Being designed, Awaiting adoption, Under implementation and Expired). The first column of the table lists the different statuses, while the second and third columns list the counts and percentages of data plans over these categories, respectively.                                                                                        |  |
| 32.2 List of data plans (including<br>NSDS) without monitoring<br>framework                             | This report describes the data plans without attached indicators or monitoring frameworks. The first column of the table lists the names of the data plans, while the second describes their type (Operational or Strategic, as defined in ADAPT). The third column denotes the geographic coverage of the corresponding data plan.                                                                                                    |  |
| Costing & Budgeting                                                                                     | These reports draw information from costing and budgeting aspects of data plan activities.                                                                                                    |  |
| 33. Annual cost by data plans                                                                           | This report describes the annual cost of selected data plans.<br>The values in the table cells will be the total of all annual<br>activity costs across the budget codes.<br>As shown below, filters can be used to narrow down the data<br>plan results.                                                                                                    |  |

| 34. Annual cost by budget codes | generate the rep | noland's Programme of Work<br>d can be downloaded in eit<br>ribes the annual cost of se | te report. |
|---------------------------------|------------------|-----------------------------------------------------------------------------------------|------------|
|                                 |                  | . The values in the table cel<br>ivity costs for each budge<br>a plans selected.        |            |
|                                 |                  | Budget Code                                                                             |            |
|                                 |                  | Staff                                                                                   |            |
|                                 |                  | Consultant                                                                              |            |
|                                 |                  | Contracts                                                                               |            |
|                                 |                  | Locally contracted labour                                                               |            |
|                                 |                  | Travel                                                                                  |            |
|                                 |                  | Training                                                                                |            |
|                                 |                  | Expendable procurement                                                                  |            |
|                                 |                  | Non expendable procurement                                                              |            |
|                                 |                  | Hospitality                                                                             |            |
|                                 |                  | General operating expenses                                                              |            |
|                                 |                  |                                                                                         |            |

|                                     | The functionality of using the filters to narrow down the data plans can be used as before.                                                                                                    |
|-------------------------------------|----------------------------------------------------------------------------------------------------|
| 35. Annual budget by data plans     | This report describes the annual budget of selected data<br>plans. The values in the table cells will be the total of annual<br>funding available for all selected data plans from the selected<br>donors. The values are expressed both in numbers and in %<br>of cost, separated by a comma.<br>The functionality of using the filters to narrow down the data<br>plans can be used as before. An additional filter on list of<br>donors is included in this report.                                                 |
| 36. Annual budget gap by data plans | This report describes the annual budget gaps of selected data<br>plans. The values in the table cells is the difference between<br>total annual cost and total annual budgeting (funding)<br>available for each selected data plans by all donors. The<br>values in % of cost. Hovering over the % figure provides both<br>the cost and budget.<br>The functionality of using the filters to narrow down the data<br>plans can be used as before. For this report, in the filters, list<br>of donors is also included. |

# 5. Annexes

### 5.1 Glossary of terms

Please note:

- In most instances, the definition is derived from statistical standards developed by international organisations such as the IMF, OECD, Eurostat and ILO. Where possible, the definition has been quoted verbatim from the source.
- The sources mentioned refer to the source for the definition included in the Glossary. This may or may not be the original source for the definition itself.

| SI.<br>N<br>o. | Term            | Definition                                                                                                    | Where it appears in<br>ADAPT                                                                           | Refer<br>ence | Link                                                                               |
|----------------|-----------------|----------------------------------------------------------------------------------------------------|----------------------------------------------------------------------------------------------------|---------------|------------------------------------------------------------------------------------|
| 1              | Activities      | Actions taken or work performed to<br>transform inputs into outputs. It is the<br>second level in the <b>results chain</b><br><b>framework (see Glossary, below)</b><br>used by ADAPT.                                                                                                    | <ol> <li>Logframes -&gt;<br/>Levels</li> <li>Data Plans -&gt; Plan<br/>Content -&gt; Levels</li> </ol> | OECD<br>DAC   | https://www.oec<br>d.org/dac/peer-<br>reviews/Develop<br>ment-Results-<br>Note.pdf |
| 2              | Active logframe | <b>Logframe (see Glossary, below)</b> that<br>is relevant for the current time<br>period, or "active" as of the present<br>day.                                                                                                    |                                                                                                    |               |                                                                                    |
| 3              | Administrator   | One of the four predefined roles<br>available in ADAPT for all<br>authenticated users (users who are<br>signed in). Administrators can<br>perform every task available through<br><i>Site Administration</i> and <i>Users</i> ,<br>including changing other users' roles.<br>Administrators also have complete<br>control over all content. Although<br>there can be multiple administrators<br>on a single ADAPT instance, this role<br>should be reserved to those who<br>genuinely need full access. | 1) Users -> Users<br>Management                                                                        |               |                                                                                    |

| 4 | Census     | A census – a <b>data source category</b><br>(see Glossary, below) – is a survey<br>conducted on the full set of<br>observation objects belonging to a<br>given population or universe.                                                                                                    | <ol> <li>Indicators -&gt;<br/>Description and<br/>Demand information<br/>-&gt; Data Sources -&gt;<br/>Choose Data Source<br/>Category</li> <li>Indicators -&gt;<br/>Availability -&gt; Data<br/>Sources -&gt; Choose<br/>Data Source Category</li> <li>Data Sources -&gt;<br/>Description -&gt; Choose<br/>Data Source Category</li> </ol>                                                                                                    | OECD<br>Gloss<br>ary | https://stats.oecd<br>.org/glossary/det<br>ail.asp?ID=301                                      |
|---|------------|----------------------------------------------------------------------------------------------------|----------------------------------------------------------------------------------------------------|----------------------|------------------------------------------------------------------------------------------------|
| 5 | COFOG      | The Classification of the Functions of<br>Government (COFOG) was developed<br>in 1999 by OECD and published by<br>UNSD as a standard classifying the<br>purposes of government activities. In<br>ADAPT, the classification is also used<br>to denote the sector coverage of<br>policies, logframes, indicators, data<br>sources and data plans. Ten broad<br>sectors are characterised by COFOG:<br>General public services, Defence,<br>Public order and safety, Economic<br>affairs, Environmental protection,<br>Housing and community amenities,<br>Health, Recreation, culture and<br>religion, Education, and Social<br>protection | <ol> <li>Policies -&gt;<br/>Description/Identifica<br/>tion -&gt; Sector<br/>Coverage</li> <li>Logframes -&gt;<br/>Description/Descripti<br/>on -&gt; Sector Coverage</li> <li>Indicators -&gt;<br/>Description and<br/>Demand<br/>Information/Identific<br/>ation -&gt; Sector<br/>Coverage</li> <li>Data Sources -&gt;<br/>Description -&gt; Sector<br/>Coverage</li> <li>Data Plans -&gt;<br/>Description/Identifica<br/>tion -&gt; Sector</li> </ol> | UNSD                 | https://unstats.u<br>n.org/unsd/public<br>ation/SeriesM/Se<br>riesM_84E.pdf<br>(see pp. 35–74) |
| 6 | Collection | This is different from data collection<br>(see Glossary, below). In the context<br>of ADAPT, collection refers to a group<br>of indicators with shared element(s),<br>as uniquely predefined by an<br>Administrator under the <i>Site</i><br><i>Administration</i> menu. For instance, a<br>Collection defined as "Rural<br>development" might group indicators<br>relating to health, security,                                                                                                    | <ol> <li>Site Administration         <ul> <li>Libraries</li> <li>Indicator Collection</li> </ul> </li> <li>Indicators -&gt;         <ul> <li>Description</li> <li>and</li> <li>Demand Information</li> <li>/Identification</li> <li>Collection</li> </ul> </li> </ol>                                                                                                    |                      |                                                                                                |

| 7 | Compliance  | agriculture and other sectors relevant<br>to rural development. Collections are<br>a way for ADAPT users to club<br>together indicators in a cross-cutting<br>manner, beyond traditional<br>groupings such as geographic levels<br>or sectoral coverage.<br>The extent to which a produced<br>indicator matches the specified<br>metadata of a required indicator. In<br>ADAPT, compliance is observed on<br>three criteria: Frequency,                                                                                                    | 1) Indicators -><br>Compliance                                              |      |                                                                           |
|---|-------------|----------------------------------------------------------------------------------------------------|-----------------------------------------------------------------------------|------|---------------------------------------------------------------------------|
|   |             | Disaggregation and Geographic level of representativeness.                                                                                                    |                                                                             |      |                                                                           |
| 8 | Contributor | One of the four predefined roles<br>available in ADAPT for all<br>authenticated users (users who are<br>signed in). Contributors can create,<br>edit or delete their own content. They<br>cannot create, edit or delete content<br>created by any other user, although<br>they can view another user's content.<br>Like Editors, users with the role of<br>Contributor cannot access tasks<br>available through <i>Site Administration</i><br>and <i>Users</i> , except the ability to<br>modify their account information<br>(name, email and password).                                                                                                    | 1) Users -> Users<br>Management                                             |      |                                                                           |
| 9 | CT-GAP      | Prepared by the High-level Group for<br>Partnership, Coordination and<br>Capacity-Building for Statistics for the<br>2030 Agenda for Sustainable<br>Development, the Cape Town Global<br>Action Plan for Sustainable<br>Development Data was informally<br>launched at the first UN World Data<br>Forum on 15 January 2017, held in<br>Cape Town (South Africa). It was<br>adopted by the United Nations<br>Statistical Commission at its Forty-<br>Eighth Session in March 2017. The<br>Plan calls for a commitment by<br>governments, policy leaders and the<br>international community to<br>undertake key actions under six<br>strategic areas, including: | Site Administration -><br>Libraries -><br>Logframes -> Global -<br>> CT-GAP | UNSD | https://unstats.u<br>n.org/sdgs/hlg/Ca<br>pe-Town-Global-<br>Action-Plan/ |

|    |                  | coordination and leadership;<br>innovation and modernisation of<br>national statistical systems;<br>dissemination of data on sustainable<br>development; building partnerships;<br>and mobilising resources. ADAPT<br>allows for the mapping of activities in<br>data plans with global (for example,<br>CT-GAP) or regional frameworks.                                                                                                    |                                                                                                    |                                    |                                                                                                    |
|----|------------------|----------------------------------------------------------------------------------------------------|----------------------------------------------------------------------------------------------------|------------------------------------|----------------------------------------------------------------------------------------------------|
| 10 | Data Collection  | Data collection is the process of<br>gathering data. Under the <b>GSBPM</b><br>(see Glossary, below), <i>Collect</i> refers<br>to the fourth phase, which involves<br>gathering all necessary information<br>(data and metadata), using different<br>collection modes (including<br>extractions from statistical,<br>administrative and other non-<br>statistical registers and databases),<br>and loading them into the<br>appropriate environment for further<br>processing. The Collect phase is<br>further broken down into four<br>subprocesses: Create frame and<br>select sample; Set up collection; Run<br>collection; and Finalize collection. | <ol> <li>Indicators -&gt;<br/>Description and<br/>demand<br/>information/Instituti<br/>ons -&gt; Choose role</li> <li>Indicators -&gt;<br/>Availability/Institutio<br/>ns -&gt; Choose Role</li> <li>Data Sources -&gt;<br/>Organisations -&gt;<br/>Choose Role</li> </ol> | OECD<br>Gloss<br>ary,<br>UNEC<br>E | https://stats.oecd<br>.org/glossary/det<br>ail.asp?ID=534;<br>https://statswiki.<br>unece.org/display<br>/GSBPM/Generic<br>+Statistical+Busin<br>ess+Process+Mod<br>el;<br>https://gss.civilse<br>rvice.gov.uk/wp-<br>content/uploads/<br>2016/01/Generic-<br>Statistical-<br>Business-Process-<br>Model.pdf |
| 11 | Data Compilation | Data compilation refers to the preparation of data for analysis, producing intermediate outputs and final statistical results that are ready for dissemination. Under the <b>GSBPM</b> (see Glossary, below), this could be understood as a combination of the fifth and sixth phases, <i>Process</i> and <i>Analyse</i> , respectively. Process describes the cleaning of data and their preparation for analysis. It is made up of subprocesses that check, clean and transform input data, so that they can be analysed and disseminated as statistical outputs. Under <i>Analyse</i> , statistical outputs are produced, examined in detail and     | <ol> <li>Indicators -&gt;<br/>Description and<br/>demand<br/>information/Instituti<br/>ons -&gt; Choose role</li> <li>Indicators -&gt;<br/>Availability/Institutio<br/>ns -&gt; Choose Role</li> <li>Data Sources -&gt;<br/>Organisations -&gt;<br/>Choose Role</li> </ol> |                                    |                                                                                                    |

|    |                    | made ready for dissemination. The <i>Analyse</i> phase includes preparing statistical content (commentary, technical notes, etc.), and ensuring that outputs are fit for purpose prior to dissemination to customers.                                                                                                    |                                                                                                    |                                    |                                                                                                    |
|----|--------------------|----------------------------------------------------------------------------------------------------|----------------------------------------------------------------------------------------------------|------------------------------------|----------------------------------------------------------------------------------------------------|
| 12 | Data Dissemination | Dissemination is the release of<br>information obtained through a<br>statistical activity to users. Under the<br><b>GSBPM (see Glossary, below</b> ),<br><i>Disseminate</i> refers to the seventh<br>phase, which involves all activities<br>associated with assembling and<br>releasing a range of static and<br>dynamic products via a range of<br>channels. These activities support<br>customers in accessing and using the<br>outputs released by the statistical<br>organisation. It is made up of five<br>subprocesses: Update output<br>systems, Produce dissemination<br>products, Manage release of<br>dissemination products, and Manage<br>user support.                                       | <ol> <li>Indicators -&gt;<br/>Description and<br/>demand<br/>information/Instituti<br/>ons -&gt; Choose role</li> <li>Indicators -&gt;<br/>Availability/Institutio<br/>ns -&gt; Choose role</li> <li>Data Sources -&gt;<br/>Organisations -&gt;<br/>Choose Role</li> </ol> | OECD<br>Gloss<br>ary,<br>UNEC<br>E | https://stats.oecd<br>.org/glossary/det<br>ail.asp?ID=534;<br>https://statswiki.<br>unece.org/display<br>/GSBPM/Generic<br>+Statistical+Busin<br>ess+Process+Mod<br>el;<br>https://gss.civilse<br>rvice.gov.uk/wp-<br>content/uploads/<br>2016/01/Generic-<br>Statistical-<br>Business-Process-<br>Model.pdf |
| 13 | Data Plan          | A data plan is a framework, process<br>and product aiming to improve the<br>production and use of data and<br>statistics. Data plans may apply at<br>various geographic levels (global,<br>regional, national or subnational).<br>They may be cross-cutting or sector-<br>specific, and may focus on one or<br>several organisations. Data plans<br>include strategic plans, such as the<br>NSDS at national level or the CT-GAP<br>at global level. Data plans also include<br>operational plans. Examples include<br>NSOs' annual programmes of work,<br>the statistical programmes of work of<br>governmental organisations<br>supporting the implementation of a<br>sectoral policy, or the investment | Menu bar                                                                                                    |                                    |                                                                                                    |

|    |                         | plan in data of local development<br>partners. In ADAPT, relevant data<br>plans are those that focus primarily<br>on data systems generating data and<br>statistics that are relevant to public<br>policy.                                                                                                    |                                                                                                    |                                              |                                                            |
|----|-------------------------|----------------------------------------------------------------------------------------------------|----------------------------------------------------------------------------------------------------|----------------------------------------------|------------------------------------------------------------|
| 14 | Data Source             | In ADAPT, a data source refers to<br>datasets for indicators, with specific<br>reference time periods. An example is<br>a Demographic and Health Survey<br>with 2005 as a reference period.                                                                                                    | Menu bar                                                                                                    | Input<br>from<br>RR/FF                       |                                                            |
| 15 | Data source<br>category | The data source category is a<br>classification of data sources<br>according to the modality of data<br>collection or compilation of the<br>underlying datasets. In ADAPT, there<br>are four such categories: a) <b>Censuses</b><br><b>and Surveys;</b> b) <b>Registers and</b><br><b>Administrative Data;</b> c) <b>Other Data;</b><br><b>and</b> d) <b>Mixed Sources (see Glossary</b><br><b>for details on each term).</b>                                                                                                    | <ol> <li>Indicators -&gt;<br/>Description and<br/>demand information -</li> <li>Data Sources -&gt;<br/>Choose Data Source<br/>Category</li> <li>Indicators -&gt;<br/>Availability -&gt; Data<br/>Sources -&gt; Choose<br/>Data Source Category</li> <li>Data Sources -&gt;<br/>Description -&gt; Choose<br/>Data Source Category</li> </ol> | Modif<br>ied<br>from<br>OECD<br>gloss<br>ary | https://stats.oecd<br>.org/glossary/det<br>ail.asp?ID=6114 |
| 16 | Data Validation         | Data validation is an activity aiming to<br>verify whether the value of a data<br>item comes from the given (finite or<br>infinite) set of acceptable values. For<br>instance, a geographic code (field),<br>for example for a province in Nigeria,<br>may be checked against a table of<br>acceptable values for the field. Under<br>the <b>GSBPM (see Glossary, below)</b> ,<br><i>Validate</i> is featured as part of the<br><i>Review and Validate</i> subprocess<br>under the fifth phase titled <i>Process</i> ,<br>as well as under the <i>Validate outputs</i> | <ol> <li>Indicators -&gt;<br/>Description and<br/>demand<br/>information/Instituti<br/>ons -&gt; Choose role</li> <li>Indicators -&gt;<br/>Availability/Institutio<br/>ns -&gt; Choose Role</li> <li>Data Sources -&gt;<br/>Organisations -&gt;<br/>Choose Role</li> </ol>                                                                  | OECD<br>gloss<br>ary,<br>UNEC<br>E           | https://stats.oecd<br>.org/glossary/det<br>ail.asp?ID=3408 |

| 17 | DDI              | subprocess under the sixth phase,<br>named Analyse.<br>The DDI is an international standard<br>for describing the data produced by<br>surveys and other observational<br>methods in the social, behavioural,<br>economic and health sciences. DDI is<br>a free standard that is capable of<br>documenting and managing different<br>stages in the research data lifecycle,<br>such as conceptualisation, collection,<br>processing, distribution, discovery<br>and archiving. Documenting data<br>with DDI facilitates understanding,<br>interpretation, and use, by people,                                                                              | 1) Data Sources -><br>DDI Files and URL -><br>DDI Files available?                                                                                                    | DDI                    |                                                                                                    |
|----|------------------|----------------------------------------------------------------------------------------------------|----------------------------------------------------------------------------------------------------|------------------------|----------------------------------------------------------------------------------------------------|
|    |                  | software systems and computer networks.                                                                                                    |                                                                                                    | Allian<br>ce           | https://www.ddia<br>lliance.org/                                                                                                    |
| 18 | Demand           | In ADAPT, demand refers to the data                                                                                                    | Core ADAPT concept                                                                                                    |                        |                                                                                                    |
| 10 |                  | required by public policies. Data is<br>seen as a product for which demand<br>is expressed explicitly or implicitly,<br>through such policies. ADAPT aims to<br>improve the data market by better<br>adapting data supplies to meet the<br>demands.                                                                                                    |                                                                                                    | Input<br>from<br>RR/FF |                                                                                                    |
| 19 | Designing/Design | Design is the second phase described<br>in the GSBPM (see Glossary, below).<br>It refers to development and design<br>activities, and any associated<br>practical research work required to<br>define the statistical outputs,<br>concepts, methodologies, collection<br>instruments and<br>operational processes. It includes all<br>design elements required to define or<br>refine the statistical products or<br>services identified in a business case.<br>This phase specifies all relevant<br>metadata ready for use at a later<br>stage in the statistical business<br>process, as well as quality assurance<br>procedures. Its subprocesses are: | <ol> <li>Policies -&gt;<br/>Description/Institutio<br/>ns -&gt; Choose Role</li> <li>Data Sources -&gt;<br/>Organisations -&gt;<br/>Choose Role</li> <li>Under Data Plans -&gt;<br/>Description/Institutio<br/>ns -&gt; Choose Role</li> </ol> | UNEC<br>E              | https://statswiki.<br>unece.org/display<br>/GSBPM/Generic<br>+Statistical+Busin<br>ess+Process+Mod<br>el;<br>https://gss.civilse<br>rvice.gov.uk/wp-<br>content/uploads/<br>2016/01/Generic-<br>Statistical-<br>Business-Process-<br>Model.pdf |

|    |                | Design outputs; Design variable<br>descriptions; Design collection;<br>Design frame and sample; Design<br>processing and analysis; and Design<br>production systems and workflow.                                                                                                    |                                                                                                    |                             |                                                                                                    |
|----|----------------|----------------------------------------------------------------------------------------------------|----------------------------------------------------------------------------------------------------|-----------------------------|----------------------------------------------------------------------------------------------------|
| 20 | Disaggregation | Disaggregation is the breakdown of<br>observations, usually within a<br>common branch of a hierarchy, to a<br>more detailed level at which detailed<br>observations are taken. With<br>standard hierarchical classifications,<br>statistics for related categories can be<br>grouped or collated (aggregated) to<br>provide a broader picture; otherwise,<br>categories can be split<br>(disaggregated) when finer details are<br>required and made possible by<br>reference to the codes given to<br>primary observations. Disaggregation<br>is a recurring theme in the UN Leave<br>No One Behind agenda. The <b>SDGs</b><br>have defined their disaggregation<br>levels as: income, sex, age, race,<br>ethnicity, migration status, disability<br>and geographic location. In ADAPT,<br>various disaggregation categories are<br>considered: Age, Country, Disease,<br>Disability status, Level of<br>Government, Type of Skill, etc. | <ol> <li>Indicators -&gt;<br/>Description and<br/>Demand information<br/>-&gt; Disaggregation<br/>and Frequency -&gt;<br/>Disaggregation</li> <li>Indicators -&gt;<br/>Availability -&gt;<br/>Disaggregation and<br/>Frequency -&gt;<br/>Disaggregation</li> </ol> | OECD<br>Gloss<br>ary,<br>UN | http://ggim.un.or<br>g/meetings/2017-<br>4th_Mtg_IAEG-<br>SDG-<br>NY/documents/Se<br>ssion_3_Benjamin<br>_Rae.pdf;<br>https://unstats.u<br>n.org/sdgs/files/<br>meetings/iaeg-<br>sdgs-meeting-<br>06/20170607_up<br>dated%20version-<br>overview%20of%<br>20standards%200<br>f%20data%20disa<br>ggregation.pdf;<br>https://stats.oecd<br>.org/glossary/det<br>ail.asp?ID=4337 |
| 22 | Editor         | One of the four predefined roles<br>available in ADAPT for all<br>authenticated users (that is, users<br>who are signed in). Editors may<br>access all of the content in an ADAPT<br>instance to view, edit or delete it.<br>Editors may also create new content.<br>However, they do not have access to<br>tasks available through <i>Site</i><br><i>Administration</i> and <i>Users</i> , with the<br>exception that they are able to<br>modify their account information.                                                                                                    | 1) Users -> Users<br>Management                                                                                                    |                             |                                                                                                    |

| 23 | Feasibility | In general, feasibility refers to the    | 1) Indicator ->                       |        | ]                   |
|----|-------------|------------------------------------------|---------------------------------------|--------|---------------------|
| 25 | reasibility | -                                        | ,                                     |        |                     |
|    |             | state or degree of being easily or       | Availability<br>/Identification -> No |        |                     |
|    |             | conveniently done. In ADAPT, this        | -                                     |        |                     |
|    |             | refers to the ease with which an         | (Indicator available in               |        |                     |
|    |             | indicator may be produced in the         | the country) and No                   |        |                     |
|    |             | current period (the next three years)    | (proxy indicators)                    |        |                     |
|    |             | or in the near future (the next three    | exist) -> Feasibility                 |        |                     |
|    |             | to five years). A feasibility study is a |                                       |        |                     |
|    |             | type of analysis used in measuring the   |                                       |        |                     |
|    |             | ability to and likelihood of             |                                       |        |                     |
|    |             | successfully completing a project,       |                                       |        |                     |
|    |             | including all relevant factors. It must  |                                       |        |                     |
|    |             | account for factors that affect it, such |                                       |        |                     |
|    |             | as economic, technological, legal and    |                                       |        |                     |
|    |             | scheduling factors. In ADAPT, a          |                                       | Oxfor  |                     |
|    |             | similar feasibility analysis for         |                                       | d      | https://en.oxford   |
|    |             | producing a new indicator can be         |                                       | Englis | dictionaries.com/   |
|    |             | done on the basis of the following       |                                       | h      | definition/feasibil |
|    |             | dimensions: Feasibility of compilation   |                                       | Dictio | ity;                |
|    |             | and production, Additional technical     |                                       | nary,  | https://www.inve    |
|    |             | assistance requirements, and             |                                       | Invest | stopedia.com/ter    |
|    |             | Additional financial resource            |                                       | opedi  | ms/f/feasibility-   |
|    |             | requirements.                            |                                       | a      | study.asp           |
|    |             |                                          |                                       |        |                     |
| 24 | Frequency   | Frequency is the rate at which an        | 1) Logframes ->                       |        |                     |
|    |             | event occurs or is repeated. For         | Identification/Identifi               |        |                     |
|    |             | instance, if a time series has a         | cation -> Highest                     |        |                     |
|    |             | constant time interval between its       | frequency of                          |        |                     |
|    |             | observations, this interval determines   | monitoring                            |        |                     |
|    |             | the frequency of the time series (for    |                                       |        |                     |
|    |             | example monthly, quarterly, yearly).     | 2) Indicators ->                      |        |                     |
|    |             |                                          | Description and                       |        |                     |
|    |             |                                          | demand information -                  |        |                     |
|    |             |                                          | > Disaggregation and                  |        |                     |
|    |             |                                          | Frequency ->                          |        |                     |
|    |             |                                          | Frequency                             |        |                     |
|    |             |                                          |                                       |        |                     |
|    |             |                                          | 3) Indicators ->                      |        |                     |
|    |             |                                          | Availability ->                       |        |                     |
|    |             |                                          | Disaggregation and                    | OECD   | https://stats.oecd  |
|    |             |                                          | Frequency ->                          | gloss  | .org/glossary/det   |
|    |             |                                          | Frequency                             | ary    | ail.asp?ID=3655     |
|    |             |                                          |                                       |        |                     |

| 25 | CANAGO                 | The Concerns Articity MA 11 f                                                                                                    | I                                                                                                    |      |                                                                                                    |
|----|------------------------|----------------------------------------------------------------------------------------------------|----------------------------------------------------------------------------------------------------|------|----------------------------------------------------------------------------------------------------|
| 25 | GAMSO                  | The Generic Activity Model for<br>Statistical Organizations (GAMSO)<br>describes and defines the activities<br>that take place within a typical<br>statistical organisation. It extends and<br>complements the GSBPM by adding<br>further activities needed to support<br>statistical production. It comprises<br>three hierarchical levels. The top level<br>includes, in turn, four broad activity<br>areas: Strategy and leadership,<br>Capability management, Corporate<br>support and Production. The second<br>level of Strategy and leadership<br>contains the sub-activities of<br>Capability management and<br>Corporate support. The third level is a<br>textual description of the second<br>level. The Production activity area<br>corresponds to the <b>GSBPM (see<br/>Glossary, below)</b> v5.0, where it is<br>described in detail. The overarching<br>GSBPM processes (quality and<br>metadata management) have a cross-<br>cutting nature and influence GAMSO |                                                                                                    | UNEC | http://www1.une<br>ce.org/stat/platfo<br>rm/display/GAMS<br>O/GAMSO+v1.0,<br>https://ec.europa<br>.eu/eurostat/cros<br>/system/files/GA |
| 26 | Geographic<br>coverage | in different layers.<br>This is the geographic area (for<br>example, state, country or region)<br>that is covered by a policy, logframe,<br>indicator, data source, data plan or<br>organisation.                                                                                                    | <ol> <li>Policies -&gt;<br/>Description/Identifica<br/>tion -&gt; Geographic<br/>Coverage</li> <li>Logframes -&gt;<br/>Description/Descripti<br/>on -&gt; Sector Coverage</li> <li>Indicators -&gt;<br/>Description and<br/>demand<br/>information/Identific<br/>ation -&gt; Geographic<br/>Coverage</li> <li>Indicators -&gt;<br/>Availability/Identifica<br/>tion -&gt; Geographic<br/>Coverage</li> </ol> | E    | MSO%20(1).pdf                                                                                                    |

|    | [                |                                       |                                         | <br>1             |
|----|------------------|---------------------------------------|-----------------------------------------|-------------------|
|    |                  |                                       | 5) Data Sources ->                      |                   |
|    |                  |                                       | Description ->                          |                   |
|    |                  |                                       | Geographic Coverage                     |                   |
|    |                  |                                       |                                         |                   |
|    |                  |                                       | 6) Data Plans ->                        |                   |
|    |                  |                                       | Description/Identifica                  |                   |
|    |                  |                                       | tion -> Geographic                      |                   |
|    |                  |                                       | Coverage                                |                   |
|    |                  |                                       | 5                                       |                   |
|    |                  |                                       |                                         |                   |
| 27 | Geographic level | Geographic levels are a hierarchy of  | 1) Site Administration                  |                   |
|    |                  | administrative regions in a given     | -> Geography ->                         |                   |
|    |                  | territory. These are uniquely defined | Levels                                  |                   |
|    |                  | in ADAPT for each instance. The       |                                         | http://support.pa |
|    |                  | various geographic levels possible    |                                         | ris21.org/adapt/a |
|    |                  |                                       |                                         |                   |
|    |                  | include: Global -> Regional ->        |                                         | dapt-             |
|    |                  | National -> Sub-national (for         |                                         | concepts/glossary |
|    |                  | example, Province -> District)        |                                         | -terms/g          |
|    |                  |                                       |                                         |                   |
| 28 | Global           | This means "worldwide". In ADAPT,     | 1) Policies ->                          |                   |
|    |                  | this is the highest geographic level. | Description/Identifica                  |                   |
|    |                  |                                       | tion -> Geographic                      |                   |
|    |                  |                                       | Coverage                                |                   |
|    |                  |                                       |                                         |                   |
|    |                  |                                       | 2) Logframes ->                         |                   |
|    |                  |                                       | Description/Descripti                   |                   |
|    |                  |                                       | on -> Sector Coverage                   |                   |
|    |                  |                                       | Ŭ                                       |                   |
|    |                  |                                       | 3) Indicators ->                        |                   |
|    |                  |                                       | Description and                         |                   |
|    |                  |                                       | demand                                  |                   |
|    |                  |                                       | information/Identific                   |                   |
|    |                  |                                       |                                         |                   |
|    |                  |                                       | ation -> Geographic                     |                   |
|    |                  |                                       | Coverage                                |                   |
|    |                  |                                       |                                         |                   |
|    |                  |                                       | 4) Indicators ->                        |                   |
|    |                  |                                       | Availability/Identifica                 |                   |
|    |                  |                                       | tion -> Geographic                      |                   |
|    |                  |                                       | Coverage                                |                   |
|    |                  |                                       |                                         |                   |
|    |                  |                                       | 5) Data Sources ->                      |                   |
|    |                  |                                       | Description ->                          |                   |
|    |                  |                                       | Geographic Coverage                     |                   |
|    |                  |                                       | - · · · · · · · · · · · · · · · · · · · |                   |
|    |                  |                                       | 6) Data Plans ->                        |                   |
|    |                  |                                       | Description/Identifica                  |                   |
|    |                  |                                       | tion -> Geographic                      |                   |
|    |                  |                                       | Coverage                                |                   |
|    |                  |                                       | Coverage                                |                   |
|    |                  |                                       |                                         |                   |

| 20 | CCDDM        | Enderred by the UN OFCO I                                                                                                    |                                                                                                    |                                             |                                                                                    |
|----|--------------|----------------------------------------------------------------------------------------------------|----------------------------------------------------------------------------------------------------|---------------------------------------------|------------------------------------------------------------------------------------|
| 29 | GSBPM        | Endorsed by the UN, OECD and<br>Eurostat, the Generic Statistical<br>Business Process Model (GSBPM) is a<br>means to describe statistics<br>production in a general and process-<br>oriented way. In other words, it<br>describes and defines the set of<br>business processes needed to<br>produce official statistics. It provides<br>a standard framework and<br>harmonised terminology to help<br>statistical organisations modernise<br>their statistical production processes,<br>as well as to share methods and<br>components. The GSBPM can also be<br>used to integrate data and metadata<br>standards, as a template for process<br>documentation, to harmonise<br>statistical computing infrastructures,<br>and to provide a framework for<br>process quality assessment and |                                                                                                    |                                             |                                                                                    |
|    |              | process quality assessment and<br>improvement. It comprises three<br>levels: Level 0, the statistical business<br>process; Level 1, the eight phases of<br>the statistical business process; and<br>Level 2, the subprocesses within each<br>phase.                                                                                                    |                                                                                                    | UNEC<br>E                                   | https://statswiki.<br>unece.org/display<br>/GSBPM/IIntrod<br>uction                |
| 30 | Impact       | The long-term effects produced by a policy. It is the fifth and highest level in the results chain framework (see Glossary, below) used by ADAPT.                                                                                                    | <ol> <li>Logframes -&gt;<br/>Levels</li> <li>Data Plans -&gt; Plan<br/>Content -&gt; Levels</li> </ol>                                                                   | OECD<br>DAC                                 | https://www.oec<br>d.org/dac/peer-<br>reviews/Develop<br>ment-Results-<br>Note.pdf |
| 31 | Implementing | In general, Implementing refers to the process of putting a decision or plan into effect or execution. In ADAPT, it is featured in the context of an institutional role (for a policy or data plan) that usually follows <b>Designing</b> and precedes <b>Monitoring &amp; Evaluation</b> .                                                                                                    | <ol> <li>Policies -&gt;<br/>Description/<br/>Institutions -&gt; Choose<br/>Role</li> <li>Data Plans -&gt;<br/>Description/Institutio<br/>ns -&gt; Choose Role</li> </ol> | Oxfor<br>d<br>Englis<br>h<br>Dictio<br>nary | https://en.oxford<br>dictionaries.com/<br>definition/implem<br>entation            |

| 22 | Indicator     | An indicator or more energifically a                                                                                                    | Monubar                                                                                                    |              |                                                                                                    |
|----|---------------|----------------------------------------------------------------------------------------------------|----------------------------------------------------------------------------------------------------|--------------|----------------------------------------------------------------------------------------------------|
| 32 | Indicator     | An indicator, or more specifically a statistical indicator, is the representation of statistical data for a specified time, place or any other relevant characteristic, corrected for at least one dimension (usually size) to allow for meaningful comparisons. It is a summary measure related to a key issue or phenomenon and derived from a series of observed facts. Indicators can be used to reveal relative positions or show positive or negative change. By themselves, indicators do not necessarily contain all aspects of development or change; however, they contribute significantly towards explaining them. They enable comparisons over time between, for instance, countries and regions, and in this way assist in gathering "evidence" for decision making. | Menu bar                                                                                                    | EuroS<br>tat | http://ec.europa.<br>eu/eurostat/statis<br>tics-<br>explained/index.p<br>hp/Glossary:Statis<br>tical_indicator<br>https://www.oec<br>d.org/doc/poor |
|    |               | resources used for a policy. It is the<br>first and lowest level in the <b>results</b><br><b>chain framework (see Glossary,</b>                                                                                                    | Levels<br>2) Data Plans -> Plan                                                                                                    | OECD         | d.org/dac/peer-<br>reviews/Develop<br>ment-Results-                                                                                                 |
|    |               | <b>below)</b> used by ADAPT.                                                                                                    | Content -> Levels                                                                                                    | DAC          | Note.pdf                                                                                                    |
| 34 | Organisations | In ADAPT, Organisations describe the<br>institutions involved and their roles<br>and responsibilities relating to<br>logframes (as either owners or<br>contributors) or data sources (as<br>designers, data disseminators or data<br>collectors)                                                                                                    | <ol> <li>Logframes -&gt;<br/>Description/Organisa<br/>tions -&gt;</li> <li>Data Sources -&gt;<br/>Description -&gt;<br/>Organisations -&gt;<br/>Choose role</li> </ol> |              |                                                                                                    |
| 35 | Levels        | This refers to the different hierarchies<br>of the <b>results chain framework</b> ,<br>starting from Inputs -> Activities -><br>Outputs -> Outcomes -> Impacts                                                                                                    | <ol> <li>Logframes -&gt;<br/>Levels</li> <li>Data Plans -&gt; Plan<br/>Content -&gt; Levels</li> </ol>                                                                 |              |                                                                                                    |
| 36 | Logframe      | A logframe (or logical framework) is a way of structuring the <b>results chain framework</b> of the <b>M&amp;E</b> elements of a policy or data plan.                                                                                                    |                                                                                                    |              |                                                                                                    |

| 37 | Mapping                  | Mapping is the action of linking<br>different objects (such as policies)<br>over a common element (such as<br>sectors) in ADAPT. Policies can be<br>mapped on the basis of common<br>sectors; common (or repeating)<br>Indicators can be mapped across<br>different (or same) policies or<br>logframes; and data plans can be<br>mapped based on common activities.<br><i>(See Box 7 – Mapping in ADAPT)</i> | <ol> <li>Policies -&gt; Mapping</li> <li>Indicators -&gt;<br/>Mapping -&gt;<br/>Reflection between<br/>demands/Reflection<br/>within demands</li> <li>Data Plans -&gt;<br/>Mapping</li> </ol>                                                                                                    |                      |                                                            |
|----|--------------------------|----------------------------------------------------------------------------------------------------|----------------------------------------------------------------------------------------------------|----------------------|------------------------------------------------------------|
| 38 | Means of<br>Verification | This is the expected source of<br>information to measure the<br>performance of an indicator.                                                                                                    | 1) Data Plans -> Track<br>Progress -> Indicators<br>-> Means of<br>Verification                                                                                                    |                      |                                                            |
| 39 | Metadata                 | Metadata is data that define and describe other data.                                                                                                    |                                                                                                    | OECD<br>Gloss<br>ary | https://stats.oecd<br>.org/glossary/det<br>ail.asp?ID=5136 |
| 40 | Mixed (Data)<br>Sources  | This data source category denotes<br>data that are obtained using a<br>combination of sources rather than<br>purely one source, such as surveys,<br>administrative records and satellite<br>data.                                                                                                    | <ol> <li>Indicators -&gt;<br/>Description and<br/>Demand information<br/>-&gt; Data Sources -&gt;<br/>Choose Data Source<br/>Category</li> <li>Indicators -&gt;<br/>Availability -&gt; Data<br/>Sources -&gt; Choose<br/>Data Source Category</li> <li>Data Sources -&gt;<br/>Description -&gt; Choose<br/>Data Source Category</li> </ol> |                      |                                                            |

| 41 | Monitoring       | MQT is at the beaut of avid-             | Coro ADADT correct |            |                    |
|----|------------------|------------------------------------------|--------------------|------------|--------------------|
| 41 | Monitoring and   | M&E is at the heart of evidence-         | Core ADAPT concept |            |                    |
|    | Evaluation (M&E) | based policy making. It provides a       |                    |            |                    |
|    |                  | core set of tools that stakeholders can  |                    |            |                    |
|    |                  | use to verify and improve the quality,   |                    |            |                    |
|    |                  | efficiency and effectiveness of          |                    |            |                    |
|    |                  | interventions at various stages of       |                    |            |                    |
|    |                  | implementation, or, in other words,      |                    |            |                    |
|    |                  | to focus on results. Monitoring and      |                    |            |                    |
|    |                  | evaluation are synergistic processes.    |                    |            |                    |
|    |                  | Monitoring can be defined as the         |                    |            |                    |
|    |                  | continuous process of collecting and     |                    |            |                    |
|    |                  | analysing information to assess how      |                    |            |                    |
|    |                  | well a project, program, or policy, is   |                    |            |                    |
|    |                  | performing. It relies primarily on       |                    |            |                    |
|    |                  | administrative data to track             |                    |            |                    |
|    |                  | performance against expected             |                    |            |                    |
|    |                  | results, make comparisons across         |                    |            |                    |
|    |                  | programs, and analyse trends over        |                    |            |                    |
|    |                  | time. Monitoring usually tracks          |                    |            |                    |
|    |                  | inputs, activities, and outputs, though  |                    |            |                    |
|    |                  | occasionally it includes outcomes as     |                    |            |                    |
|    |                  | well. Monitoring is used to inform       |                    |            |                    |
|    |                  | day-to-day management and                |                    |            |                    |
|    |                  | decisions.                               |                    |            |                    |
|    |                  | Evaluation can be defined as periodic,   |                    |            |                    |
|    |                  | objective assessments of a planned,      |                    |            |                    |
|    |                  | ongoing, or completed project,           |                    |            |                    |
|    |                  | program, or policy. Evaluations are      |                    |            |                    |
|    |                  | used to answer specific questions,       |                    |            | https://stats.oecd |
|    |                  | often related to design,                 |                    |            | .org/glossary/sear |
|    |                  | <b>3</b> /                               |                    |            | ch.asp,            |
|    |                  | implementation, and results.             |                    | Worl       | https://siteresour |
|    |                  | It is the process whereby the activities |                    | d          | ces.worldbank.or   |
|    |                  | undertaken by ministries, agencies       |                    | Bank       | g/EXTHDOFFICE/R    |
|    |                  | and development organisations are        |                    | Grou       | esources/548572    |
|    |                  | assessed against a set of objectives or  |                    | р <i>,</i> | 6-                 |
|    |                  | criteria. This may include an            |                    | р,<br>OECD | 1295455628620/I    |
|    |                  | assessment of programme outputs,         |                    | Gloss      | mpact_Evaluation   |
|    |                  | outcomes or impacts.                     |                    |            | _in_Practice.pdf   |
|    |                  |                                          |                    | ary        |                    |
| 42 | Monitoring and   | Same as a results chain framework        | Core ADAPT concept |            |                    |
|    | Evaluation (M&E) | (See Glossary, below), but with          |                    |            |                    |
|    | framework        | indicators.                              |                    |            |                    |
|    |                  |                                          |                    |            |                    |

|    |                              |                                                                                                    |                                                                                                    | <br>1 |
|----|------------------------------|----------------------------------------------------------------------------------------------------|----------------------------------------------------------------------------------------------------|-------|
| 43 | National                     | In ADAPT, this is the third highest<br>geographic level (after Global -><br>Regional), indicating reach that is<br>nationwide or relating to a single<br>country.                                                                                                    | <ol> <li>Policies -&gt;<br/>Description/Identifica<br/>tion -&gt; Geographic<br/>Coverage</li> <li>Logframes -&gt;<br/>Description/Descripti<br/>on -&gt; Sector Coverage</li> <li>Indicators -&gt;<br/>Description and<br/>demand<br/>information/Identific<br/>ation -&gt; Geographic<br/>Coverage</li> <li>Indicators -&gt;<br/>Availability/Identifica</li> </ol> |       |
|    |                              |                                                                                                    | Availability/Identifica<br>tion -> Geographic<br>Coverage<br>5) Data Sources -><br>Description -><br>Geographic Coverage                                                                                                    |       |
|    |                              |                                                                                                    | 6) Data Plans -><br>Description/Identifica<br>tion -> Geographic<br>Coverage                                                                                                    |       |
| 44 | National<br>Development Plan | A National Development Plan (NDP) is<br>a structured nationwide public policy<br>of a government that involves<br>medium- or long-term priorities and<br>the steps or activities necessary to<br>achieve the objectives defined in<br>them. It usually includes indicators to<br>monitor progress towards the<br>achievement of these objectives.                                                      | Policies menu bar                                                                                                    |       |
| 45 | NSDS                         | A National Strategy for the<br>Development of Statistics (NSDS) is a<br>national framework, process and<br>product for statistics development<br>aiming to mainstream statistics into<br>national policy and planning<br>processes; producing information<br>responding to the needs of the<br>various users; mainstreaming sectors<br>and other players into the NSS;<br>coordinating the entire NSS; | Data Plans menu bar                                                                                                    |       |

| 46 | Observation Value       | responding to data challenges;<br>delivering a country-led data<br>revolution; and building statistical<br>capacity across the "statistical value<br>chain".                                                                                                    |                                                                                                    | SDMX                 | SDMX         (2016)           (http://sdmx.org/)         )  |
|----|-------------------------|----------------------------------------------------------------------------------------------------|----------------------------------------------------------------------------------------------------|----------------------|-------------------------------------------------------------|
| 47 | Other Data<br>(Sources) | Apart from traditional data sources<br>such as censuses, surveys and<br>administrative records, ADAPT also<br>accounts for emerging types of data<br>sources. Examples are:<br>- Satellite and <b>remote sensing:</b> the<br>process of acquiring information<br>about an object from a distance, that<br>is, without physical contact. Remote<br>sensing usually refers to image<br>acquisition by means of satellite<br>sensors or aerial photography).<br>- <b>Scanner</b> and sensor data: this<br>includes, for example, detailed data<br>on sales of consumer goods obtained<br>by scanning the bar codes for<br>individual products at electronic<br>points of sale in retail outlets; the<br>data can provide detailed information<br>about the quantities, characteristics<br>and values of goods sold, as well as<br>their prices.<br>- social media and <b>webscraping:</b> a<br>form of copying in which specific data<br>is gathered and copied from the web, | <ol> <li>Indicators -&gt;<br/>Description and<br/>Demand information<br/>-&gt; Data Sources -&gt;<br/>Choose Data Source<br/>Category</li> <li>Indicators -&gt;<br/>Availability -&gt; Data<br/>Sources -&gt; Choose<br/>Data Source Category</li> <li>Data Sources -&gt;<br/>Description -&gt; Choose<br/>Data Source Category</li> </ol> |                      | https://stats.oecd<br>.org/glossary/det<br>ail.asp?ID=4522; |
|    |                         | typically into a central local database<br>or spreadsheet, for later retrieval or<br>analysis.                                                                                                    |                                                                                                    | OECD<br>Gloss<br>ary | https://stats.oecd<br>.org/glossary/det<br>ail.asp?ID=5755  |
| 48 | Outcomes                | This captures the short- or medium-<br>term effects of a policy. It is the fourth<br>level in the <b>results chain framework</b><br>(see Glossary, below) used by ADAPT.                                                                                                    | <ol> <li>Logframes -&gt;<br/>Levels</li> <li>Data Plans -&gt; Plan<br/>Content -&gt; Levels</li> </ol>                                                                                                    | OECD<br>DAC          | https://www.oec<br>d.org/dac/peer-<br>reviews/Develop       |

|    |                |                                                                                                    |                                                                                                    |             | ment-Results-<br>Note.pdf                                                                                                    |
|----|----------------|----------------------------------------------------------------------------------------------------|----------------------------------------------------------------------------------------------------|-------------|----------------------------------------------------------------------------------------------------|
| 49 | Outputs        | Products, capital goods and services<br>resulting in changes relevant to<br>outcomes. It is the third level in the<br><b>results chain framework (see</b><br><b>Glossary, below)</b> used by ADAPT.                                                                                                    | <ol> <li>Logframes -&gt;<br/>Levels</li> <li>Data Plans -&gt; Plan<br/>Content -&gt; Levels</li> </ol>                  | OECD<br>DAC | https://www.oec<br>d.org/dac/peer-<br>reviews/Develop<br>ment-Results-<br>Note.pdf                                                                                        |
| 50 | Period of time | The population, statistical units and<br>variables relate to specific times,<br>which may be limited to a reference<br>time point (for example, a specific<br>day) or a reference period (such as a<br>month, calendar year or fiscal year)<br>A period of time usually refers to a<br>length of time with a start date and an<br>end date. Therefore, these values are<br>applicable to this duration or a<br>"period of time". | <ol> <li>Indicators -&gt;<br/>Availability</li> <li>Data<br/>Sources -&gt;<br/>Identificatio<br/>n</li> </ol>           |             | https://ec.europa<br>.eu/eurostat/stati<br>stics-<br>explained/index.p<br>hp/Glossary:Refer<br>ence_period;<br>https://stats.oecd<br>.org/glossary/det<br>ail.asp?ID=3104 |
| 50 | Plan Content   | In the context of ADAPT, this is similar<br>to <i>Logframes</i> under <i>Data Plans</i> ,<br>where the activities, inputs, outputs,<br>outcomes and impacts of the given<br>data plan can be described.                                                                                                    |                                                                                                    |             |                                                                                                    |
| 51 | Point-in-time  | Some data, such as population<br>variables, relate to one specific time,<br>a reference time point (for example, a<br>specific day, or the population on 1<br>January). Therefore, these values<br>refer to a "point in time".                                                                                                    | <ol> <li>Indicators -&gt;<br/>Availability</li> <li>Data</li> <li>Sources -&gt;<br/>Identificatio</li> <li>n</li> </ol> |             | https://ec.europa<br>.eu/eurostat/stati<br>stics-<br>explained/index.p<br>hp/Glossary:Refer<br>ence_period;<br>https://stats.oecd<br>.org/glossary/det<br>ail.asp?ID=3104 |
| 51 | Policy         | A policy or a public policy is a formal<br>plan of action adopted or proposed<br>by a state organisation in the public<br>interest to address society's needs or<br>problems. In ADAPT, these may refer<br>to global, regional, national,<br>subnational, sectoral, etc.<br>development plans.                                                                                                    | Menu bar                                                                                                    |             |                                                                                                    |
| 52 | Priority       | The different indicators required in a policy or plan may have differing degrees of importance or priority.                                                                                                    | 1) Site Administration<br>-> Libraries -><br>Indicator Priorities                                                       |             |                                                                                                    |

|    | Γ                |                                                                                                    |                                                                                             |                                                                                                    |
|----|------------------|----------------------------------------------------------------------------------------------------|---------------------------------------------------------------------------------------------|----------------------------------------------------------------------------------------------------|
|    |                  | ADAPT allows for assigning up to three levels of priority.                                                                                                    | 2) Indicators -><br>Description and<br>Demand Information<br>/Identification -><br>Priority |                                                                                                    |
| 53 | Proxy Indicator  | This is an indirect measure that<br>approximates or represents a<br>phenomenon in the absence of a<br>direct measure. For example, for SDG<br>Indicator 6.1.1 – "The proportion of<br>population using safely managed<br>drinking water services" – a proxy can<br>be developed by using measurements<br>including (i) the proportion of<br>population below the poverty line; (ii)<br>the proportion of population<br>consuming clean water; and (iii) the<br>proportion of population with access<br>to improved sanitation.                                                                                                    |                                                                                             |                                                                                                    |
| 54 | Reference Period | A reference period is the time period<br>for which statistical results are<br>collected or calculated and to which,<br>as a result, these values refer. The<br>time period may be either a calendar<br>year (reference year), a fiscal year, a<br>semester, a quarter, a month or even<br>a day.<br>The reference period should be<br>distinguished from the publication<br>time, the period or point in time at<br>which the statistical data are<br>published. The publication year of<br>statistical results may be significantly<br>later than the reference year for<br>which they were collected.<br>Population, statistical units and<br>variables relate to specific times,<br>which may be limited to a reference<br>time point (such as a specific day) or a<br>reference period (for example, a<br>month, calendar year or fiscal year). | 1) Data<br>Sources -><br>Identificatio<br>n                                                 | https://ec.europa<br>.eu/eurostat/stati<br>stics-<br>explained/index.p<br>hp/Glossary:Refer<br>ence_period;<br>https://stats.oecd<br>.org/glossary/det<br>ail.asp?ID=3104 |

|    |                                      |                                                                                                    |                                                                                                    |                      | ,                                                          |
|----|--------------------------------------|----------------------------------------------------------------------------------------------------|----------------------------------------------------------------------------------------------------|----------------------|------------------------------------------------------------|
| 54 | Regional                             | In ADAPT, this is the second highest<br>geographic level, below <i>Global</i> but<br>above <i>National</i> . It usually refers to a<br>group of countries, such as the<br>Association of Southeast Asian<br>Nations (ASEAN) or sub-Saharan<br>Africa. | <ol> <li>Policies -&gt;<br/>Description/Identifica<br/>tion -&gt; Geographic<br/>Coverage</li> <li>Logframes -&gt;<br/>Description/Descripti<br/>on -&gt; Sector Coverage</li> <li>Indicators -&gt;<br/>Description and<br/>demand<br/>information/Identific<br/>ation -&gt; Geographic<br/>Coverage</li> <li>Indicators -&gt;<br/>Availability/Identifica<br/>tion -&gt; Geographic<br/>Coverage</li> <li>Data Sources -&gt;<br/>Description -&gt;<br/>Geographic Coverage</li> <li>Data Plans -&gt;<br/>Description/Identifica<br/>tion -&gt; Geographic</li> </ol> |                      |                                                            |
|    |                                      |                                                                                                    | Coverage                                                                                                    |                      |                                                            |
| 55 | Registers and<br>Administrative Data | This is a <b>data source category</b> (see <b>Glossary, above</b> ) that refers to datasets collected or compiled primarily for administrative use and not for statistical purposes. Examples are tax records and social security data.               | <ol> <li>Indicators -&gt;<br/>Description and<br/>Demand information<br/>-&gt; Data Sources -&gt;<br/>Choose Data Source<br/>Category</li> <li>Indicators -&gt;<br/>Availability -&gt; Data<br/>Sources -&gt; Choose<br/>Data Source Category</li> <li>Data Sources -&gt;<br/>Description -&gt; Choose<br/>Data Source Category</li> </ol>                                                                                                    | OECD<br>Gloss<br>ary | https://stats.oecd<br>.org/glossary/det<br>ail.asp?ID=4328 |

| 56 | Results-Chain<br>Framework | The results chain framework (RCF) is<br>the causal sequence for a<br>development intervention (or,<br>simply, policy) that stipulates the<br>necessary sequence to achieve<br>desired objectives, beginning with<br>inputs, moving through activities and<br>outputs, and culminating in outcomes<br>and impacts. It describes the<br>sequence of the underlying M&E<br>elements of a policy or data plan, and<br>is captured in ADAPT under<br><i>Logframes</i> , for <i>Policies</i> , and <i>Data</i><br><i>Plans -&gt; Plan Content</i> , for <i>Data Plans</i> . | Core ADAPT concept                                                                                                    | OECD<br>DAC | https://www.oec<br>d.org/dac/peer-<br>reviews/Develop<br>ment-Results-<br>Note.pdf |
|----|----------------------------|----------------------------------------------------------------------------------------------------|----------------------------------------------------------------------------------------------------|-------------|------------------------------------------------------------------------------------|
| 57 | SDG Global<br>Indicators   | This refers to the SDG Global<br>Indicator framework and to the<br>targets of the 2030 Agenda for<br>Sustainable Development. The<br>framework consists of a set of 17<br>goals, 169 targets and 232 unique<br>indicators that UN Member States are<br>expected to use to frame their<br>agendas and political policies as part<br>of the 2030 Agenda.                                                                                                    | 1) Site administration<br>-> Libraries -><br>Logframes -> Global                                                                                                    | UNSD        | https://unstats.u<br>n.org/sdgs/indicat<br>ors/indicators-<br>list/                |
| 58 | Sector Coverage            | This refers to the sectors (health,<br>education, defence, etc.) that are<br>covered by a policy, logframe,<br>indicator, data source or data plan. In<br>ADAPT, sectors are categorised on<br>the basis of <b>COFOG (see Glossary,</b><br><b>above)</b> .                                                                                                    | <ol> <li>Policies -&gt;<br/>Description/Identifica<br/>tion -&gt; Geographic<br/>Coverage</li> <li>Logframes -&gt;<br/>Description/Descripti<br/>on -&gt; Sector Coverage</li> <li>Indicators -&gt;<br/>Description and<br/>demand<br/>information/Identific<br/>ation -&gt; Geographic<br/>Coverage</li> <li>Indicators -&gt;<br/>Availability/Identifica<br/>tion -&gt; Geographic<br/>Coverage</li> <li>Data Sources -&gt;<br/>Description -&gt;<br/>Geographic Coverage</li> </ol> |             |                                                                                    |

|    |              |                                                                            | 6) Data Plans ->                             |  |
|----|--------------|----------------------------------------------------------------------------|----------------------------------------------|--|
|    |              |                                                                            | ,<br>Description/Identifica                  |  |
|    |              |                                                                            | tion -> Geographic                           |  |
|    |              |                                                                            | Coverage                                     |  |
|    |              |                                                                            |                                              |  |
|    |              |                                                                            |                                              |  |
|    |              |                                                                            |                                              |  |
|    |              |                                                                            |                                              |  |
|    |              |                                                                            |                                              |  |
|    |              |                                                                            |                                              |  |
|    |              |                                                                            |                                              |  |
| 59 | Subscribers  | One of the four predefined roles                                           | 1) Users -> Users                            |  |
|    |              | available in ADAPT for all                                                 | Management                                   |  |
|    |              | authenticated users (users who are                                         |                                              |  |
|    |              | signed in). Subscribers can view all                                       |                                              |  |
|    |              | content; however, they do not have                                         |                                              |  |
|    |              | any other permissions. Subscribers                                         |                                              |  |
|    |              | can modify their account information (name, email and password). In        |                                              |  |
|    |              | ADAPT, all new users are assigned the                                      |                                              |  |
|    |              | Subscriber role by default.                                                |                                              |  |
|    |              |                                                                            |                                              |  |
| 60 | Sub-national | In ADAPT, this is the fourth highest                                       | 1) Policies ->                               |  |
|    |              | geographic level (after Global -><br>Regional -> National) pertaining to a | Description/Identifica<br>tion -> Geographic |  |
|    |              | certain aspect within a country.                                           | Coverage                                     |  |
|    |              | Examples are provinces, states,                                            |                                              |  |
|    |              | districts and villages.                                                    | 2) Logframes ->                              |  |
|    |              |                                                                            | Description/Descripti                        |  |
|    |              |                                                                            | on -> Sector Coverage                        |  |
|    |              |                                                                            | 3) Indicators ->                             |  |
|    |              |                                                                            | Description and                              |  |
|    |              |                                                                            | demand                                       |  |
|    |              |                                                                            | information/Identific                        |  |
|    |              |                                                                            | ation -> Geographic                          |  |
|    |              |                                                                            | Coverage                                     |  |
|    |              |                                                                            | 4) Indicators ->                             |  |
|    |              |                                                                            | Availability/Identifica                      |  |
|    |              |                                                                            | tion -> Geographic                           |  |
|    |              |                                                                            | Coverage                                     |  |
|    |              |                                                                            | 5) Data Sources ->                           |  |
|    |              |                                                                            | Description ->                               |  |
|    |              |                                                                            | Geographic Coverage                          |  |
|    |              |                                                                            | 6) Data Plans ->                             |  |
|    |              |                                                                            | Description/Identifica                       |  |
|    |              |                                                                            | Description/identified                       |  |

|    |             |                                                | Γ                                  | 1     |                    |
|----|-------------|------------------------------------------------|------------------------------------|-------|--------------------|
| 1  |             |                                                | tion -> Geographic                 |       |                    |
|    |             |                                                | Coverage                           |       |                    |
|    |             |                                                |                                    |       |                    |
|    |             |                                                |                                    |       |                    |
|    |             |                                                |                                    |       |                    |
|    |             |                                                |                                    |       |                    |
|    |             |                                                |                                    |       |                    |
|    |             |                                                |                                    |       |                    |
|    |             |                                                |                                    |       |                    |
|    |             |                                                |                                    |       |                    |
|    |             |                                                |                                    |       |                    |
|    |             |                                                |                                    |       |                    |
|    |             |                                                |                                    |       |                    |
|    |             |                                                |                                    |       |                    |
|    |             |                                                |                                    |       |                    |
| 61 | Supply      | In ADAPT, supply refers to the state of        | Core ADAPT concept                 |       |                    |
|    |             | data availability, directly linked with        |                                    |       |                    |
|    |             | past, present and future data                  |                                    |       |                    |
|    |             | productions. ADAPT aims to improve             |                                    |       |                    |
|    |             |                                                |                                    |       |                    |
|    |             | the data market by better adapting             |                                    |       |                    |
|    |             | data supply to meet demands.                   |                                    |       |                    |
|    |             |                                                |                                    |       |                    |
| 62 | Survey      | A survey is a data source category             | 1) Indicators ->                   |       |                    |
|    |             | (see <b>Glossary,</b> above) that refers to an | Description and                    |       |                    |
|    |             | investigation of the characteristics of        | Demand information                 |       |                    |
|    |             | a given population by collecting data          | -> Data Sources ->                 |       |                    |
|    |             |                                                |                                    |       |                    |
|    |             | from a sample of that population and           | Choose Data Source                 |       |                    |
|    |             | estimating its characteristics through         | Category                           |       |                    |
|    |             | the systematic use of statistical              |                                    |       |                    |
|    |             | methodology. It covers any activity            | <ol><li>Indicators -&gt;</li></ol> |       |                    |
|    |             | that collects or acquires statistical          | Availability -> Data               |       |                    |
|    |             | ·                                              | Sources -> Choose                  |       |                    |
|    |             | data. In ADAPT, various types of               |                                    |       |                    |
|    |             | surveys are considered: household or           | Data Source Category               |       |                    |
|    |             | individual surveys, enterprise and             | 3) Data Sources ->                 |       | https://stats.oecd |
|    |             | establishment surveys, community-              |                                    |       | -                  |
|    |             | based surveys, etc.                            | Description -> Choose              | Gloss | .org/glossary/det  |
| 1  |             |                                                | Data Source Category               | ary   | ail.asp?ID=2620    |
|    |             |                                                |                                    |       |                    |
| 63 | Unit of     | A unit of measurement is the actual            | 1) Site administration             |       |                    |
|    | measurement | unit in which the associated values            | -> List Management->               |       |                    |
|    |             | are measured. In ADAPT, indicators             | Unit of Measurement                |       |                    |
|    |             | can be entered in various units of             |                                    |       |                    |
| 1  |             |                                                | 2) Indicators ->                   |       |                    |
| 1  |             | measurements, displayed under Site             | Description and                    |       |                    |
| 1  |             | Administration -> List Management.             |                                    |       |                    |
| 1  |             |                                                | demand                             |       |                    |
|    |             |                                                | information/Identific              | OECD  | https://stats.oecd |
|    |             |                                                | ation-> Unit of                    | Gloss | .org/glossary/det  |
|    |             |                                                | Measurement                        | ary   | ail.asp?ID=2806    |
|    |             |                                                |                                    | ~.,   | 2                  |
| L  |             |                                                | l                                  |       |                    |

| 64 | Values | Values refer to the actual names of<br>the specific goals, impacts, objectives<br>(or any other levels of the <b>results</b><br><b>chain framework</b> ) articulated under<br><i>Logframes</i> , for <i>Policies</i> , and under<br><i>Data Plans -&gt; Plan Content</i> , for <i>Data</i><br><i>Plans</i> . For example, a value for SDG<br>Goals may be "1 – End poverty in all<br>its forms everywhere". The number<br>of values for each level of the results<br>chain framework may also be found<br>under <i>Logframes -&gt; Levels</i> . | <ol> <li>Logframes -<br/>&gt;Values</li> <li>Logframes -&gt;<br/>Levels -&gt; Values 3)</li> <li>Data Plans -&gt; Plan</li> <li>Content -&gt; Levels -&gt;</li> <li>Values</li> </ol> |  |  |  |
|----|--------|----------------------------------------------------------------------------------------------------|----------------------------------------------------------------------------------------------------|--|--|--|
|----|--------|----------------------------------------------------------------------------------------------------|----------------------------------------------------------------------------------------------------|--|--|--|

### 5.2 The results chain framework in ADAPT

### 5.2.1 Enforcing a common terminology

A results chain framework articulates the different levels or stages of results that an intervention – a project, programme or policy – is expected to deliver. It typically encompasses inputs and activities that lead to intermediary outputs or outcomes, which in turn are followed by longer-term objectives (generally referred to as "impact"). Thus, the framework describes the essential elements of the logical and expected cause-effect relationships among inputs, intermediate results or outputs, and impact.

There is a diverse range of results chain frameworks, with methodologies that may not always be harmonised. The <u>OECD DAC</u> defines the results chain as "[t]he causal sequence for a development intervention that stipulates the necessary sequence to achieve desired objectives, beginning with *inputs*, moving through *activities* and *outputs*, and culminating in *outcomes*, *impacts*." A *result* in itself could be the output, outcome or impact of the development intervention, depending upon the timeframe under consideration. Figure 71 provides an illustration of the framework.

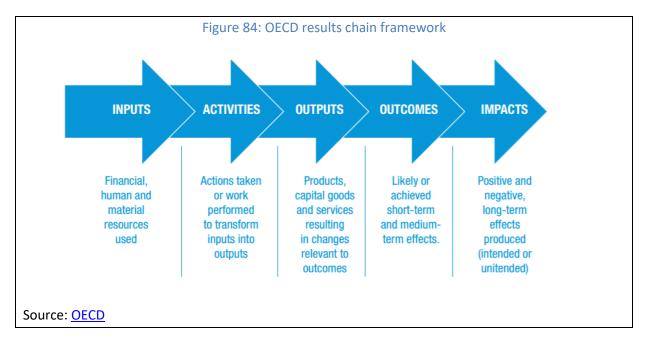

The results chain forms a part of the broader results management process, which includes planning, budgeting, implementation, monitoring and evaluation. It provides a model that enables policy-makers and planners to think about resource allocation and for the causal link between inputs, activities and desired certain changes to be produced. In ADAPT, the results chain for policies is captured in the Logframe menu, while the results chain for data plans is available under the *Data Plans* menu, within the *Plan Content* subfield. Therefore, ADAPT adopts the terminology proposed by the OECD.

In practice, plans and policy documents do not use the exact same terminology as the OECD-DAC definitions. In this case, for comparison purposes, it might still be important to examine the relevant results chain framework and attempt to map it with the underlying ADAPT logical framework that follows OECD-DAC.

### 5.2.2 A practical example

Suppose that we wish to enter the *Vanuatu National Sustainable Development Plan (2016-2030)* into ADAPT. We could proceed in the following manner.

The plan describes an M&E framework structure with three pillars, each having goals and objectives, with indicators attached to policy objectives as shown in figure 72.

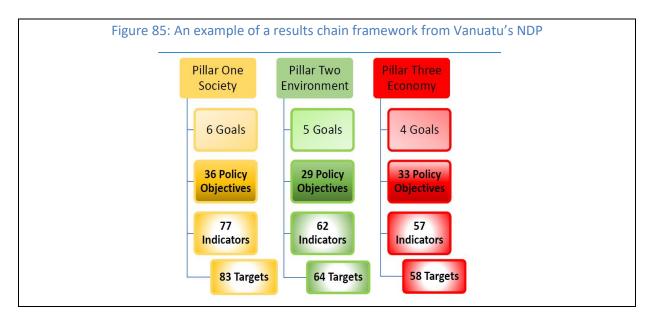

Figure 73 indicates the six goals of the first pillar (*Society*). The first goal is further expanded to display its first policy objective and attached indicators and targets in figure 74, to provide a bird's-eye view of the plan's M&E structure. All other pillars follow the same structural logic.

Figure 86: Goals of Vanuatu's NSDP

|                                                                                                    |                                                                                                    | SOCI                                                                            | IETY PILLAR                                                                                                    |                                                                                                    |                                               |
|----------------------------------------------------------------------------------------------------|----------------------------------------------------------------------------------------------------|---------------------------------------------------------------------------------|----------------------------------------------------------------------------------------------------|----------------------------------------------------------------------------------------------------|-----------------------------------------------|
|                                                                                                    |                                                                                                    | soc<br>1                                                                        | Vibrant<br>cultural<br>identity                                                                                                    |                                                                                                    |                                               |
|                                                                                                    |                                                                                                    | soc<br>2                                                                        | Quality<br>Education                                                                                                    |                                                                                                    |                                               |
|                                                                                                    |                                                                                                    | soc<br>3                                                                        | Quality<br>Health<br>Care                                                                                                    |                                                                                                    |                                               |
|                                                                                                    |                                                                                                    | soc<br>4                                                                        | Social<br>Inclusion                                                                                                    |                                                                                                    |                                               |
|                                                                                                    |                                                                                                    | soc<br>5                                                                        | Security,<br>Peace and<br>Justice                                                                                                    |                                                                                                    |                                               |
|                                                                                                    |                                                                                                    | SOC                                                                             |                                                                                                    |                                                                                                    |                                               |
|                                                                                                    |                                                                                                    | 6                                                                               | Strong and<br>Effective<br>Institutions                                                                                                   |                                                                                                    |                                               |
| <b>SOCIETY 1</b> : : A Nation ba<br>future generations                                                           |                                                                                                    | 6<br>results                                                                    | Effective<br>Institutions                                                                                                    |                                                                                                    |                                               |
| SOCIETY 1: : A Nation ba<br>future generations<br>Policy Objective                                               | sed on traditional governance and Chr                                                                                                    | 6<br>results<br>ristian princip                                                 | Effective<br>Institutions<br>chain fram<br>ples, which underpi                                                                            | nework of Vanuatu's NS                                                                                                    | skills and knowledge                          |
|                                                                                                    | sed on traditional governance and Chr                                                                                                    | 6<br>results                                                                    | Effective<br>Institutions<br>chain fram<br>ples, which underpi<br>irgets 2030                                                             | nework of Vanuatu's NS<br>nour culture and continue to bestow life<br>Baseline                                                                                                    | skills and knowledge SDG Alignment            |
| SOCIETY 1: : A Nation ba<br>future generations<br>Policy Objective<br>SOC 1.1: Promote and<br>protect indigenous | SMART Indicators<br>SOC 1.1.1 Proportion of population<br>speaking indigenous language daily<br>SOC 1.1.2 Proportion of population                                | 6<br>results<br>ristian princip<br>Ta<br>Ta<br>Ta<br>y<br>sui                   | Effective<br>Institutions<br>chain fram<br>ples, which underpi<br>rgets 2030<br>ID: NSDP Baseline                                         | nour culture and continue to bestow life<br>Baseline<br>72% National (2012 Pacific Living<br>Conditions Survey fact sheet)<br>92% National (2012 Alternative                                           | skills and knowledge SDG Alignment 11.4       |
| SOCIETY 1: : A Nation ba<br>future generations<br>Policy Objective<br>SOC 1.1: Promote and                       | SMART Indicators<br>SOC 1.1.1 Proportion of population<br>speaking indigenous language daily<br>SOC 1.1.2 Proportion of population<br>language learned indigenous | 6<br>results<br>ristian princip<br>Ta<br>Ta<br>Ta<br>Su<br>Su<br>first TB<br>Su | Effective<br>Institutions<br>chain fram<br>ples, which underpi<br>rigets 2030<br>ID: NSDP Baseline<br>rivey<br>ID: NSDP Baseline<br>rivey | nour culture and continue to bestow life<br>Baseline<br>72% National (2012 Pacific Living<br>Conditions Survey fact sheet)<br>92% National (2012 Alternative<br>Indicators of Well-being pilot report) | skills and knowledge<br>SDG Alignment<br>11.4 |
| SOCIETY 1: : A Nation ba<br>iuture generations<br>Policy Objective<br>SOC 1.1: Promote and<br>protect indigenous | SMART Indicators<br>SOC 1.1.1 Proportion of population<br>speaking indigenous language daily<br>SOC 1.1.2 Proportion of population                                | 6 results ristian princip Ta Ta Ta Ta Ta Ta Ta Ta Ta Ta Ta Ta Ta                | Effective<br>Institutions<br>chain fram<br>ples, which underpi<br>regets 2030<br>ID: NSDP Baseline<br>rvey<br>ID: NSDP Baseline           | nour culture and continue to bestow life<br>Baseline<br>72% National (2012 Pacific Living<br>Conditions Survey fact sheet)<br>92% National (2012 Alternative                                           | skills and knowledge<br>SDG Alignment<br>11.4 |

To translate the results chain framework of Vanuatu's plan (above) into the ADAPT *Logframe*, which is slightly different, the corresponding results chain nodes could be overlapped, as below:

Table 10: Operationalising the results chain framework in ADAPT – example 1

| ADAPT levels | Vanuatu's National Sustainable Development Plan | Indicators linked? Y/N |
|--------------|-------------------------------------------------|------------------------|
|              |                                                 |                        |

|            | M&E framework     |     |
|------------|-------------------|-----|
| Inputs     |                   |     |
| Activities |                   |     |
| Outputs    | Policy Objectives | Yes |
| Outcomes   | Goals             | No  |
| Impacts    | Pillars           | No  |

Only three levels in Vanuatu's NSDP correspond to the ADAPT levels, due to the absence of inputs or activities. We may also note that the Society, Environment and Economy pillars could also be interpreted as "Improving Society, the Environment and the Economy", as they effectively indicate long-term *Impact* areas or sectors. Similarly, the Goals could be reinterpreted consistently as *Outcomes* and Policy Objectives as *Outputs*, for the purposes of entering them into ADAPT. Figure 75 below shows how the information above is displayed in the ADAPT window:

| Logframes Indicate | ors Data Sources Data Plans Reports                   |          |     |            |           | Version: V1.1-1<br>Last update: 2018-05-22 12 |
|--------------------|-------------------------------------------------------|----------|-----|------------|-----------|-----------------------------------------------|
| •                  | Create new logframe     Description Levels Values Cha | art      |     |            |           | Save Cance<br>Completeness - 0%               |
| t                  | Pillars                                               | Impacts  | × × | Indicators | Values: 0 | 0                                             |
|                    | Goals                                                 | Outcomes | × × | Indicators | Values: 0 | 0                                             |
|                    | Policy Objectives                                     | Outputs  | × * | Indicators | Values: 0 | 0                                             |

Similarly, for *Data Plans*, we take the case of Rwanda's second National Strategy for the Development of Statistics (2014/15-2018/19), which describes the "Implementation and budget plan", a portion of which is given in Figure 76:

| Figure 89: Rwa  | anda's National Strategy                                                                                                    | for the     | e Develo            | pment of S                                     |
|-----------------|----------------------------------------------------------------------------------------------------|-------------|---------------------|------------------------------------------------|
|                 |                                                                                                    |             | Respo               | onsibility                                     |
| Number          | ACTIVITIES                                                                                                    | Priority    | Main<br>responsible | Partners                                       |
|                 | Dbjective 1: Strengthening civil registration<br>and other sources of data                                                             | system, adn | ninistrative reco   | ords, surveys &                                |
| Strategy<br>1.1 | Strengthen vital statistics                                                                                                    |             |                     |                                                |
| 1.1.1           | Further develop the national system of<br>civil registration and vital statistics<br>(tools, trainings, TWG and Steering<br>committee) | 1           | NISR                | MINALOC,<br>MoH, NIDA,<br>MINEDUC,<br>MINIJUST |
| Strategy 1      | .2 Strengthen administrative records and st                                                                                            | atistics    |                     |                                                |
| 1.2.1           | Improve business registries                                                                                                    | 2           | RDB                 | NISR MINICOM,<br>PSF                           |
| 1.2.2           | Strengthen administrative records in<br>Education sector                                                                               | 2           | MINEDUC             | NISR                                           |
| 1.2.3           | Strengthen administrative records in<br>Health sector                                                                                  | 2           | МоН                 | RBC, NISR                                      |
| 1.2.4           | Strengthen administrative records in<br>Justice, reconciliation, law and order<br>sector                                               | 2           | MINIJUST,<br>RNP    | NISR,<br>MINENTER                              |

### In ADAPT, one way to enter this information consistently is depicted below.

### Table 11: Operationalising the results chain framework in ADAPT – example 2

| ADAPT levels | Rwanda's NSDS<br>Implementation and Budget Plan | Indicators linked? Y/N |
|--------------|-------------------------------------------------|------------------------|
| Inputs       |                                                 |                        |
| Activities   | Activities                                      | No                     |
| Outputs      | Strategy                                        | No                     |
| Outcomes     | Strategic Objectives                            | No                     |
| Impacts      |                                                 |                        |

| Figu                                                                                                    | ure 90: Visualising the                                                 | e results chain framewo                | rk in ADAPT -     | - example 2                         |                                                 |
|----------------------------------------------------------------------------------------------------|-------------------------------------------------------------------------|----------------------------------------|-------------------|-------------------------------------|-------------------------------------------------|
| 4:<br>ators Data Sources Data Plans                                                                                                    | Reports                                                                 |                                        |                   |                                     | Version: V1.1-1<br>Last update: 2018-05-22 14:0 |
| E Create new data                                                                                                    | plan                                                                    |                                        |                   |                                     | Save Cancel<br>Completeness - 0%                |
| Identification         Linked Policies         Institutions         Files & URL         Plan Content         Monitoring         Framework | Levels Values       Strategic Objective       Strategy       Activities | Outcomes Outputs Activities +Add Level | X ¥<br>X ¥<br>X ¥ | Values: 0<br>Values: 0<br>Values: 0 |                                                 |

Note that the *Plan Content* option under the *Description* tab of the *Data Plans* menu has been selected, instead of the *Monitoring Framework* option, as the Implementation and budget plan above does not mention any indicators.

The NSDS M&E framework, if mentioned in the document, can be entered into ADAPT using the same logic of mapping ADAPT levels of the results chain framework onto the NSDS M&E levels.

# 5.3 ADAPT and the NSDS lifecycle

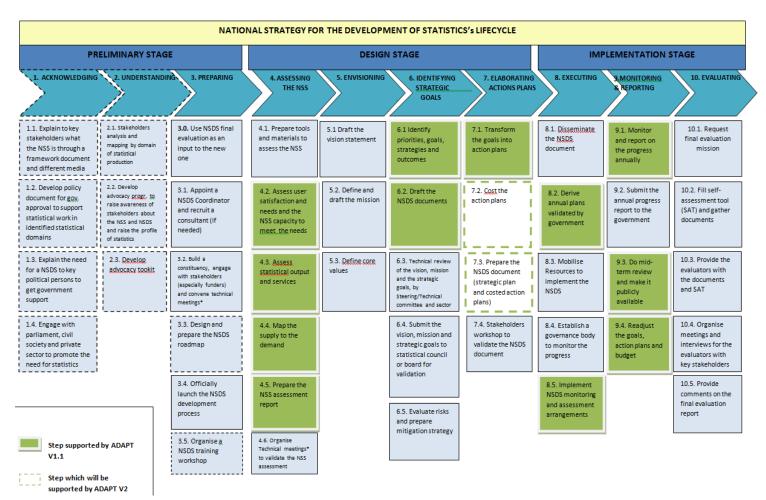

Version 1.0 (Source: PARIS21, July 2018)

# 5.4 Bulk Upload feature for indicators

### In a nutshell

When it is necessary to upload large volumes of data, ADAPT V1.1.1 offers a *Bulk Upload* feature that relies upon Microsoft Excel. This functionality may be used to input indicators into ADAPT, given the usually large volume of data that this section involves.

Bulk uploading involves the following six stages:

- 1. Create the *Policy* or *Logframe* associated with the indicators. Whenever there is a logframe attached, then the results chain needs to be created along with it. When indicators have no primary link, no other elements need to be created.
- 2. Download the spreadsheet template for data entry, which is based on the primary link (if there is one).
- 3. Input data into the first sheet of the downloaded template in appropriate columns, using the keys or ID provided in the other sheets.

- 4. Upload the compiled file.
- 5. Validate the compiled file.
- 6. Import the validated data.

### How to proceed

The following steps provide a quick walkthrough of the bulk upload feature for indicator data.

After logging into ADAPT, click on *Site Administration*. Then, go to *Bulk Upload -> Indicators*. These two steps are shown in the figures below.

|                                                                                                    | igure 91: Accessing th                                                                                                    | e Bulk Upload feature                                                                                                    |
|----------------------------------------------------------------------------------------------------|----------------------------------------------------------------------------------------------------|----------------------------------------------------------------------------------------------------|
| Staging Server                                                                                                    |                                                                                                    | Rajiv Ranjen (System Administration) & 1 Sign Out<br>Ste Administration) Users   weips   Registri                                                                                                    |
| A Policies Logframes Indi                                                                                                    | ators Data Sources Data Plans Reports                                                                                                    |                                                                                                    |
| ADAPT Is an<br>user-produce<br>comparing d<br>actually prod<br>ADAPT aims<br>capacity gaps<br>ADAPT produce<br>contributions                                                                 | ed Data Planning Tool<br>agile data planning tool providing an effective<br>interface. ADAT identifies data gaps by<br>ta demanded in key policies with the data<br>ced and available.<br>to help fill these data gaps and associated<br>by improving data plans.<br>ces a wide range of key <u>reports</u> based on<br>of the various development stakeholders inputs,<br>ies logframes and data sources. | Indicators<br>Indicators<br>Determent<br>Public Policies<br>Data Sources<br>(upply)<br>Data Plans<br>Emitted<br>Determent<br>Determent<br>Det |
| Staging Server<br>ADAPT<br>Posces Logframes Ind<br>About<br>Current version                                                                                                    | ators Data Sources Data Plans Reports<br>Version: V1.1.0                                                                                                    | Rujv Runjun (System Administrator   L   Sign Out<br>Site Administratori   Users   Help   English                                                                                                    |
| Update history Settings Customise                                                                                                    | Build version: V1.1.0 - 70<br>Last update: 2018-09-28 15:42:56<br>Release date:<br>Release note:                                                                                                    |                                                                                                    |
| Translations<br>Language<br>Labels<br>Geography<br>New levels<br>Lists<br>Digamations<br>Departments<br>Digagregation variables<br>Indicator / rotifies<br>Indicator / collection<br>Library |                                                                                                    |                                                                                                    |
| Policies<br>Logframes<br>Data plans<br>Organisations<br>Bulk upload<br>Indicators                                                                                                    |                                                                                                    |                                                                                                    |

Clicking on *Indicators* results in the following screen:

| Figu                                                                      | re 92: Bulk-uploading indicators                                                                        | – a first glance                                                                                 |
|---------------------------------------------------------------------------|----------------------------------------------------------------------------------------------------|--------------------------------------------------------------------------------------------------|
| Staging Server                                                            |                                                                                                    | Rajiv Ranjan (System Administrator) 🔔   Sign Dut<br>Site Administration   Users   Help   English |
| A Policies Logframes Indic                                                |                                                                                                    |                                                                                                  |
| About<br>Current version<br>Update history                                | Bulk-upload - Indicators<br>Sep 1 - Download template Step 2 - Upload file Step 3 - Validation & Import |                                                                                                  |
| Settings<br>Customise                                                     | Choose primary link Choose primary link                                                                 |                                                                                                  |
| Translations<br>Language<br>Labels                                        |                                                                                                    |                                                                                                  |
| Geography<br>Area levels                                                  |                                                                                                    |                                                                                                  |
| Lists<br>Organisations<br>Departments                                     |                                                                                                    |                                                                                                  |
| Unit of measurement<br>Disaggregation variables<br>Indicator / priorities |                                                                                                    |                                                                                                  |
| Indicator / priorities                                                    |                                                                                                    | ⊜                                                                                                |
| Policies                                                                  |                                                                                                    |                                                                                                  |

There are three tabs on top of the resulting form, representing the three steps involved in the bulk-upload process. Step 1 consists in downloading the Microsoft Excel template to fill in the data to be uploaded and imported; in Step 2, the Microsoft Excel file is filled in or updated with data and uploaded; and Step 3 is for validation and importing the data.

Now, we will explore the step in further detail.

### Step 1: Download template

The primary link associated with the indicators should be chosen. The options are *Logframes*, *Policies* and *No Links*, as shown below.

|                                                                        | Figure 93: What to enter in <i>Step 1 – Download template</i> |                                                                                                    |  |  |  |  |  |
|------------------------------------------------------------------------|---------------------------------------------------------------|----------------------------------------------------------------------------------------------------|--|--|--|--|--|
| Staging Serv<br>ADAPT                                                  | er 💰                                                          | Raylv Rasjan (System Administration) []. [Sign Out<br>Site Administration   Users   Help   English |  |  |  |  |  |
| A Policies                                                             |                                                               | eports                                                                                             |  |  |  |  |  |
| About<br>Current version<br>Update history                             | Bulk upload - Indicato<br>Step 1 - Download template          | - Upload Tile Step 3 - validation & Import                                                         |  |  |  |  |  |
| Settings<br>Customise                                                  | Choose primary link                                           | Choose primary link                                                                                |  |  |  |  |  |
| Translations<br>Language<br>Labels                                     |                                                               | Logfane<br>Policy<br>No Link                                                                       |  |  |  |  |  |
| Geography<br>Area levels                                               |                                                               |                                                                                                    |  |  |  |  |  |
| Lists<br>Organisations<br>Departments                                  |                                                               |                                                                                                    |  |  |  |  |  |
| Unit of measurement<br>Disaggregation variab<br>Indicator / priorities |                                                               |                                                                                                    |  |  |  |  |  |
| Indicator / collection<br>Library<br>Policies                          |                                                               |                                                                                                    |  |  |  |  |  |

Let us take the example of logframes.

If the primary link type chosen is *Logframe*, then the subsequent fields will offer options to select the language and the logframes available in the instance. A similar process is followed in other choices. This is illustrated in the figures below:

|                                                  | Figure 94: Choo                                                   | osing the link and langua                                                         | ge                                                                                             |
|--------------------------------------------------|-------------------------------------------------------------------|-----------------------------------------------------------------------------------|------------------------------------------------------------------------------------------------|
| Staging Server                                   |                                                                   |                                                                                   | Rajiv Ranjan (System Administrator) 🛓   Sign Ou<br>Site Administration   Users   Help   Englis |
| 🕐 Policies Logframes Indic                       | ators Data Sources Data Plans Report                              |                                                                                   |                                                                                                |
| About<br>Current version<br>Update history       | Bulk upload - Indicators Step 1 - Download template Step 2 - Uplo | ad file Step 3 - Validation & Import                                              |                                                                                                |
| Settings                                         | Choose primary link                                               | Logframe                                                                          |                                                                                                |
| Customise                                        | Choose language                                                   | English                                                                           | -                                                                                              |
| Language<br>Labels                               | Choose logframe                                                   | Choose logframe                                                                   | •                                                                                              |
| Geography                                        |                                                                   | AU2063_URT                                                                        |                                                                                                |
| Arealevels                                       |                                                                   | BB Logframe<br>Blank Log<br>CARICOM_Mainland                                      |                                                                                                |
| Organisations<br>Departments                     |                                                                   | CARLCOM_URT<br>EAC2050_URT                                                        |                                                                                                |
| Unit of measurement<br>Disaggregation variables  |                                                                   | Economic Development and Poverty Reduction Strategy - II_logframe<br>Feb Logframe |                                                                                                |
| Indicator / priorities<br>Indicator / collection | L                                                                 |                                                                                   |                                                                                                |
| Library                                          |                                                                   |                                                                                   | •                                                                                              |
| Policies                                         |                                                                   |                                                                                   |                                                                                                |

After selecting the language and the logframe, click on the *Download* button to download the Microsoft Excel file. These two activities are illustrated in Figure 82 below.

| F                                                                                                    | igure 95: Downloading the                                                                                                    | Microsoft Excel file                                                                             |
|----------------------------------------------------------------------------------------------------|----------------------------------------------------------------------------------------------------|--------------------------------------------------------------------------------------------------|
| Staging Server<br>ADAPT                                                                                                    | >                                                                                                    | Ragiv Ranjan (System Administrator) 🛦   Sign Out<br>Site Administration   Users   Help   English |
| n Policies Logframes In                                                                                                    |                                                                                                    |                                                                                                  |
| About<br>Current version<br>Updath https:<br>Settings<br>Customes<br>Translations<br>Liders<br>Geography<br>Area levels<br>Liders<br>Organisations<br>Organitations<br>Organitations<br>Und finasurement<br>Diagregation validies<br>Vedicator / priorities<br>Vedicator / priorities | Bulk upload - Indicators<br>Step 1 - Download templane Step 2 - Upload file Step 3 - Validation &<br>Choose language English<br>Choose language File Year Development Plan for<br>Price Year Development Plan for |                                                                                                  |
|                                                                                                    | cators Data Sources Data Plans Reports                                                                                                    |                                                                                                  |
| About                                                                                                    | Bulk upload - Indicators                                                                                                    |                                                                                                  |
| Current version<br>Update history                                                                                                    | Step 1 - Download template Step 2 - Upload file Step 3 - Validation & In                                                                                                    | nport                                                                                            |
| Settings                                                                                                    | Choose primary link Logframe                                                                                                    | •                                                                                                |
| Customise                                                                                                    |                                                                                                    |                                                                                                  |
| Translations                                                                                                    | Choose language English                                                                                                    | *                                                                                                |
| Language                                                                                                    | Choose logframe Five Year Development Plan for                                                                                                    | Tanzania 2016/17 - 2020/21 *                                                                     |
| Labels                                                                                                    |                                                                                                    | Download                                                                                         |
| Geography<br>Area levels<br>Lists<br>Organizations<br>Departments<br>Unit of measurement<br>Dosaggregation variables                                                                                                    |                                                                                                    |                                                                                                  |
| Area levels<br>Lists<br>Organisations<br>Departments<br>Unit of measurement.<br>Disaggregation variables<br>Indicator / priorities                                                                                                    |                                                                                                    |                                                                                                  |
| Area levels Lists Organisations Departments Und of measurement. Disaggregation variables Indicator / prointies Indicator / collection Library                                                                                                    |                                                                                                    | •                                                                                                |
| Area levels<br>Lists<br>Organisations<br>Departments<br>Unit of measurement<br>Disagregation variables<br>indicator / priorities<br>indicator / collection                                                                                                    |                                                                                                    | e<br>Dror al                                                                                     |

Open the Microsoft Excel file. For the example outlined above, it will look like this:

|                                      |                | В            | 6                                   | D              | E                                       |                              |               |                             | 3          |                                              |                             |        | V                                                  |                                |                   | м                                            | N             |
|--------------------------------------|----------------|--------------|-------------------------------------|----------------|-----------------------------------------|------------------------------|---------------|-----------------------------|------------|----------------------------------------------|-----------------------------|--------|----------------------------------------------------|--------------------------------|-------------------|----------------------------------------------|---------------|
|                                      | A<br>Id        | Level<br>key | C<br>User-defined<br>ID             |                | -                                       |                              | Short<br>name | Uni                         |            | Sector coverage                              | Definition                  | Formu  | la Rationale                                       | Concepts                       | Comment           | ts and limitations                           | Indicator Tie |
| 2                                    | 27300          | 33919        | C010101                             | 1.1.1          | Proportion of pop                       | pulation below               | t             |                             | 31         | 2 5290 Tř                                    | he indicator Pro            |        | Monitoring poverty                                 | is ir In assessing             | po Five countries | - Bangladesh, Cabo                           | v             |
|                                      | 27301          |              | C010201                             | 1.2.1          | Proportion of pop                       |                              |               |                             | 31         |                                              | he national pov             |        | Monitoring nationa                                 | I po <sup>,</sup> In assessing |                   | rty estimates are der                        |               |
|                                      | 27302<br>27303 |              | C010202<br>C010301                  | 1.2.2          | Proportion of me<br>Percentage of the   |                              |               |                             | 31         |                                              | he indicator refl           |        | Access to at least a                               | hari Social prote              |                   | to start compiling da<br>ed through an admir |               |
|                                      | 27304          |              | C010401                             | 1.4.1          | Proportion of the                       |                              |               |                             |            | 2 5290;5292                                  | ine maleutor ren            |        | Access to at least a                               | busi social protes             |                   | is indicator is curren                       |               |
|                                      | 27305          |              | C010402                             | 1.4.2          | Proportion of tota                      |                              |               |                             |            |                                              |                             |        | 1.4. Tenure systems incr                           |                                |                   |                                              |               |
|                                      | 27306<br>27307 |              | C200303<br>C010502                  | 1.5.1<br>1.5.2 | Number of deaths<br>Direct disaster eco |                              |               |                             |            |                                              |                             |        | ation The Sendai Framew<br>ation The Sendai Framew |                                |                   |                                              |               |
|                                      |                |              |                                     |                |                                         |                              |               |                             |            |                                              |                             |        |                                                    |                                |                   |                                              |               |
|                                      |                |              | O P Priority Collect                |                | Q<br>Disaggregation                     | R                            |               | S December 2                | T          | U<br>ons Data source category                | V                           | W      | X<br>Indicator (observatio                         | Y<br>n Point-in-               | Z<br>Period-of-   | AA<br>Data disser                            |               |
|                                      | muica          | orner        | Phoney collec                       |                | isaggregation                           | Geographic                   | overage       | y<br>y                      | rganisatio | ons Data source category                     | Applicability               | Reason | value) available in the<br>country?                |                                | time              | (publication/data<br>nam                     | abase) releas |
|                                      |                |              |                                     | 491;1          | 10;11;379                               |                              | 5089          | 5297 0                      |            | 5212                                         | 2 1                         |        |                                                    | 0                              |                   |                                              |               |
|                                      |                |              |                                     | 10;11          |                                         |                              |               | 5297 0                      |            |                                              | 1                           |        |                                                    | 0                              |                   |                                              |               |
|                                      |                |              |                                     |                | 1;491;379<br>96;4768;513;491;           |                              | 5089<br>5089  | 5297 0                      |            |                                              | 1                           |        |                                                    | 1                              |                   |                                              |               |
| 5                                    |                |              |                                     | 11;45          | 10;4708;515;491;                        | 2                            | 5089          |                             |            |                                              | 1                           |        |                                                    | 0                              |                   |                                              |               |
| 1                                    |                |              |                                     | 11;49          | 99                                      |                              | 5089          |                             |            |                                              | 1                           |        |                                                    | 0                              |                   |                                              |               |
| 3                                    |                |              |                                     |                | ;4978;10;11;4768                        |                              |               |                             |            |                                              | 1                           |        |                                                    | 0                              |                   |                                              |               |
| 9                                    |                |              |                                     | 4978           | 5188                                    | 5089;5090                    |               |                             |            |                                              | 1                           |        |                                                    | 0                              |                   |                                              |               |
| 4                                    |                |              | В                                   |                | AC                                      | AD                           |               | AE                          |            | AF                                           | AG                          |        | AH                                                 | A                              |                   | AJ                                           |               |
|                                      |                |              | emination<br>tabase) release        |                | lability - Avai<br>gregation            | ilability - Geog<br>coverage | raphic        | Availability<br>Frequency   |            | vailability - Organisations                  | Availability - I<br>Sources | Data P | revailing data source<br>category                  | Comprehensiver<br>microdata to |                   | Additional exter<br>assistance require       |               |
|                                      |                | lir          |                                     |                |                                         |                              |               | ,                           |            |                                              |                             |        |                                                    | indicator (obse<br>(Curr       | rvation value)    |                                              |               |
|                                      |                |              |                                     |                |                                         |                              |               |                             |            | 306 5230;1306 5230                           |                             |        | 5211<br>5211                                       |                                | 5255              |                                              |               |
| t                                    |                |              |                                     |                |                                         |                              |               |                             |            | 306 5230;1306 5230                           |                             |        | 5211                                               |                                | 5255              |                                              |               |
|                                      |                |              |                                     |                |                                         |                              |               |                             |            | 806 5230                                     |                             |        | 5264                                               |                                |                   |                                              |               |
|                                      |                |              |                                     |                |                                         |                              |               |                             |            | 306 5230                                     |                             |        | 5211                                               |                                |                   |                                              |               |
| t                                    |                |              |                                     |                |                                         |                              |               |                             |            | 308 5230<br>308 5230                         |                             |        | 5217<br>5217                                       |                                |                   |                                              |               |
| )                                    |                |              |                                     |                |                                         |                              |               |                             | 13         | 308 5230                                     |                             |        | 5264                                               |                                |                   |                                              |               |
| )                                    |                |              |                                     |                |                                         |                              |               |                             |            | 308 5230;1306 5230                           |                             |        | 5217<br>5217                                       |                                |                   |                                              | 1             |
|                                      |                |              |                                     |                |                                         |                              |               |                             | 13         | 308 5230                                     |                             |        | 5217                                               |                                |                   |                                              |               |
| 1                                    |                |              | AK                                  |                | A                                       |                              |               | AM                          |            | AN                                           |                             |        |                                                    |                                |                   |                                              |               |
|                                      |                |              | sistance requii<br>statistical busi |                |                                         |                              |               | external tec<br>ce requirem |            | Additional financial<br>resource requirement |                             |        |                                                    |                                |                   |                                              |               |
|                                      | Tech           |              |                                     |                | (Near f                                 |                              |               | ear future)                 |            | (Near future)                                |                             |        |                                                    |                                |                   |                                              |               |
|                                      | Tech           | ises of s    | GSBPM) (Curre                       | nt)            |                                         |                              |               |                             |            |                                              |                             |        |                                                    |                                |                   |                                              |               |
|                                      | Tech           | ises of s    |                                     | ntj            |                                         | 5200<br>5199                 |               |                             | 151        | 15                                           | 0                           |        |                                                    |                                |                   |                                              |               |
|                                      | Tech           | ises of s    |                                     | nt)            |                                         | 5199<br>5200                 |               |                             | 150        | 15                                           | 1                           |        |                                                    |                                |                   |                                              |               |
|                                      | Tech           | ises of s    |                                     | ntj            | · · · · · · · · · · · · · · · · · · ·   | 5199<br>5200<br>5200         |               |                             | 150<br>150 | 15<br>15                                     | 1                           |        |                                                    |                                |                   |                                              |               |
| 1<br>2<br>3<br>4<br>5<br>5<br>7<br>3 | Tech           | ises of s    |                                     | nt)            |                                         | 5199<br>5200                 |               |                             | 150        | 15                                           | 1<br>0<br>0                 |        |                                                    |                                |                   |                                              |               |

The downloaded workbook contains the data previously entered in the ADAPT instance.

The first sheet of the workbook contains multiple columns starting with "Id", "Level key" and "User-defined ID" etc.

The column – "Id", contains machine-generated codes for the indicators. The column – "Level key", contains the level of the indicators as per the results-chain already defined in the ADAPT instance (one can view the details of the results-chain in the sheet named *Level*). The column – "Hierarchy" contains the serial numbers of the indicators previously entered.

**Note!** To <u>add a new</u> indicator in the template, one **must** fill-in the columns - "Level key" and "Hierarchy". "Level key" values can be repetitive but values in "Hierarchy" can only be unique. The column "Name of indicator" can have repetitive values.

# Do not fill-in any values in Column A ("Id").

In some columns such as "Sector coverage", "Disaggregation" and "Geographic coverage" etc., multiple values can be entered separated by semicolon (;).

For other columns such as "Availability – Organisation", values are entered in pairs. In such columns, you must enter the codes in pairs with a pipe symbol (|) as a connector (in this case, between organisation and its role).

e.g. In the UNSD-Nepal instance of ADAPT, for now, the code for "CBS" is 1306 and the code for the role of "Data compilation" is 5228. Therefore, the entry in the column "Availability – Organisation" would be 1306|5228 for the CBS with the role of data compiler for a specific indicator.

To fill in other columns, please refer to the other sheets in the workbook.

**Remember!** Data should be entered only in the sheet named *Indicators*.

Save the Microsoft Excel file after adding or updating data. In the example below, an indicator called "TestIndicator" is added at level 3 833. We will now see how it is uploaded and imported into ADAPT.

| A      | В       | С       |                                                          |
|--------|---------|---------|----------------------------------------------------------|
| 1 35   |         | 4.2.4.1 | Electrical Power (generation in MW)                      |
| 2 359  | 3841    | 4.2.4.2 | Electricity – Regions connected to national grid         |
| 3 359  | 3841    | 4.2.4.3 | Electricity – national grid length (in km)               |
| 4 359  | 3 3841  | 4.2.4.4 | Electricity – Per capita consumption (KWh)               |
| 5 359  | 3841    | 4.2.4.5 | Reduced Power losses (%)                                 |
| 6 359  | 3842    | 4.2.5.2 | Population using internet (%)                            |
| 7 359  | 3842    | 4.2.5.3 | Proportion public institutions connected to e-Government |
| 8 112  | 14 3842 | 4.2.5.4 | test                                                     |
| 9 225  | 53 3842 | 4.2.5.5 | test123rajiv                                             |
| 0 35   | 78 3833 | 4.3.1   | Ease of doing business (Global Ranking)                  |
| 1 359  | 3833    | 4.3.2   | Starting Business (Global Rank)                          |
| 2 359  | 3833    | 4.3.3   | Dealing with Construction Permits (Global Rank)          |
| 3 36   | 3833    | 4.3.4   | Getting Electricity (Global Rank)                        |
| 4 360  | 3833    | 4.3.5   | Registering Property (Global Rank)                       |
| 5 36   | 3833    | 4.3.6   | Getting Credit (Global Rank)                             |
| 6 36   | 3833    | 4.3.7   | Protecting Investors (Global Rank)                       |
| 7 36   | 3833    | 4.3.8   | Paying Taxes (Global Rank)                               |
| 8 36   | 3833    | 4.3.9   | Trading Across Borders (Global Rank)                     |
| 9 360  | 3833    | 4.3.10  | Enforcing Contracts (Global Rank)                        |
| 0 360  | 3833    | 4.3.11  | Time to Export (Days)                                    |
| 1 360  | 3833    | 4.3.12  | Cost to export                                           |
| 2 360  | 3833    | 4.3.13  | Documents to export                                      |
| 3 2254 | 48 3833 | 4.3.14  | Rajiv                                                    |
| 4 2254 | 49 3833 | 4.3.15  | Ranjan                                                   |
| 5 225  | 50 3833 | 4.3.16  | First test                                               |
| 6 225  | 51 3833 | 4.3.17  | Second test                                              |
| 7 225  | 52 3833 | 4.3.18  | another test                                             |
| 8      | 3833    |         | TestIndicator                                            |
| 9      |         |         |                                                          |
| 0      |         |         |                                                          |
| 1      |         |         |                                                          |

This brings us to step 2 of the Bulk Upload process.

# Step 2: Upload File

Going back to the ADAPT screen, on the next tab, *Step 2 – Upload file*, select the destination of the new or updated data by selecting the primary link, language and the specific primary link (here, *Logframe*). Then, select the Microsoft Excel file with the new or updated data, by clicking on *Browse*. Once the file has been chosen, click on the *Upload* button. The process is shown below.

| Staging Server                                                                                                    | <u> </u>                                                                                                    | Rajiv Ranjan [System Administrator] 💄   Sign C<br>Site Administration   Users   Help   Engl                                                                                                |
|----------------------------------------------------------------------------------------------------|----------------------------------------------------------------------------------------------------|----------------------------------------------------------------------------------------------------|
| A Policies Logframes                                                                                                    | Indicators Data Sources Data Plans Reports                                                                                                    |                                                                                                    |
| About                                                                                                    | Bulk upload - Indicators                                                                                                    |                                                                                                    |
| Current version                                                                                                    | Step 1 - Download template Step 2 - Upload file Step 3 - Validation & Import                                                                                                    |                                                                                                    |
| Jpdate history                                                                                                    | Step 1 - Download template Step 2 - Upload file Step 3 - validation & import                                                                                                    |                                                                                                    |
| Settings                                                                                                    | Choose primary link Logframe                                                                                                    | *                                                                                                    |
| lustomise                                                                                                    | Choose language English                                                                                                    |                                                                                                    |
| ranslations                                                                                                    |                                                                                                    |                                                                                                    |
| anguage                                                                                                    | Choose logframe Five Year Development Plan for Tanzania 2016/17 - 2020/21                                                                                                    | *                                                                                                    |
| abels                                                                                                    | Choose filled in template                                                                                                    | Browse Upload                                                                                                    |
| Geography                                                                                                    |                                                                                                    | Storiac Spiced                                                                                                    |
| rea levels                                                                                                    |                                                                                                    |                                                                                                    |
| ists                                                                                                    |                                                                                                    |                                                                                                    |
| Organisations                                                                                                    |                                                                                                    |                                                                                                    |
| Departments                                                                                                    |                                                                                                    |                                                                                                    |
| Init of measurement                                                                                                    |                                                                                                    |                                                                                                    |
| isaggregation variables                                                                                                    |                                                                                                    |                                                                                                    |
| ndicator / priorities                                                                                                    |                                                                                                    |                                                                                                    |
| Carlo and the second second                                                                                                    |                                                                                                    |                                                                                                    |
| ndicator / collection                                                                                                    |                                                                                                    | E                                                                                                    |
|                                                                                                    |                                                                                                    |                                                                                                    |
| Library<br>Policies                                                                                                    |                                                                                                    | Rajiv Ranjan [System Administrator] <b>1</b>   Sign C                                                                                                    |
| About<br>Current version<br>Update history<br>Settings<br>Customise<br>Translations<br>Language<br>Labels                                                               | Indicators         Data Sources         Data Plans         Reports           Bulk upload - Indicators         Step 1 - Download template         Step 2 - Upload File         Step 3 - Validation & Import           Choose primary link         Logframe         Choose language         English           Choose logframe         Five Year Development Plan for Tanzania 2016/17 - 2020/21         Choose filled in template | Rajiv Ranjan [System Administrator] 🛓   Sign O<br>Site Administration   Users   Help   Engl<br>•<br>•<br>•<br>•<br>•<br>•<br>•<br>•<br>•<br>•<br>•<br>•<br>•<br>•<br>•<br>•<br>•<br>•<br>• |
| ibrary<br>holicies                                                                                                    | Bulk upload - Indicators         Step 1 - Download template       Step 2 - Upload file       Step 3 - Validation & Import         Choose primary link       Logframe         Choose language       English         Choose logframe       Five Year Development Plan for Tanzania 2016/17 - 2020/21                                                                                                    | Site Administration   Users   Help   Engl                                                                                                    |
| ibrary<br>olicies                                                                                                    | Bulk upload - Indicators         Step 1 - Download template       Step 2 - Upload file       Step 3 - Validation & Import         Choose primary link       Logframe         Choose language       English         Choose logframe       Five Year Development Plan for Tanzania 2016/17 - 2020/21                                                                                                    | Site Administration   Users   Help   Engl                                                                                                    |
| ibrary<br>olicies                                                                                                    | Bulk upload - Indicators         Step 1 - Download template       Step 2 - Upload file       Step 3 - Validation & Import         Choose primary link       Logframe         Choose language       English         Choose logframe       Five Year Development Plan for Tanzania 2016/17 - 2020/21                                                                                                    | Site Administration   Users   Help   Engl                                                                                                    |
| ibrary<br>olicies                                                                                                    | Bulk upload - Indicators         Step 1 - Download template       Step 2 - Upload file       Step 3 - Validation & Import         Choose primary link       Logframe         Choose language       English         Choose logframe       Five Year Development Plan for Tanzania 2016/17 - 2020/21                                                                                                    | Site Administration   Users   Help   Engl                                                                                                    |
| ibrary<br>olicies                                                                                                    | Bulk upload - Indicators         Step 1 - Download template       Step 2 - Upload file       Step 3 - Validation & Import         Choose primary link       Logframe         Choose language       English         Choose logframe       Five Year Development Plan for Tanzania 2016/17 - 2020/21                                                                                                    | Site Administration   Users   Help   Engl                                                                                                    |
| ibrary<br>olicies                                                                                                    | Bulk upload - Indicators         Step 1 - Download template       Step 2 - Upload file       Step 3 - Validation & Import         Choose primary link       Logframe         Choose language       English         Choose logframe       Five Year Development Plan for Tanzania 2016/17 - 2020/21                                                                                                    | Site Administration   Users   Help   Engl                                                                                                    |
| Library<br>Policies<br>Staging Server<br>ADAPT<br>Policies Logframes<br>About<br>Current version<br>Update history<br>Settings<br>Customise<br>Translations<br>Language | Bulk upload - Indicators         Step 1 - Download template       Step 2 - Upload file       Step 3 - Validation & Import         Choose primary link       Logframe         Choose language       English         Choose logframe       Five Year Development Plan for Tanzania 2016/17 - 2020/21                                                                                                    | Site Administration   Users   Help   Engl                                                                                                    |

The progress of the upload will be shown as in Figure 87.

|                                                  | Figure 100: Uploading in progress                                            |                                                                                                |
|--------------------------------------------------|------------------------------------------------------------------------------|------------------------------------------------------------------------------------------------|
| Staging Server<br>ADAPT                          | Indicators Data Sources Data Plans Reports                                   | Rajiv Ranjan (System Administrator) 🛓   Sign Ou<br>Site Administration   Users   Help   Englis |
| About<br>Current version                         | Bulk upload - Indicators                                                     |                                                                                                |
| Update history                                   | Step 1 - Download template Step 2 - Upload file Step 3 - Validation & Import |                                                                                                |
| Settings                                         | Choose primary link Logframe                                                 | ¥                                                                                              |
| Customise                                        |                                                                              |                                                                                                |
| Translations                                     | Choose language English                                                      | *                                                                                              |
| Language                                         | Choose logframe Five Year Development Plan for Tanzania 2016/17 - 2020/21    | *                                                                                              |
| Labels                                           | Choose filled in template Indicators_template (1                             | xls 🛞 Browse Upload                                                                            |
| Geography                                        | 100%                                                                         |                                                                                                |
| Area levels                                      |                                                                              |                                                                                                |
| Lists                                            |                                                                              |                                                                                                |
| Organisations                                    |                                                                              |                                                                                                |
| Departments                                      |                                                                              |                                                                                                |
| Unit of measurement                              |                                                                              |                                                                                                |
| Disaggregation variables                         |                                                                              |                                                                                                |
| Indicator / priorities<br>Indicator / collection |                                                                              | 6                                                                                              |
|                                                  |                                                                              | -                                                                                              |
| Library                                          |                                                                              |                                                                                                |
| Policies                                         |                                                                              |                                                                                                |

### Step 3: Validation & Import

Once the file has been successfully uploaded (when the progress bar shows "100%"), step 3 will automatically start. It will result in the following screen:

| ADAPT                            |             |                  |                       |                    |                                 |                     |                        |                 |                                                                                                    |         |            | Rajiv      | r Ranjan (System Administrator) 🛓   Sign<br>Site Administration   Users   Help   Eng                                                                  |
|----------------------------------|-------------|------------------|-----------------------|--------------------|---------------------------------|---------------------|------------------------|-----------------|----------------------------------------------------------------------------------------------------|---------|------------|------------|----------------------------------------------------------------------------------------------------|
| A Policies Logframes In          | dicators Da | ta Sou           | rces                  | Data F             | lans Repor                      | ts                  |                        |                 |                                                                                                    |         |            |            |                                                                                                    |
| About<br>Current version         | Bulk        | uplo             | ad - I                | ndicat             | ors                             |                     |                        |                 |                                                                                                    |         |            |            |                                                                                                    |
| Update history                   | Step        | 1 - Dowi         | nload te              | emplate            | Step 2 - Upl                    | oad file            | Step 3 - Val           | idation & Impo  | rt.                                                                                                  |         |            |            |                                                                                                    |
| Settings<br><sup>Customise</sup> |             | frame<br>nber of | indicati              |                    | e Year Developm                 | ent Plan for        | Tanzania 201           | 6/17 - 2020/21  |                                                                                                    |         |            |            |                                                                                                    |
| Translations                     |             | inder of         | in the control of the |                    | <b>_</b>                        |                     |                        |                 |                                                                                                    |         | -          |            |                                                                                                    |
| Language                         |             |                  |                       |                    |                                 |                     |                        |                 |                                                                                                    |         | <b>~</b> A | ppend only | y new records (1) Import Reset                                                                                                    |
| Labels                           |             |                  | _                     |                    |                                 |                     |                        |                 |                                                                                                    |         |            |            | ,                                                                                                    |
| Geography                        | 1           | ld               | Level<br>key          | Indicator position | Name of indicator               | Short<br>Name/Alias | Unit of<br>measurement | Sector coverage | Definition                                                                                           | Formula | Rationale  | Concepts   | Comments and limitations                                                                                                    |
| Area levels                      |             |                  |                       |                    |                                 |                     |                        |                 |                                                                                                    |         |            |            |                                                                                                    |
| Lists                            |             |                  |                       |                    |                                 |                     |                        |                 |                                                                                                    |         |            |            |                                                                                                    |
| Organisations                    |             |                  |                       |                    |                                 |                     |                        |                 |                                                                                                    |         |            |            |                                                                                                    |
| Departments                      | 2           | 3740             | 4688                  | 1.1.1              | Annual rate of<br>inflation 111 |                     | 312                    |                 | Inflation is defined as the rate<br>of change of the cost of a fixed<br>"market basket" of goods and |         |            |            | Method of Computation: The CPI is complied L<br>software that employs the current period to pr<br>price relative version of the Laspeyres index cc    |
| Unit of measurement              |             |                  |                       |                    |                                 |                     |                        |                 | services consumed by<br>households over a period of a                                                |         |            |            | formula. This formula is sometimes referred tr<br>Lapsers index formula, inflation rate= (CPix+1                                                      |
| Disaggregation variables         |             |                  |                       |                    |                                 |                     |                        |                 | year - it measures changes in<br>prices, but not expenditure. It                                     |         |            |            | Overview: It is the rate of change of the CPI ov<br>year. It is the rate of change of Consumer Price                                                  |
| indicator / priorities           |             |                  |                       |                    |                                 |                     |                        |                 | is measured as a percentage<br>increase/decrease in prices.                                          |         |            |            | period of a year. Comments and Limitations: R<br>Inflation indicates the real purchasing power o                                                      |
| indicator / collection           |             |                  |                       |                    |                                 |                     |                        |                 | Essentially it enables a<br>comparison of purchasing<br>power from year to year.                     |         |            |            | terms of tangible goods that money can buy. V<br>up, there is a decline in purchasing power. For<br>annual rate of inflation is 2 %, then a product c |
| Library                          |             |                  |                       |                    |                                 |                     |                        |                 | power norn year to year.                                                                             |         |            |            | now cost Tshs. 1.02. Maintaining inflation at les:                                                                                                    |

Note the *Number of indicators* count at the top right of the screen. Also, note the number of new records within the brackets shown next to the option *Append only new records* (which is preselected by default). Note that there are no validation errors; therefore, the *Import* button is active. Clicking on the *Import* button will lead to the following confirmation screen.

|                          |      | FIE             | ur       | e 10      | iz: imp           | orun         | ginai        | cator           | data into A                                                                                     | DAP     | . 1       |          |                                                                                                    |
|--------------------------|------|-----------------|----------|-----------|-------------------|--------------|--------------|-----------------|-------------------------------------------------------------------------------------------------|---------|-----------|----------|----------------------------------------------------------------------------------------------------|
| Staging Server           |      |                 |          |           |                   |              |              |                 |                                                                                                 |         |           | Raji     | / Ranjan [System Administrator] 💄   Sign O                                                                                                    |
| ADAPT                    |      |                 | 0        |           |                   |              |              |                 |                                                                                                 |         |           |          | Site Administration   Users   Help   Englis                                                                                                    |
|                          |      |                 |          | ata has   | been imported     |              |              |                 |                                                                                                 |         |           |          |                                                                                                    |
| About                    |      |                 |          | 2010 1103 | beeninported      |              |              |                 |                                                                                                 |         |           |          |                                                                                                    |
| Current version          |      |                 | au       |           |                   |              |              |                 | DK                                                                                              |         |           |          |                                                                                                    |
| Update history           |      | 1 - Dow         | nio      |           |                   |              |              |                 |                                                                                                 |         |           |          |                                                                                                    |
| Settings                 | Log  | frame           |          | Five      | e Year Developm   | ent Plan for | Tanzania 201 | 6/17 - 2020/21  |                                                                                                 |         |           |          |                                                                                                    |
| Customise                |      |                 | indicati | ors 305   |                   |              |              |                 |                                                                                                 |         |           |          |                                                                                                    |
| Translations             |      | nber of         |          |           |                   |              |              |                 |                                                                                                 |         |           |          |                                                                                                    |
| Language                 | crea |                 |          |           |                   |              |              |                 |                                                                                                 |         |           |          |                                                                                                    |
| Labels                   |      | nber of<br>ated | indicati | ors 0     |                   |              |              |                 |                                                                                                 |         |           |          |                                                                                                    |
| Geography                | upu  | ateu            |          |           |                   |              |              |                 |                                                                                                 |         |           |          |                                                                                                    |
| Area levels              |      |                 |          |           |                   |              |              |                 |                                                                                                 |         |           |          |                                                                                                    |
| Lists                    | 1    | Id              |          |           | Name of indicator |              | Unit of      | Sector coverage | Definition                                                                                      | Formula | Rationale | Concepts | Comments and limitations                                                                                                    |
| Organisations            |      |                 | key      | position  |                   | Name/Alias   | measurement  |                 |                                                                                                 |         |           |          |                                                                                                    |
| Departments              |      |                 |          |           |                   |              |              |                 |                                                                                                 |         |           |          |                                                                                                    |
| Unit of measurement      |      |                 |          |           |                   |              |              |                 |                                                                                                 |         |           |          |                                                                                                    |
| Disaggregation variables |      | 3740            | 1600     |           | Annual rate of    |              |              |                 | inflation is defined as the rate                                                                |         |           |          | Method of Computation: The CPI is compiled u                                                                                                    |
| Indicator / priorities   | -    | 5740            | 1000     |           | inflation 111     |              |              |                 | of change of the cost of a fixed<br>"market basket" of goods and                                |         |           |          | software that employs the current period to pr<br>price relative version of the Laspeyres index co                                                    |
| Indicator / collection   |      |                 |          |           |                   |              |              |                 | services consumed by<br>households over a period of a                                           |         |           |          | formula. This formula is sometimes referred to<br>Lapsers index formula. Inflation rate= (CPIx+1<br>Overview: It is the rate of change of the CPI ov- |
| Library                  |      |                 |          |           |                   |              |              |                 | year - it measures changes in<br>prices, but not expenditure. It<br>is measured as a percentage |         |           |          | year. It is the rate of change of the CP ov<br>year. It is the rate of change of Consumer Price<br>period of a year. Comments and Limitations: R      |

Once you click on the *OK* button, the breakdown of indicators is provided as follows. The only additional indicator is shown against the *Number of indicators* created option. As there were no updates, the number next to the *Number of indicators* updated is zero.

|                                                  |              | Fi               | gur          | e 10               | )3: Viev          | wing                | the re                 | ecently         | imported                                                                                                    | dat     | а         |          |                                                                                                    |
|--------------------------------------------------|--------------|------------------|--------------|--------------------|-------------------|---------------------|------------------------|-----------------|----------------------------------------------------------------------------------------------------|---------|-----------|----------|----------------------------------------------------------------------------------------------------|
| Staging Server<br>ADAPT                          | >            |                  |              |                    |                   |                     |                        |                 |                                                                                                    |         |           | Rajiv    | v Ranjan [System Administrator] 💄   Sign Out<br>Site Administration   Users   Help   English                                                                                                    |
| n Policies Logframes In                          | idicators Da | ita Sou          | ces          | Data P             | lans Repor        | ts                  |                        |                 |                                                                                                    |         |           |          |                                                                                                    |
| About<br>Current version                         | Bulk         | uplo             | ad -         | Indicat            | ors               |                     |                        |                 |                                                                                                    |         |           |          |                                                                                                    |
| Update history                                   | Step         | 1 - Dowi         | nload t      | emplate            | Step 2 - Upl      | oad file            | Step 3 - Val           | idation & Impo  | rt                                                                                                    |         |           |          |                                                                                                    |
| Settings<br><sup>Customise</sup>                 |              | frame<br>mber of | indicat      |                    | e Year Developme  | ent Plan for        | Tanzania 201           | 6/17 - 2020/21  |                                                                                                    |         |           |          |                                                                                                    |
| Translations<br>Language                         | crea         | mber of<br>ated  |              | ors 1              | 1                 |                     |                        |                 |                                                                                                    |         |           |          |                                                                                                    |
| Geography                                        |              | lated            | nuicau       | ors o              | ]                 |                     |                        |                 |                                                                                                    |         |           |          |                                                                                                    |
| Area levels                                      | 4            |                  |              |                    |                   |                     |                        |                 |                                                                                                    |         |           |          | •                                                                                                    |
| Lists                                            | 1            | Id               | Level<br>key | Indicator position | Name of indicator | Short<br>Name/Alias | Unit of<br>measurement | Sector coverage | Definition                                                                                                    | Formula | Rationale | Concepts | Comments and limitations                                                                                                    |
| Organisations                                    |              |                  |              |                    |                   |                     |                        |                 |                                                                                                    |         |           |          |                                                                                                    |
| Departments                                      |              |                  |              |                    |                   |                     |                        |                 |                                                                                                    |         |           |          |                                                                                                    |
| Unit of measurement                              |              |                  |              |                    |                   |                     |                        |                 |                                                                                                    |         |           |          |                                                                                                    |
| Disaggregation variables                         | 2            | 3740             | 4688         | 1.1.1              | Annual rate of    |                     | 312                    |                 | Inflation is defined as the rate                                                                                                    |         |           |          | Method of Computation: The CPI is compiled L                                                                                                    |
| Indicator / priorities<br>Indicator / collection |              |                  |              |                    | inflation 111     |                     |                        |                 | of change of the cost of a fixed<br>"market basket" of goods and<br>services consumed by<br>households over a period of a                                   |         |           |          | software that employs the current period to pr<br>price relative version of the Laspeyres index cc<br>formula. This formula is sometimes referred to<br>Lapsers index formula. Inflation rate= (CPIx+1)                                                    |
| Library<br>Policies                              |              |                  |              |                    |                   |                     |                        |                 | year - it measures changes in<br>prices, but not expenditure. It<br>is measured as a percentage<br>increase/decrease in prices.<br>Essentially it enables a |         |           |          | Overview: It is the rate of change of the CPI ow<br>year. It is the rate of change of Consumer Price<br>period of a year. Comments and Limitations: R<br>Inflation indicates the real purchasing power o<br>terms of translble ecods that money can buy. V |

In ADAPT, the uploaded indicator is now visible, as shown below. Note the serial number, which is automatically generated. Further data can then be input following the above procedure, indicator by indicator.

| rch Indicators                                                                                      |                                                                                                    |                                                |                 | Delete Cancel Save |  |  |  |  |  |  |  |  |
|----------------------------------------------------------------------------------------------------|----------------------------------------------------------------------------------------------------|------------------------------------------------|-----------------|--------------------|--|--|--|--|--|--|--|--|
| ter by: Logframes 🔻                                                                                 |                                                                                                    |                                                |                 |                    |  |  |  |  |  |  |  |  |
| Five Year Development Plan for Tanzania                                                             | Link with primary: Logframe Policy No Link Five Year Development Plan for Tanzania 2016/17 - 2020/21 * |                                                |                 |                    |  |  |  |  |  |  |  |  |
| Zanzibar Strategy for Growth and Reduct<br>NATIONAL MULTISECTORAL NUTRITION #<br>Sub-Total_logframe | Description Mapping A                                                                                  | Applicability Availability Complia             | nce Feasibility | Completeness - 4%  |  |  |  |  |  |  |  |  |
| test francois Uncategorized AU2063 URT                                                              | ■ Preceding level and                                                                                  | value                                          |                 |                    |  |  |  |  |  |  |  |  |
| EAC2050_URT                                                                                         | 4 - ENABLING ENVIRONMENT                                                                               | / 4.3 - Improving Performance in Ease of Doing | Business        |                    |  |  |  |  |  |  |  |  |
| CARICOM_URT<br>CARICOM_Mainland<br>SPC_23                                                           | Theme (Impacts)                                                                                        | Sector 0                                       |                 |                    |  |  |  |  |  |  |  |  |
| SDG Global Indicators_Sustainable Develo                                                            | 1 MACROECONOMIC >>                                                                                     | ▲ 4.1 Macroeconomic →<br>Stability             |                 |                    |  |  |  |  |  |  |  |  |
| GLR_SR<br>TLR_TestLogframeRajiv<br>TLR_TestLogframeRajiv2                                           | 2 INDUSTRIALIZATION<br>AND ECONOMIC<br>TRANSFORMATION                                                  | 4.2 Infrastructure and w<br>Services           |                 |                    |  |  |  |  |  |  |  |  |
| TLR_New<br>FL_Rajiv                                                                                 | 3 HUMAN +<br>DEVELOPMENT                                                                               | 4.3 Improving<br>Performance in Ease           |                 |                    |  |  |  |  |  |  |  |  |
| SDG Global Indicators_SDG                                                                           | 4 ENABLING ₩<br>ENVIRONMENT                                                                            | of Doing Business                              |                 |                    |  |  |  |  |  |  |  |  |
|                                                                                                    | Description & demand info                                                                              | restiae                                        |                 |                    |  |  |  |  |  |  |  |  |
|                                                                                                    | Identification                                                                                         | THAUDH                                         |                 |                    |  |  |  |  |  |  |  |  |
|                                                                                                    | Disaggregation &<br>Frequency                                                                          | ld                                             | 4.3 19          | €                  |  |  |  |  |  |  |  |  |
|                                                                                                    | Organisations<br>Data Sources                                                                          | Name of indicator                              | Testindicator   |                    |  |  |  |  |  |  |  |  |

# 5.5 IT/Security-related information

### **Database-driven application**

ADAPT is a database-driven web application built using MySQL, PHP and JavaScript, wherein multiple users are able access the tool simultaneously in a distributed environment that is connected through the Internet.

### **Distributed solution architecture**

ADAPT distribution is maintained centrally. The central repository allows users to access and clone the latest version of centrally managed library items, such as the metadata of globally required SDG indicators.

### Cloud-based

ADAPT is based on a cloud infrastructure and delivered as software-as-a-service. It is designed to take advantages of cloud computing. For example, it has a rapid deployment time, as no additional hardware or software installation is required from the user. User access occurs instantaneously, without delays; the shared code-base facilitates faster upgrades; and given the seamless, dynamic expansion of computing resources, the software can be scaled-up quickly, with usage and/or users.

### Hosting and domains

The hosting of ADAPT instances is offered by PARIS21.

Each instance of an authorised ADAPT is identified through a subdomain of the URL adapt.paris21.org. The subdomains follow the ISO 3166-1 alpha-2 codes, which are two-letter country codes defined in ISO 3166-1, part of the ISO 3166 standard published by the International Organization for

Standardization (ISO). For example, in the case of the United Republic of Tanzania, the ADAPT URL is tz.adapt.paris21.org.

For authorised ADAPT instances at the second level, below the country level, an alpha-3 code are used. This is represented as the alpha-2 code for the country, followed by up to three characters (including numbers). For example, in the case of Jalisco, Mexico, the URL for ADAPT is mx-jal.adapt.paris21.org.

Sandbox instances of ADAPT are available at the URL adapt**sbx**.paris21.org. In this case, each instance of ADAPT has a subdomain of two-digit numbers, which are randomly generated by the system upon creation by the users.

### Back-up and recovery

To protect and restore ADAPT and the data contained therein, regular backups are taken at the cloud infrastructure level. Lost data can be recovered by the central administration.

#### Supported browsers

ADAPT supports the latest stable versions of the following browsers: Google Chrome, Mozilla Firefox, Microsoft Edge and Internet Explorer.

5.5 Domestication of SDGs To be added in the next version

# 6. References

- Department of Economic and Social Affairs, United Nations. (1999). *Classifications of Expenditure According to Purpose*. Retrieved from https://unstats.un.org/unsd/publication/SeriesM/SeriesM\_84E.pdf
- Department of Strategic Policy, Planning and Aid Coordination, Republic of Vanuatu. (2016). *Vanuatu* 2030: The People's Plan. National Sustainable Development Plan 2016 to 2030. Retrieved from https://www.gov.vu/attachments/article/26/Vanuatu2030-EN-FINAL-sf.pdf
- National Institute of Statistics of Rwanda (NISR). (2014). *The Second National Strategy for the Development of Statistics.* Retrieved from http://www.statistics.gov.rw/sites/default/files/publications/bf898934-f309-4ee4-8590-1747f750e513/NSDS2-Final\_%20November\_2014.pdf
- OECD. (2013). Development Results: An Overview of Results Measurement and Management. Organisation for Economic Cooperation and Development . Retrieved from https://www.oecd.org/dac/peer-reviews/Development-Results-Note.pdf
- PARIS21. (2018). Capacity Development 4.0. Retrieved from http://www.paris21.org/capacitydevelopment-40
- PARIS21. (2018). NSDS Guidelines update process and the Guidelines 2.3. Retrieved from http://nsdsguidelines.paris21.org/
- The World Bank. (2010). *Global Strategy to Improve Agricultural and Rural Statistics*. The World Bank,Food and Agricultural Organization of the United Nations. Retrieved from http://www.fao.org/fileadmin/templates/ess/documents/meetings\_and\_workshops/ICAS5/ Ag\_Statistics\_Strategy\_Final.pdf
- United Nations. (2015, October 21). *Transforming our world: the 2030 Agenda for Sustainable Development.* Retrieved from http://www.un.org/ga/search/view\_doc.asp?symbol=A/RES/70/1&Lang=E
- United Nations Statistical Commission . (2017, June). *Minimum Set of Gender Indicators*. Retrieved from https://genderstats.un.org/#/home